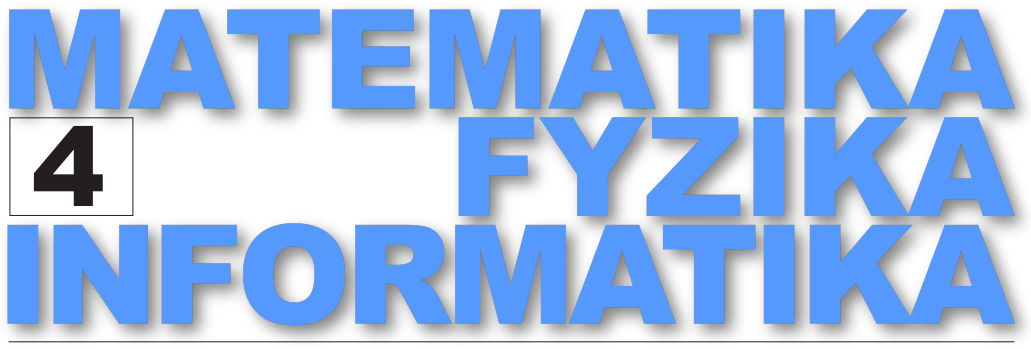

ČASOPIS PRO VÝUKU NA ZÁKLADNÍCH A STŘEDNÍCH ŠKOLÁCH

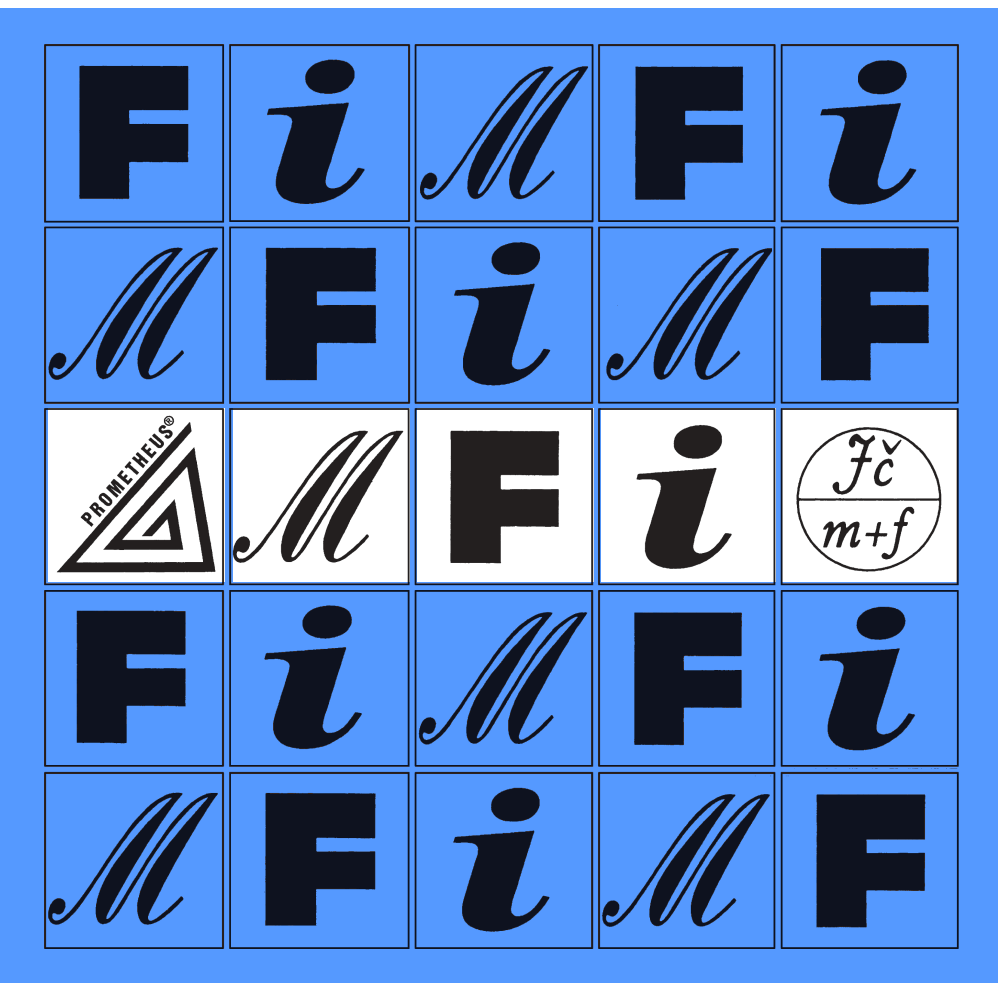

ROČNÍK 32, ČÍSLO 4 PROSINEC 2023

## MATEMATIKA - FYZIKA - INFORMATIKA

Časopis pro výuku na základních a středních školách Ročník XXXII (2023), číslo 4

Vydává Prometheus, spol. s r. o. ve spolupráci s Jednotou českých matematiků a fyziků

#### Redakce:

Jaroslav Švrček – vedoucí redaktor a redaktor pro matematiku Lukáš Richterek – redaktor pro fyziku a redaktor WWW stránek Eduard Bartl – redaktor pro informatiku

#### Redakční rada:

Pavel Calábek, Zdeněk Drozd, Radomír Halaš, Renata Holubová, Čeněk Kodejška, Karel Kolář, Michaela Křížová, Pavel Leischner, Oldřich Lepil (předseda redakční rady), Dana Mandíková, Tomáš Pitner, Jarmila Robová, Bohuslav Rothanzl, Jaromír Šimša, Pavel Tlustý, Pavel Töpfer, Jaroslav Zhouf

Adresa redakce: 17. listopadu 12, 771 46 Olomouc E-mail: MFI@upol.cz

Adresa vydavatele: Prometheus, spol. s r. o., Čestmírova 10, 140 00 Praha 4

#### OBSAH

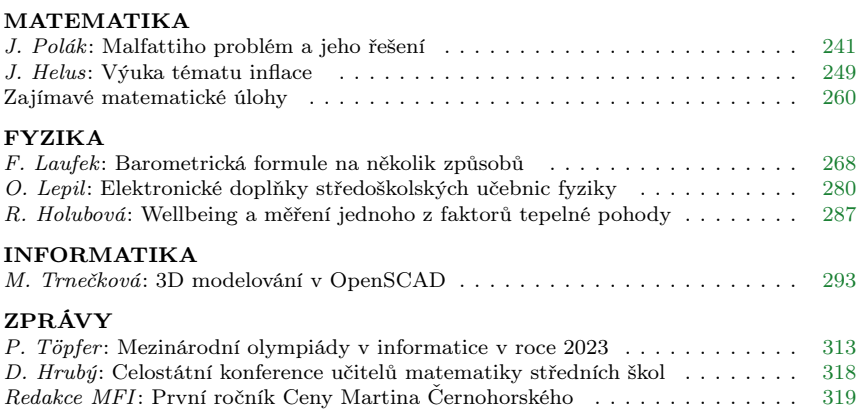

# MATEMATIKA

# <span id="page-2-0"></span>Malfattiho problém a jeho řešení

JOSEF POLÁK

Fakulta aplikovaných věd ZČU v Plzni

#### Historie Malfattiho problému

Gianfrancesco (Gian Francesco) Malfatti (1731–1807) byl italský matematik, který od roku 1771 po 30 let působil jako profesor matematiky na Univerzitě ve Ferraře. I poté do konce života se věnoval vědecké činnosti v matematice a jejích aplikacích. V roce 1803 se zabýval matematickým aplikačním problémem, nazývaným Malfattiho mramorový problém (Malfattiho mramorová optimalizační úloha) [\[7\]](#page-9-0): Z bloku mramoru ve tvaru trojbokého hranolu se mají vyřezat tři kruhové válce (obr. [1\)](#page-2-1) tak, aby ztráty mramoru byly minimální.

<span id="page-2-1"></span>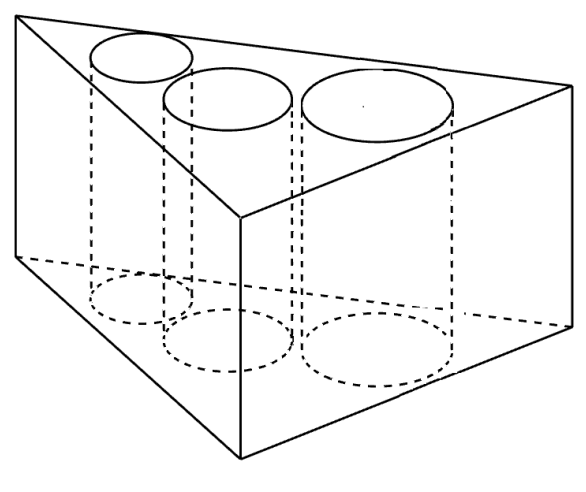

Obr. 1

Matematika – fyzika – informatika 32 (4) 2023  $\qquad \qquad \qquad 241$ 

Pro vyřešení této aplikační úlohy Malfatti formuloval v rovině kolmé k osám válců odpovídající planimetrickou úlohu, zvanou Malfattiho problém (Malfattiho planimetrická úloha): Do daného trojúhelníku se mají vepsat tři nepřekrývající se kruhy (tzv. Malfattiho kruhy) takové, že součet jejich obsahů je co největší. Přitom se Malfatti zároveň intuitivně (ale nesprávně) domníval, že platí tzv. Malfattiho hypotéza, podle níž je řešení Malfattiho problému ekvivalentní s řešením planimetrické úlohy: Danému trojúhelníku vepsat tři nepřekrývající se kruhy takové, že každý z nich se dotýká ostatních dvou kruhů a dvou stran trojúhelníku (obr. [2\)](#page-3-0).

<span id="page-3-0"></span>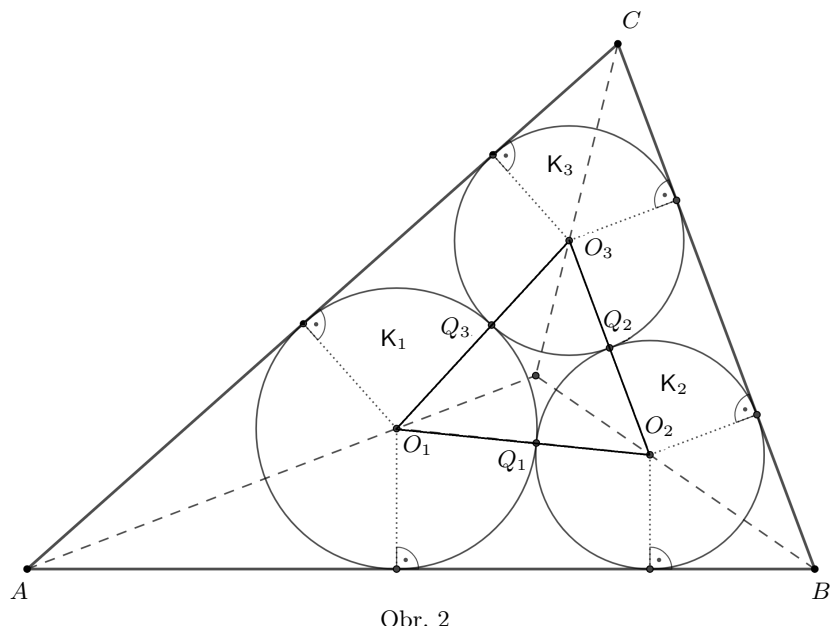

Řešení planimetrické úlohy v Malfattiho hypotéze se věnovalo mnoho matematiků po dobu dvou staletí [\[1\]](#page-9-1). Z nich se v literatuře nejčastěji cituje řešení, jehož autorem byl významný švýcarský matematik Jakob Steiner [\[10\]](#page-9-2). Zajímavé řešení odvodil např. též český matematik Vilém Rychlík (mladší bratr profesora Karla Rychlíka) [\[9\]](#page-9-3).

Avšak v roce 1930 angličtí matematici Hyman Lob a Herbert William Richmond odvodili, že Malfattiho hypotéza neplatí pro rovnostranné trojúhelníky [\[6\]](#page-9-4) a v roce 1946 americký matematik Howard Eves ukázal, že ještě podstatně zřejmější je její neplatnost pro "dlouhé úzké" trojúhelníky [\[3\]](#page-9-5). V roce 1967 americký matematik Michael Goldberg dokázal, že Malfattiho hypotéza dokonce neplatí pro žádné trojúhelníky (libovolného tvaru) [\[4\]](#page-9-6). V letech 1990–1991 další autoři ukázali, že jeden z kruhů řešení Malfattiho problému musí být kruh vepsaný danému trojúhelníku. Úplné řešení Malfattiho problému odvodil až v roce 1992 rusko-izraelský matematik Viktor Abramovič Zalgaller (1920–2020) na základě podrobné analýzy možných případů (konfigurací trojic nepřekrývajících se kruhů v trojúhelníku) a užití goniometrických identit v práci [\[11\]](#page-9-7), jejímž spoluautorem byl ukrajinský matematik G. A. Los'.

Poznámka. Historie Malfattiho problému a vyvrácení jeho hypotézy bývají často uváděny jako názorný příklad toho, že pouhá intuice může vést k nesprávnému matematickému tvrzení (viz např. [\[2,](#page-9-8) [5\]](#page-9-9)).

V následující hlavní části našeho článku uvedeme postup odvození goniometrických podmínek řešení Malfattiho problému podle [\[11\]](#page-9-7). Vyjdeme přitom z goniometrického vyjádření poměru poloměrů dvojice tečných kruhů vepsaných do daného ostrého úhlu.

#### Dvojice tečných kruhů vepsaných do ostrého úhlu

Nechť  $K_1, K_2$  jsou dva tečné kruhy s vnějším dotykem, se středy  $O_1, O_2$ a poloměry  $R, r (R > r)$ , jež jsou vepsané do daného ostrého úhlu velikosti  $2\varphi$  (obr. [3\)](#page-4-0).

<span id="page-4-0"></span>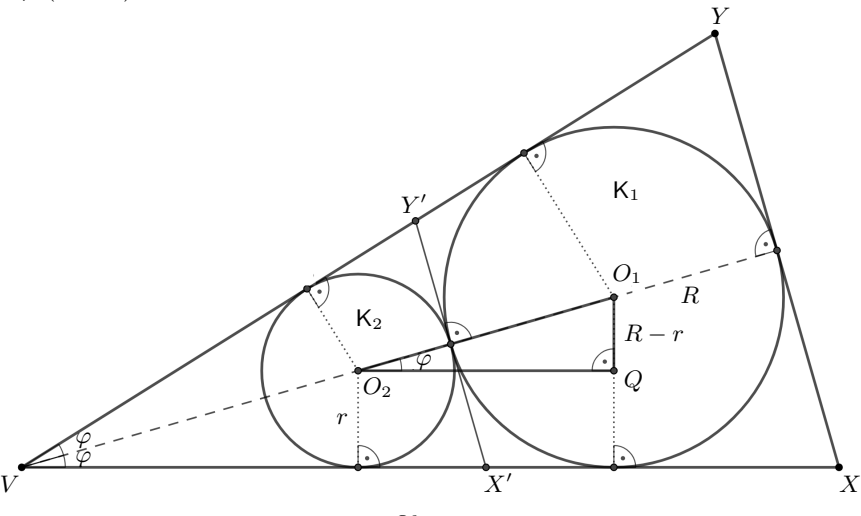

Obr. 3

Matematika – fyzika – informatika 32 (4) 2023  $\qquad \qquad \qquad 243$ 

Z pravoúhlého trojúhelníku  $O_1O_2Q$  s pravým úhlem při vrcholu  $Q$  plyne vztah

$$
\sin \varphi = \frac{R - r}{R + r} \tag{1}
$$

a odtud

<span id="page-5-0"></span>
$$
r = R \frac{1 - \sin \varphi}{1 + \sin \varphi}.
$$
 (2)

Rovnost [\(2\)](#page-5-0) lze dále upravit užitím známého vzorce

$$
\sin\varphi=\frac{2\,\mathop{\rm tg}\nolimits\frac{\varphi}{2}}{1+\mathop{\rm tg}\nolimits^2\frac{\varphi}{2}},
$$

odkud

<span id="page-5-3"></span>
$$
1 - \sin \varphi = \frac{(1 - \text{tg } \frac{\varphi}{2})^2}{1 + \text{tg}^2 \frac{\varphi}{2}}, \quad 1 + \sin \varphi = \frac{(1 + \text{tg } \frac{\varphi}{2})^2}{1 + \text{tg}^2 \frac{\varphi}{2}}.
$$

Po dosazení do rovnosti [\(2\)](#page-5-0) nabývá tvaru

$$
r = R \frac{(1 - \text{tg } \frac{\varphi}{2})^2}{(1 + \text{tg } \frac{\varphi}{2})^2}.
$$
 (3)

#### Řešení Malfattiho problému

Nechť ABC je libovolný ostroúhlý trojúhelník s vnitřními úhly o velikostech

<span id="page-5-1"></span>
$$
\alpha \le \beta \le \gamma. \tag{4}
$$

Kružnice vepsaná trojúhelníku ABC je kružnice, která se dotýká všech jeho stran. Má střed v průsečíku os vnitřních úhlů a její poloměr je dán vzorcem

<span id="page-5-2"></span>
$$
\rho = \frac{S}{s},\tag{5}
$$

kde při délkách stran $a, b, c$ trojúhelníku $ABC$ je  $s = \frac{1}{2}(a + b + c)$ jeho poloviční obvod a S je jeho obsah, pro který platí Heronův vzorec

$$
S = \sqrt{s(s-a)(s-b)(s-c)}.
$$

Kruh ohraničený vepsanou kružnicí se nazývá kruh vepsaný trojúhelníku ABC. Ze všech kruhů, jež lze umístit do daného trojúhelníku ABC, má zřejmě největší poloměr  $\rho$  a odtud plyne:

244 Matematika – fyzika – informatika 32 (4) 2023

#### Věta 1

Ze všech kruhů ležících v trojúhelníku ABC kruh vepsaný trojúhelníku má maximální obsah  $\pi \rho^2$ .

Dále uvažujeme různé možné konfigurace (uspořádání vzájemné polohy) dvojic nepřekrývajících se kruhů, jež leží v trojúhelníku ABC splňujícím podmínky [\(4\)](#page-5-1). Z rozboru všech možných konfigurací podle [\[1,](#page-9-1) [11\]](#page-9-7) plyne:

#### <span id="page-6-1"></span>Věta 2

Ze všech možných konfigurací dvojic nepřekrývajících se kruhů v trojúhelníku *ABC* splňujícím podmínky [\(4\)](#page-5-1) má maximální součet obsahů dvojice tvořená kruhem  $K_1$  vepsaným trojúhelníku  $ABC$  a k němu tečným kruhem  $K_2$  (s vnějším dotykem v bodě  $Q_1$ ) vepsaným trojúhelníku  $AX_1Y_1$ , kde  $X_1, Y_1$  jsou průsečíky společné tečny kruhů  $K_1, K_2$  v jejich bodu dotyku  $Q_1$  s přímkami  $AB$ ,  $AC$  (obr. [4,](#page-6-0) [5\)](#page-7-0).

<span id="page-6-0"></span>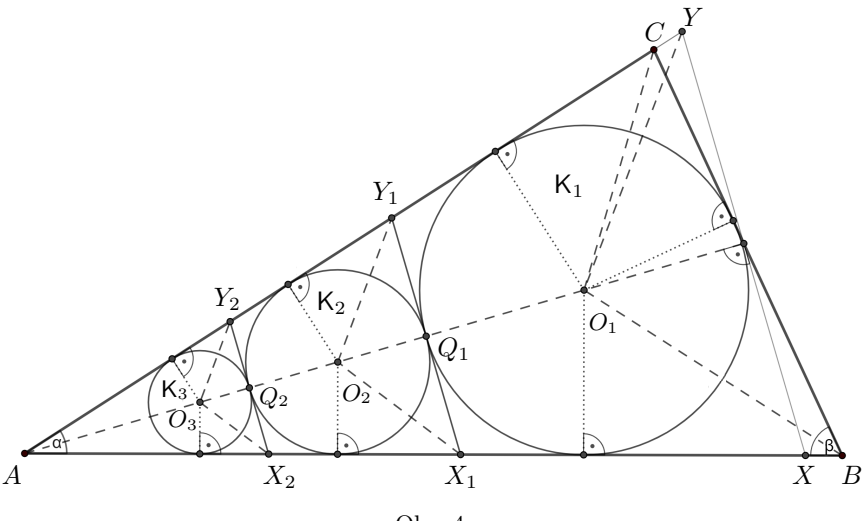

Obr. 4

Střed  $O_1$  kruhu K<sub>1</sub> je průsečíkem os vnitřních úhlů trojúhelníku ABC a má poloměr  $r_1 = \rho$  daný vzorcem [\(5\)](#page-5-2), střed  $O_2$  kruhu K<sub>2</sub> je průsečíkem osy vnitřního úhlu velikosti  $\alpha$  a osy úhlu  $AY_1Q_1$ , jeho poloměr  $r_2$  lze určit užitím vztahu [\(2\)](#page-5-0):

<span id="page-6-2"></span>
$$
r_2 = r_1 \frac{1 - \sin \frac{\alpha}{2}}{1 + \sin \frac{\alpha}{2}}, \quad \text{kde } r_1 = \rho. \tag{6}
$$

Matematika – fyzika – informatika 32 (4) 2023  $\qquad \qquad \qquad 245$ 

Využitím věty [2](#page-6-1) a z rozboru možných konfigurací tří nepřekrývajících se kruhů v trojúhelníku ABC podle [\[11\]](#page-9-7) plyne:

#### <span id="page-7-1"></span>Věta 3 (o řešení Malfattiho problému)

Ze všech možných konfigurací *trojic* nepřekrývajících se kruhů v trojúhelníku *ABC* splňujícím podmínky [\(4\)](#page-5-1) má maximální součet obsahů trojice tvořená kruhy  $K_1, K_2$  $K_1, K_2$  z věty 2 a tečným kruhem  $K_3$  (s vnějším dotykem v bodě  $Q_2$ ) vepsaným trojúhelníku  $AX_2Y_2$ , kde  $X_2, Y_2$  jsou průsečíky společné tečny kruhů  $K_2$ ,  $K_3$  v jejich bodu dotyku  $Q_2$  s přímkami AB, AC (obr. [4\)](#page-6-0), resp. tečným kruhem  $K_4$  (s vnějším dotykem v bodě  $Q_3$ ) vepsaným trojúhelníku  $BX_3Y_3$ , kde  $X_3$ ,  $Y_3$  jsou průsečíky společné tečny kruhů  $K_2$ ,  $K_4$  v jejich bodu dotyku  $Q_3$  s přímkami  $BA$ ,  $BC$  (obr. [5\)](#page-7-0).

<span id="page-7-0"></span>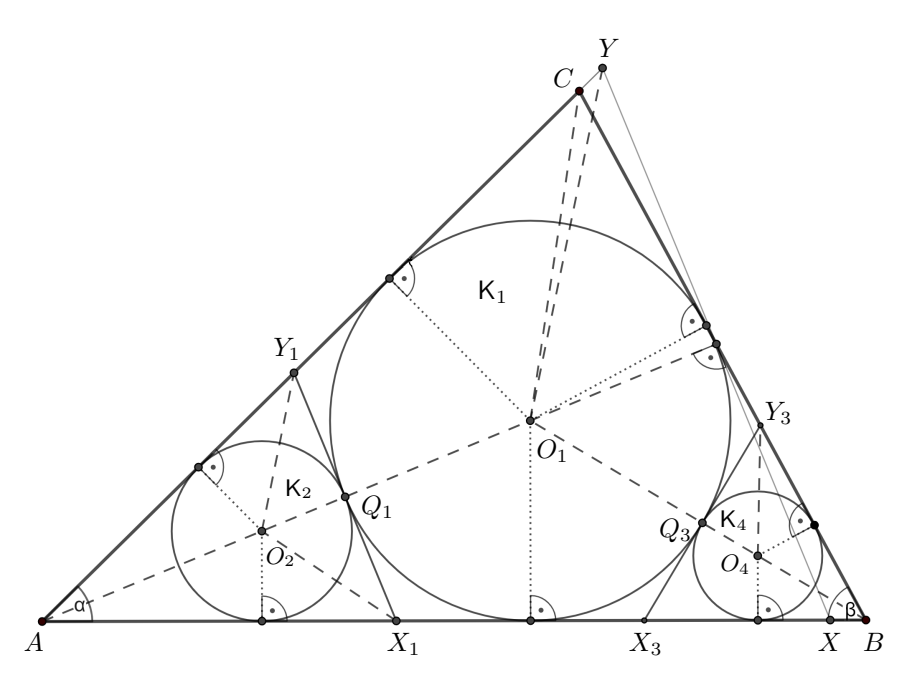

Obr. 5

Uvažujme tedy dva případy konfigurací:

V konfiguraci kruhů  $K_1, K_2, K_3$  (obr. [4\)](#page-6-0) střed  $O_3$  kruhu  $K_3$  je průsečíkem osy vnitřního úhlu velikosti  $\alpha$  a osy úhlu  $AY_2Q_2$ , jeho poloměr  $r_3$  lze určit

246 Matematika – fyzika – informatika 32 (4) 2023

užitím vztahů [\(2\)](#page-5-0) a [\(6\)](#page-6-2). Platí tak

<span id="page-8-0"></span>
$$
r_3 = r_2 \frac{1 - \sin \frac{\alpha}{2}}{1 + \sin \frac{\alpha}{2}} = \rho \frac{(1 - \sin \frac{\alpha}{2})^2}{(1 + \sin \frac{\alpha}{2})^2}.
$$
 (7)

V konfiguraci kruhů  $K_1, K_2, K_4$  (obr. [5\)](#page-7-0) střed  $O_4$  kruhu  $K_4$  je průsečíkem osy vnitřního úhlu velikosti  $\beta$  a osy úhlu  $BY_3Q_3$ , jeho poloměr  $r_4$  lze určit užitím vztahů [\(2\)](#page-5-0) a [\(3\)](#page-5-3):

<span id="page-8-1"></span>
$$
r_4 = r_1 \frac{1 - \sin\frac{\beta}{2}}{1 + \sin\frac{\beta}{2}} = \rho \frac{(1 - \text{tg}\frac{\beta}{4})^2}{(1 + \text{tg}\frac{\beta}{4})^2}.
$$
 (8)

Konfigurace kruhů  $K_1, K_2, K_3$  (obr. [4\)](#page-6-0) je řešením Malfattiho problému (tj. součet jejich obsahů je maximální), právě když v trojúhelníku ABC splňujícím podmínky  $(4)$  je obsah tečného kruhu  $K_3$  větší nebo rovný obsahu tečného kruhu K4, který by byl sestrojen v obr. [4](#page-6-0) obdobně jako v obr. [5,](#page-7-0) a tedy pro jejich poloměry  $r_3$ ,  $r_4$  platí  $r_3 \geq r_4$ . Odtud uži-tím vztahů [\(7\)](#page-8-0), [\(8\)](#page-8-1) pro velikosti úhlů  $\alpha$ ,  $\beta$  splňující podmínky [\(4\)](#page-5-1) plynou postupně ekvivalentní podmínky (neboť  $\frac{\alpha}{2} < 90^{\circ} \Rightarrow \sin \frac{\alpha}{2} < 1$  a  $\frac{\beta}{4}$  < 45°  $\Rightarrow$  tg  $\frac{\beta}{4}$  < 1):

<span id="page-8-2"></span>
$$
\left(\frac{1-\sin\frac{\alpha}{2}}{1+\sin\frac{\alpha}{2}}\right)^2 \ge \left(\frac{1-tg\frac{\beta}{4}}{1+tg\frac{\beta}{4}}\right)^2,
$$
  

$$
\left(1-\sin\frac{\alpha}{2}\right)\left(1+tg\frac{\beta}{4}\right) \ge \left(1+\sin\frac{\alpha}{2}\right)\left(1-tg\frac{\beta}{4}\right),
$$
  

$$
1-\sin\frac{\alpha}{2}+tg\frac{\beta}{4}-\sin\frac{\alpha}{2}tg\frac{\beta}{4} \ge 1+\sin\frac{\alpha}{2}-tg\frac{\beta}{4}-\sin\frac{\alpha}{2}tg\frac{\beta}{4},
$$
  

$$
tg\frac{\beta}{4} \ge \sin\frac{\alpha}{2}.
$$
 (9)

Obdobně konfigurace kruhů  $K_1, K_2, K_4$  (obr. [5\)](#page-7-0) je řešením Malfattiho problému (tj. součet jejich obsahů je maximální), právě když v trojúhelníku  $ABC$  splňujícím podmínky  $(4)$  je obsah tečného kruhu  $K_4$  větší nebo rovný obsahu tečného kruhu K3, který by byl sestrojen v obr. [5](#page-7-0) obdobně jako v obr. [4,](#page-6-0) a tedy pro jejich poloměry  $r_3$ ,  $r_4$  platí  $r_3 \leq r_4$ . Odtud užitím vztahů [\(7\)](#page-8-0), [\(8\)](#page-8-1) dospíváme k ekvivalentním podmínkám

<span id="page-8-3"></span>
$$
\operatorname{tg}\frac{\beta}{4} \le \sin\frac{\alpha}{2}.\tag{10}
$$

Matematika – fyzika – informatika 32 (4) 2023  $\qquad \qquad \qquad 247$ 

Věta 4 (o podmínkách řešení Malfattiho problému)

Konfigurace kruhů  $K_1, K_2, K_3$  $K_1, K_2, K_3$  z věty 3 je řešením Malfattiho problému pro trojúhelník ABC splňující podmínky [\(4\)](#page-5-1), právě když v něm platí pod-mínky [\(9\)](#page-8-2). Konfigurace kruhů  $K_1, K_2, K_4$  z věty [3](#page-7-1) je řešením Malfattiho problému pro trojúhelník ABC splňující podmínky [\(4\)](#page-5-1), právě když v něm platí podmínky [\(10\)](#page-8-3). V případě platnosti rovnosti v podmínkách [\(9\)](#page-8-2), [\(10\)](#page-8-3) má Malfattiho problém obě dvě řešení.

#### Konstrukční řešení

Pro trojúhelník  $ABC$  splňující podmínky [\(4\)](#page-5-1) a sin $\frac{\alpha}{2} <$  tg $\frac{\beta}{4}$  je provedeno konstrukční řešení Malfattiho problému v obr. [4,](#page-6-0) pro trojúhelník  $ABC$ splňující podmínky [\(4\)](#page-5-1) a sin $\frac{\alpha}{2} > \text{tg}\frac{\beta}{4}$ je na obr. [5.](#page-7-0) K jeho realizaci je vhodné využití libovolného dostupného software dynamické geometrie, např. GeoGebry.

Literatura

- <span id="page-9-1"></span>[1] Andreatta, M., Bezdek, A., Boroński, I. P.: The problem of Malfatti: two centuries of debate. Mathematical Intelligencer, roč. 33 (2010), s. 72–76.
- <span id="page-9-8"></span>[2] Balk, G. D., Balk, M. B.: Ispytanija na pravdopodobije. Kvant, roč. 3 (1972), s. 20–25.
- <span id="page-9-5"></span>[3] Eves, H.: Malfatti Problem (problem 4145). American Mathematical Monthly, roč. 53 (1946), č. 5, s. 285–286. Upravená verze: Malfatti problem. A Survey of Geometry, Vol. 2, Allyn and Bacon, Boston, 1965, s. 245–247.
- <span id="page-9-6"></span>[4] Goldberg, M.: On the original Malfatti problem. Mathematics Magazine, roč. 40 (1967), s. 241–247.
- <span id="page-9-9"></span>[5] Kuřina, F.: Chyby, omyly a matematika. Matematika–fyzika–informatika, roč. 26 (2017), č. 3, s. 174–184.
- <span id="page-9-4"></span>[6] Lob, H., Richmond, H. W.: On the solutions of the Malfatti problem for a triangle. Proc. London Math. Soc., roč. 30 (1930), s. 287–304.
- <span id="page-9-0"></span>[7] Malfatti, G.: Memoria sopra un problema stereotomico. Memorie di Matematica e di Fisica della Società Italiana delle Scienze, roč. 10 (1803), s. 235–244.
- [8] Polák, J.: Přehled středoškolské matematiky. Dotisk 10. vydání. Prometheus, Praha, 2019.
- <span id="page-9-3"></span>[9] Rychlík, V.: O Malfattiho problému I, II. Časopis pro pěstování matematiky a fysiky, roč. 40 (1911), s. 81–86, 245–250.
- <span id="page-9-2"></span>[10] Steiner, J.: Einige geometrische Betrachtungen. Journal für die reine und angewandte Mathematik, roč. 1 (1826), s. 161–184, 252–288.
- <span id="page-9-7"></span>[11] Zalgaller, V. A., Los', G. A.: Rešenije problemy Malfatti. Ukrainskij geometričeskij sbornik, roč. 35 (1992), s. 14–33. The solution of Malfatti's problem. Journal of Mathematical Sciences, roč. 72 (1994), s. 3163–3177.

## <span id="page-10-0"></span>Výuka tématu inflace

#### JIŘÍ HELUS

Matematicko-fyzikální fakulta UK, Praha

Inflace je pro žáky ZŠ i SŠ náročné téma. Můžeme ji vyučovat v samostatném semináři finanční gramotnosti, v matematice nebo v občanské výchově. V případě nedostatku prostoru ve zmíněných předmětech je možné uspořádat projektové dny zaměřené na toto téma. Vždy je však důležité neopomenout část finanční matematiky, tedy konkrétní příklady.

#### Třífázový model učení

Ve výuce volitelného semináře z finanční gramotnosti pro žáky ve věku 14–16 let se autorovi osvědčil třífázový model učení, tzv. model E-U-R.

Tento model se v České republice rozšířil zejména díky spolku Kritické myšlení, který byl založen v roce 2000 jako občanské sdružení [\[1\]](#page-20-0). Slouží jako koordinační centrum programu Reading and Writing for Criti-cal Thinking (Čtením a psaním ke kritickému myšlení)<sup>[1\)](#page-10-1)</sup>.

Metoda je založena na konstruktivistickém přístupu k učení, a tedy respektuje mechanismy přirozeného učení. Má za cíl řízené učení co nejvíce připodobnit tomu spontánnímu [\[2\]](#page-20-1).

První fáze se nazývá evokace. Jak už název napovídá, jejím cílem je pomoci žákovi si vybavit (evokovat), co už o tématu ví, zaktivizovat ho a vzbudit u něj vnitřní zájem o nadcházející téma [\[3\]](#page-20-2).

Ve druhé fázi, uvědomění, je žák vystaven novým informacím a to například formou čtení textu, zhlédnutí filmu, poslechem přednášky nebo vlastním experimentováním. V této fázi je naším cílem udržet pozornost žáka, kterou jsme získali v předchozí fázi [\[3\]](#page-20-2).

Při závěrečné, třetí fázi probíhá u žáka reflexe. Tedy ohlédnutí za tím, co nového se naučil. Systematizuje a upevňuje nové vědomosti. Porovnává je s původními prekoncepty<sup>[2\)](#page-10-2)</sup>. Proces učení v této fázi vytváří trvalý výsledek, proto nemůže být fáze vynechána [\[3\]](#page-20-2).

<span id="page-10-2"></span><span id="page-10-1"></span> $1)$ Program vznikl v USA a byl spuštěn v roce 1997 [\[1\]](#page-20-0).

<sup>&</sup>lt;sup>2)</sup> "Dětské (žákovské) prekoncepty jsou svébytné představy o obsahu pojmů, které si vytváří dítě samo a které neodpovídají vědeckému poznání. Dítě k nim dospívá na základě vlastních zkušeností. Vytváří si své ideje o tom, jaký je svět a jak funguje..." [\[4,](#page-20-3) str. 395]

Téma inflace je obsaženo ve Standardu finanční gramotnosti<sup>[3\)](#page-11-0)</sup> v prvním okruhu Nakupování a placení. U žáků druhého stupně základní školy nalezneme kompetenci:

• "popíše vliv inflace na hodnotu peněz"  $[6, str. 2]$  $[6, str. 2]$ .

Žáci střední školy mají dosahovat následujících dvou kompetencí:

- "vysvětlí vliv inflace na příjmy, vklady, úvěry"  $[6, str. 2]$  $[6, str. 2]$ ,
- $\bullet$  "navrhne, jak se občan může chránit proti mírné a proti vysoké inflaci" [\[6,](#page-20-4) str. 2].

Zatímco u žáka základní školy se spokojíme se znalostí pojmu inflace a jejím dopadem na hodnotu peněz $^{4)}$  $^{4)}$  $^{4)}$ , u žáka střední školy bychom jednak rádi znalost dopadů inflace rozšířili o příjmy, vklady, úvěry, a také bychom chtěli, aby znal způsoby, jak své finance proti inflaci ochránit.

V následující části článku bude představeno zavedení pojmu inflace v rámci jedné z autorových vyučovacích hodin v semináři finanční gramotnosti.

#### Struktura výuky

Při plánování vyučovací hodiny je vhodné ponechat časovou rezervu pro nečekané události, proto budeme hodinu koncipovat na čas 40 minut. Pro práci s žáky předpokládáme znalost tématu procent a výpočtů s nimi.

Abychom byli schopni navrhnout vyučovací hodinu a následně ověřit její úspěšnost, musíme si stanovit její cíle. Ty mohou pro úvodní hodinu vypadat následovně:

- Žák vysvětlí pojem inflace.
- Žák popíše vliv inflace na hodnotu peněz a ceny zboží a služeb.
- Žák vysvětlí rozdíl mezi inflací a deflací.
- Žák jmenuje instituci, která ovlivňuje míru inflace v ČR a uvede "zdravou" míru inflace.
- Žák vypočte cenu zboží a služeb při dané míře inflace.

<span id="page-11-0"></span><sup>3)</sup>Standardy finanční gramotnosti stanovují cílovou úroveň finanční gramotnosti pro žáky základních a středních škol [\[5\]](#page-20-5).

<span id="page-11-1"></span><sup>4)</sup>Znehodnocování měny způsobené růstem cen se nazývá inflace [\[7,](#page-20-6) str. 13].

## Evokace

Vyučovací hodinu v semináři začínáme evokací v délce přibližně 7 minut. V této fázi se snažíme žákům pomoci vybavit si souvislosti, které si s pojmem inflace spojují. I přesto, že samotný pojem nemusí znát, ve věku 14–16 let si už jistě všímají růstu cen zboží a služeb.<sup>[5\)](#page-12-0)</sup> Je pravděpodobné, že téma inflace zaslechnou také doma při rozhovoru rodičů nebo z médií (ať už z televize, sociálních sítí nebo článků na internetu).

Autor ve své praxi (semináři) využívá různé techniky evokace. V této hodině autor využil následující techniku:

Otázky k zamyšlení. Autor připravil otázky, které měly žáky motivovat k danému tématu:

- 1. Slyšeli jste někdy rodiče nebo prarodiče vyprávět o ceně zboží před lety? Jak vysoká byla v porovnání s cenou zboží dnes? Vnímáte vy sami změnu ceny zboží v průběhu let?
- 2. Pokud uschováte tisícikorunu doma v zásuvce stolu, koupíte si za ni po deseti letech stejné zboží, jako byste si za ni koupili nyní?

Následně žáci diskutovali o těchto otázkách v malých skupinkách zhruba 4 minuty. Poté byla vyzvána jedna ze skupinek, aby třídě sdělila závěry diskuze.

V hodině žáci došli k následujícím reakcím na otázky:

- 1. Z vyprávění slyšeli, že vše bylo dříve zhruba desetkrát levnější. Nebyli si však jisti, kdy. Sami však vnímají změnu ceny minimálně.
- 2. Jeden z postřehů žáků byl, že si nejsou jistí, zda by si na ukryté peníze vůbec vzpomněli, či zda by je někdo dříve neodnesl. Dále správně reagovali, že si za tisícikorunu koupí méně věcí, než by si koupili dříve. Některý z nich úvahu správně propojil s odpovědí na předchozí otázku.

Evokačních technik existuje více, uvedeme další dvě, které lze případně využít.

Brainstorming a myšlenková mapa. Na tabuli napíšeme slovo inflace a zeptáme se žáků, co se jim ve spojení s tématem vybaví. Jejich nápady můžeme zapisovat na tabuli a tvořit myšlenkovou mapu. Stejný proces

<span id="page-12-0"></span><sup>5)</sup>V současné době (začátek roku 2023) je tato skutečnost velmi patrná vzhledem k vysoké průměrné inflaci (v roce 2022 15,1 % [\[8\]](#page-20-7)).

se dá aplikovat i do malých skupinek. Výhodou práce s celou třídou je inspirace od velkého množství spolužáků. Výhodou práce v menších skupinách je zapojení většího počtu žáků. Pokud mapu kreslíme na flipchart nebo tvoříme v softwaru na počítači – vhodným nástrojem může být např. [https://coggle](https://coggle.it/).it/ – můžeme s ní pracovat i v závěru hodiny v průběhu reflexe. Žáci mohou porovnat, co věděli na začátku hodiny a co na konci.

Klíčová slova. Vymyslíme tři až pět slov/pojmů, které souvisí s pojmem inflace, a necháme žáky přemýšlet nad tématem hodiny. Na tabuli se může objevit: hodnota peněz, pokles/růst, cena zboží a služeb, zdražování, kupní síla, Český statistický úřad, množství peněz, apod. Slova vybíráme s ohledem na věk žáků. Pokud žáci nemohou na téma hodiny přijít, slovo jim přidáme.

## Uvědomění

V prostřední nejdelší části hodiny (vhodnou časovou dotací může být 25 minut) žáci získávají nové poznatky, ať už samostudiem nebo s pomocí učitele. První část obsahuje klíčové pojmy tématu inflace. Autor zde použil metodu INSERT.

INSERT. Název techniky je zkratkou anglického Interactive Notation System for Effective Reading and Thinking (Interaktivní poznámkový systém pro efektivní čtení a myšlení). S touto technikou lze pracovat jak ve fázi uvědomění, tak ve fázi reflexe. Autor žákům připravil text s informacemi. Žáci si na okraj papíru následně dělali 4 typy značek na úroveň jednotlivých řádků, ve kterých nalezli:

- ✓ Informaci, která nebyla nová a potvrzovala to, co už žáci znali.
- − Informaci, která byla v rozporu s tím, co si žáci mysleli, že ví.
- + Informaci, která byla pro žáky nová nebo zajímavá.
- ? Informaci, které žáci nerozuměli, byla jim nejasná.

Technika se zaměřuje na vyhledání a následné třídění důležitých informací v textu. Žákům bylo ponecháno asi 5 minut na přečtení textu a označení informací značkami. Následně během dalších 3 minut své poznatky probrali se spolužákem. Na závěr dostali žáci prostor (zhruba 5 minut) zeptat se na nejasnosti, které přetrvávaly i po diskuzi se spolužákem.

Poznámka. V textu jsou použity informace ze zdrojů [\[9\]](#page-20-8), [\[11,](#page-20-9) str. 49] a [\[10\]](#page-20-10).

Inflaci lze charakterizovat jako nárůst všeobecné cenové hladiny zboží a služeb v ekonomice v určitém časovém období (nejčastěji za rok). Zároveň dochází ke snižování kupní síly peněz. Hovorově lze obě tvrzení zjednodušit do formy: "Všechno se zdražuje." a "Peníze ztrácejí hodnotu."

Veličina, která číselně popisuje (kvantifikuje) inflaci, je její míra a vyjadřujeme ji v procentech. Určíme ji tak, že si spočítáme cenu spotřebního koše ve dvou obdobích (ty mohou být od sebe vzdáleny měsíc nebo i například rok) a vypočítáme, o kolik procent se cena spotřebního koše zvýšila. Tento spotřební koš je předem určený, obsahuje mnoho položek a lze ho dohledat na internetu.

Můžeme se setkat s různými mírami inflace, vždy záleží, která období porovnáváme. Může se jednat o průměrnou míru inflace za celý rok, míru inflace ke stejnému měsíci předchozího roku nebo míru inflace vzhledem k předchozímu měsíci.

Zdravá inflace odpovídá  $1-3\%$ . Česká národní banka se snaží průměrnou roční inflaci držet na zhruba 2 %. Jejím hlavním nástrojem jsou úrokové sazby. Při jejich zvýšení vznikne poptávka po investicích, čímž se zvýší hodnota peněz. V důsledku toho se sníží cena dovozu produktů ze zahraničí a tím poklesne cena domácí produkce. Zároveň s tím se sníží zájem o úvěry a lidé budou více spořit. Tím se sníží poptávka pro produktech, těm tak klesne cena.

Text lze rozšířit o příčiny a dopady inflace, které však nejsou obsaženy ve vzdělávacích cílech, a tedy se neověřují. Příčin inflace je celá řada. Mezi ně patří například:

- růst množství emitovaných (vydaných) peněz,
- růst trhu (poptávajících, zákazníků),
- růst množství bezhotovostních peněz (peněz uložených například na účtech v bankách) zvyšováním úrokových sazeb (například běžných a spořicích účtů) v bankách,
- růst poptávky spotřebitelů po produktech,
- růst nákladů na tvorbu produktů (způsobený růstem cen surovin a energií),
- výpadky produkce (katastrofy).

Mezi dopady inflace patří například:

• pokles hodnoty peněz (včetně snížení reálné hodnoty mzdy), růst cen služeb a zboží,

Matematika – fyzika – informatika 32 (4) 2023  $253$ 

- růst hodnoty nemovitosti, akcií, zlata a dalších nepeněžních aktiv,
- pokles reálné úrokové sazby (z toho vyplývá, že je méně výhodné spořit a více výhodné utrácet).

Kromě představené metody INSERT můžeme využít i metody Skládankové učení nebo běžných pracovních listů.

Skládankové učení. Rozdělíme žáky do několika skupin, například čtyř, kterým zadáme určitou část textu, úloh. Tyto skupiny budou mít za úkol nastudovat danou problematiku – stát se experty. Následně je rozdělíme do čtveřic tak, aby v každé čtveřici byl zástupce z původních skupin – expert na vybrané téma. Následuje chvíle, kdy si mají navzájem vysvětlit, co si přečetli. Je vhodné zařadit pokyn pro střídání se ve vysvětlování. Pro tuto techniku je nutné předem připravit materiály ke studiu tak, aby z nich žáci informace pochopili a nepotřebovali dopomoc.<sup>[6\)](#page-15-0)</sup>

Pracovní listy. Pracovní listy mohou sloužit k procvičení početních příkladů. Ty mohou být ukázkově řešené na tabuli v rámci celé třídy nebo na začátku pracovních listů. Po několika úvodních příkladech lze zařadit úlohu, ve které mají žáci za úkol odhalit chybu v postupu.

## Praktická část

Nyní se zaměříme na praktickou část tématu inflace, která je pro porozumění žáků danému tématu velmi důležitá. Následující příklady 1 a 2 byly prezentovány na tabuli, žáci poté dostali čas zpracovat jejich obměny samostatně do sešitu. Příklady 3 až 5 lze využít v následující hodině. Příklady 6 a 7 jsou náročnější, nepatří do základních požadavků a jsou pro bystřejší žáky, kteří jsou s prací dříve hotovi.

Jelikož se jedná o téma procent, v příkladech se vyskytují základy, procentní části a počty procent. Základy představují původní cenu zboží, procentní části novou cenu zboží a počty procent míru inflace. Vhodným zdrojem pro některé z těchto příkladů je např. [\[7\]](#page-20-6). Veškeré míry inflace vycházejí z [\[8\]](#page-20-7).

V příkladech je použita formulace "průměrně za zboží", která naráží na význam míry inflace. Jak již bylo zmíněno výše, míra inflace se počítá na základě porovnání cenových indexů spotřebního koše ve dvou srovnávacích obdobích. Spotřební koš obsahuje různé druhy zboží a služeb, kterým je

<span id="page-15-0"></span><sup>6)</sup>Autor má s touto technikou dobré zkušenosti, žáci cítí zodpovědnost za předání nových informací, cítí se býti jedineční.

přiřazen koeficient (váha)<sup>[7\)](#page-16-0)</sup>. Správně by příklady měly obsahovat změnu ceny spotřebního koše (místo obecně zboží) nebo by měly uvádět změnu ceny konkrétního zboží s dodatkem, že procentuální změna ceny zboží odpovídá míře inflace. Jinak řečeno, cena všech položek se nezmění o tutéž míru, každá položka se zdraží/zlevní o jinou míru, pro zjednodušení však uvádíme formulaci "průměrně za zboží".

#### Příklad 1

V roce 2008 dosáhla míra inflace výše 6,3 %. Kolik korun se zaplatilo na konci roku 2008 průměrně za zboží, které na konci roku 2007 stálo 3 000 Kč? [\[7,](#page-20-6) str. 13]

Řešení.

 $3\ 000 \cdot (1 + \frac{6,3}{100}) = 3\ 189$  Kč.

Příklad procvičte na odlišných zadáních, ve kterých změníte cenu zboží na konci roku 2007 za: 286 Kč (výsledek po zaokrouhlení 304,02 Kč) a 32 476 Kč (výsledek po zaokrouhlení 34 521,99 Kč).

#### Příklad 2

V roce 2018 byla míra inflace 2,1 %. Kolik korun stálo průměrně zboží na konci roku 2017, za které se na konci roku 2018 zaplatilo 12 725 Kč? [\[7,](#page-20-6) str. 13]

Řešení. Sestavíme rovnici, ve které neznámá x představuje průměrnou cenu zboží na konci roku 2017. Platí tak:

$$
x \cdot \left(1 + \frac{2,1}{100}\right) = 12\,725 \Rightarrow x = \frac{12\,725}{\left(1 + \frac{2,1}{100}\right)} \doteq 12\,463,27\,\text{K\check{c}}.
$$

Příklad procvičte na odlišných zadáních, v nichž změníte cenu zboží na konci roku 2018 za 897 Kč (výsledek po zaokrouhlení 878,55 Kč) a 11 348 Kč (výsledek po zaokrouhlení 11 114,59 Kč).

#### Příklad 3

Zboží, za které se v červenci 2021 průměrně zaplatilo 2 114 Kč, stálo v srpnu téhož roku průměrně 2 135,14 Kč. Jaká byla měsíční míra inflace v červenci roku 2021?

<span id="page-16-0"></span><sup>7)</sup>Kompletní seznam můžeme nalézt na webových stránkách ČSÚ: [https : / /](https://www.czso.cz/csu/czso/spotrebni_kos_archiv) www.czso.[cz/csu/czso/spotrebni\\_kos\\_archiv](https://www.czso.cz/csu/czso/spotrebni_kos_archiv).

Řešení. Opět sestavíme rovnici:

$$
2114 \cdot \left(1 + \frac{x}{100}\right) = 2135,14.
$$

V ní neznámá x představuje měsíční míru inflace v červenci roku 2021.

$$
2114 \cdot \left(1 + \frac{x}{100}\right) = 2135,14 \Rightarrow 1 + \frac{x}{100} = 1,01 \Rightarrow \frac{x}{100} = 0,01 \Rightarrow x = 1\%.
$$

## Příklad 4

Zboží, za které se v listopadu 2021 průměrně zaplatilo 6 789 Kč, stálo v listopadu následujícího roku průměrně 7 889 Kč. Jaká byla meziroční míra inflace v listopadu roku 2022?

Řešení. Budeme postupovat ve stejném duchu jako u předchozího příkladu. Neznámá x představuje meziroční míru inflace v listopadu roku 2022.

$$
6\ 789 \cdot \left(1 + \frac{x}{100}\right) = 7\ 889 \Rightarrow 1 + \frac{x}{100} = 1,1620 \Rightarrow \frac{x}{100} = 0,1620 \Rightarrow x = 16,2\ \%
$$

## Příklad 5

Zboží, za které se v říjnu 2009 průměrně zaplatilo 4 842 Kč, stálo v říjnu předchozího roku průměrně 4 852 Kč. Jaká byla meziroční míra inflace v říjnu roku 2009?

Řešení. Budeme postupovat ve stejném duchu jako u předchozího příkladu. Sestavíme rovnici, ve které neznámá x představuje meziroční míru inflace v říjnu roku 2009.

 $4852 \cdot (1 + \frac{x}{100}) = 4842 \Rightarrow 1 + \frac{x}{100} = 0,9979 \Rightarrow \frac{x}{100} = -0,0021 \Rightarrow$  $\Rightarrow x = -0.21$  %. (nastala tzv. deflace 0.21 %)

V tomto okamžiku se většina žáků třídy patrně začne divit, proč vyšla záporná hodnota. To se do té doby nestalo. Nastává vhodný okamžik třídu seznámit s pojmem deflace, jako opačným jevem k inflaci. Někteří žáci se mohou domnívat, že deflace je ten "správný" stav. V případě deflace se však snižují ceny, z toho důvodu klesají tržby podniků, ty jsou nuceny snížit výrobní náklady, což vede ke zvýšení nezaměstnanosti.

Pro rychlejší či přemýšlivější žáky můžete zařadit následující úlohy. Potřebné míry inflace lze vyčíst z tabulky [1.](#page-18-0)

| Rok  | Inflace $[\%]$ |
|------|----------------|
| 1990 | 9,7            |
| 1991 | 56,6           |
| 1992 | 11,1           |
| 1993 | 20,8           |
| 1995 | 9,1            |
| 1996 | 8,8            |
| 1997 | 8,5            |
| 1998 | 10,7           |

<span id="page-18-0"></span>Tabulka 1 Míry ročních inflací v letech 1990–1998

#### Příklad 6

Kolik korun se zaplatilo na konci roku 1993 průměrně za zboží, které na konci roku 1989 stálo 100 Kčs $^{8)}$  $^{8)}$  $^{8)}$ ?

 $\check{R}e\check{e}en\check{\imath}$ . U tohoto příkladu využijeme hodnoty z tabulky [1](#page-18-0) a "složíme" roční inflace z let 1990–1993.

 $100 \cdot (1 + \frac{9.7}{100}) \cdot (1 + \frac{56.6}{100}) \cdot (1 + \frac{11.1}{100}) \cdot (1 + \frac{20.8}{100}) =$  $= 100 \cdot 1{,}097 \cdot 1{,}566 \cdot 1{,}111 \cdot 1{,}208 \doteq 230{,}56$  Kč

## Příklad 7

Kolik korun stálo průměrně zboží na konci roku 1994, za které se na konci roku 1998 zaplatilo 100 Kč?

 $\check{R}e\check{s}en$ í. Opět sestavíme rovnici, ve které neznámá x představuje průměrnou cenu zboží na konci roku 1994. Platí:

$$
x \cdot \left(1 + \frac{9.1}{100}\right) \cdot \left(1 + \frac{8.8}{100}\right) \cdot \left(1 + \frac{8.5}{100}\right) \cdot \left(1 + \frac{10.7}{100}\right) = 100 \Rightarrow
$$
  
\n
$$
\Rightarrow x \cdot 1,091 \cdot 1,088 \cdot 1,085 \cdot 1,107 = 100 \Rightarrow
$$
  
\n
$$
\Rightarrow x = \frac{100}{1,091 \cdot 1,088 \cdot 1,085 \cdot 1,107} = 70,14 \text{ K\check{c}}
$$

<span id="page-18-1"></span><sup>8)</sup> Koruna československáv (Kčs) platila v Československu od roku 1919 do rozpadu Československa roku 1993, dělila se na 100 haléřů. Na konci roku 1993 se již platilo korunou českou (Kč).

## Reflexe

Na závěr hodiny by si žáci měli upevnit nové poznatky, zrekapitulovat, na co přišli, co se naučili nového. Tato část je důležitá a nemůže být vynechána. Následuje výběr některých technik, které lze v této fázi hodiny využít. Pro učitele je tato fáze také zpětnou vazbou, jelikož vidí/slyší, co si žáci z hodiny odnáší. Reflexe by měla trvat zhruba 8 minut. Při ní lze využít následující techniku:

Otázky a diskuze. Žáci byli požádáni, aby uvedli:

- 1. alespoň 1 informaci, která je v hodině překvapila,
- 2. alespoň 1 informaci, kterou si v hodině potvrdili,
- 3. alespoň 1 informaci, kterou se v hodině naučili.

Dále byli žáci vybídnuti, aby tyto informace sdíleli ve dvojicích. Na závěr bylo vyzváno několik žáků, aby tyto informace sdíleli se třídou. Ostatní žáci měli za úkol zvednout palec nahoru, pokud se s tvrzením ztotožňují.

Žáci odpovídali následovně:

- 1. Překvapilo je, že peníze mohou i růst na hodnotě a ceny zboží a služeb mohou klesat v souvislosti s deflací. Dále je překvapilo, jak velký rozdíl v hodnotě peněz může způsobit inflace za delší časový úsek, např. za 20 let.
- 2. Potvrdili si, že peníze téměř neustále ztrácejí hodnotu a že v současné době ji ztrácejí neobvykle rychle<sup>[9\)](#page-19-0)</sup>.
- 3. Z toho, co se naučili nového, nejčastěji zaznívaly výpočty. Dále zde zazněl i pojem deflace nebo dopady inflace.

Klíčová slova. I přesto, že je tato technika zmíněná v části evokace, lze ji využít i zde. S tím rozdílem, že klíčová slova tentokrát navrhují žáci. Tuto aktivitu lze zadat menším skupinkám žáků i celé třídě. Může se jednat o brainstorming, na jehož závěr bude třída o výsledných pěti klíčových slovech hlasovat.

Pomoc s obsahem testu. Necháme žáky, ať se na pár minut vžijí do role učitele a připraví do testu tři otázky na téma inflace. Pokud do testu skutečně některou z navrhovaných otázek vybereme, žáky potěšíme a tuto techniku budeme moci úspěšně aplikovat častěji. Žáci budou mít tendenci spolupracovat, jelikož budou spoluautory testu a budou vědět, jaké otázky se v testu mohou objevit.

<span id="page-19-0"></span> $9)$ Hodina probíhala v listopadu 2022, kdy meziroční míra inflace byla 16,2 %.

Literatura

- <span id="page-20-0"></span>[1] Kritické myšlení: O programu [online]. [cit. 2. 1. 2023]. Dostupné z: [https:](https://kritickemysleni.cz/o-programu/) [//kritickemysleni](https://kritickemysleni.cz/o-programu/).cz/o-programu/
- <span id="page-20-1"></span>[2] NPI: Metodický portál RVP.CZ: E-U-R [online]. 20. 9. 2011, [cit. 2. 1. 2023]. Dostupné z: https : / / wiki.rvp.cz / Knihovna / 1.[Pedagogick % C3 %](https://wiki.rvp.cz/Knihovna/1.Pedagogick%C3%BD_lexikon/E/E-U-R) [BD\\_lexikon/E/E-U-R](https://wiki.rvp.cz/Knihovna/1.Pedagogick%C3%BD_lexikon/E/E-U-R)
- <span id="page-20-2"></span>[3] Zormanová, L.: Výukové metody v pedagogice: Třífázový model učení. Metodický portál: Články [online]. 9. 7. 2012, [cit. 2. 1. 2023]. Dostupné z: https://clanky.rvp.[cz/clanek/16247/VYUKOVE-METODY-V-PEDAGOGICE-](https://clanky.rvp.cz/clanek/16247/VYUKOVE-METODY-V-PEDAGOGICE-TRIFAZOVY-MODEL-UCENI.html)[TRIFAZOVY-MODEL-UCENI](https://clanky.rvp.cz/clanek/16247/VYUKOVE-METODY-V-PEDAGOGICE-TRIFAZOVY-MODEL-UCENI.html).html.
- <span id="page-20-3"></span>[4] Mareš, J.: Pedagogická psychologie. Portál, Praha, 2013.
- <span id="page-20-5"></span>[5] Ministerstvo financí České republiky: Standard finanční gramotnosti. [online]. 20. 7. 2017, [cit. 2. 1. 2023]. Dostupné z: [https://www](https://www.mfcr.cz/cs/aktualne/aktuality/2017/standard-financni-gramotnosti-29163).mfcr.cz/cs/ [aktualne/aktuality/2017/standard-financni-gramotnosti-29163](https://www.mfcr.cz/cs/aktualne/aktuality/2017/standard-financni-gramotnosti-29163)
- <span id="page-20-4"></span>[6] Ministerstvo financí České republiky. Standard finanční gramotnosti. [online]. Ministerstvo financí České republiky, Praha, c2017 [cit. 2. 1. 2023]. Dostupné z: https://www.mfcr.[cz/assets/cs/media/PSFV\\_2017\\_Standard](https://www.mfcr.cz/assets/cs/media/PSFV_2017_Standard-financni-gramotnosti.pdf)[financni-gramotnosti](https://www.mfcr.cz/assets/cs/media/PSFV_2017_Standard-financni-gramotnosti.pdf).pdf
- <span id="page-20-6"></span>[7] Odvárko, O., Kadleček, J.: Matematika pro 9. ročník základní školy. 3. přeprac. vyd., Prometheus, Praha, 2014.
- <span id="page-20-7"></span>[8] Český statistický úřad. Inflace – druhy, definice, tabulky. [online]. 10. 2. 2023, [cit. 27. 2. 2023]. Dostupné z: https://www.czso.[cz/csu/czso/](https://www.czso.cz/csu/czso/mira_inflace) [mira\\_inflace](https://www.czso.cz/csu/czso/mira_inflace)
- <span id="page-20-8"></span>[9] Český statistický úřad. Inflace, míra inflace - Metodika. [online]. 10. 8. 2022, [cit. 28. 2. 2023]. Dostupné z: https : / / www.czso.[cz / csu / czso /](https://www.czso.cz/csu/czso/kdyz_se_rekne_inflace_resp_mira_inflace) [kdyz\\_se\\_rekne\\_inflace\\_resp\\_mira\\_inflace](https://www.czso.cz/csu/czso/kdyz_se_rekne_inflace_resp_mira_inflace)
- <span id="page-20-10"></span>[10] Česká národní banka. Měnová politika. [online]. [cit. 28. 2. 2023]. Dostupné z: https://www.cnb.[cz/cs/menova-politika/](https://www.cnb.cz/cs/menova-politika/)
- <span id="page-20-9"></span>[11] Cipra, T.: Praktický průvodce finanční a pojistnou matematikou. 3. vyd., Ekopress, Praha, 2015.

## <span id="page-21-0"></span>Zajímavé matematické úlohy

Po čtyřech letech uzavíráme další část naší dlouhodobé soutěže. V letech 2020–2023 jsme v naší rubrice zveřejnili a čtenářům předložili 32 nových úloh. K nim jsme obdrželi 337 řešení od 107 řešitelů. Nejvíce řešení do redakce zaslali (v závorce je uveden jejich počet):

- 1. Karol Gajdoš z Trnavy (26),
- 2. Anton Hnáth z Moravan (16),
- 3. František Jáchim z Volyně (15),
- 4.– 6. Ľubomír Hajdanka z Michalovců, Jozef Mészáros z Jelky a Lenka Poljaková, GJŠ Přerov (10),
	- 7. Piotr Kulisz, ZSOT Lubliniec (Polsko) (9),
- 8.– 9. Michal Janík G Brno, tř. Kpt. Jaroše a Samuel Rosiar, GJK Praha 6 (8).

Nakladatelství Prometheus odmění výše uvedené řešitele svými knihami.

Na dalších místech se umístili: Amálie Dostalíková, Přerov, Karel Stehlík, GChD Praha 5 a Ondřej Trinkewitz, G a SPŠE Frenštát pod Radhoštěm (všichni 6), Anastasia Bredikhina, GJK Praha 6, Tereza Černá, G Praha 9, Litoměřická, Adam Mendl, GPdC Tábor, Vendula Onderková, Přerov, Lucian Poljak, GJS Přerov (všichni 5), ...

V další části naší pravidelné rubriky uveřejňujeme dvě nové úlohy. Jejich řešení můžete zaslat nejpozději do 31. 3. 2024 na adresu: Redakce časopisu MFI, 17. listopadu 12, 771 46 Olomouc nebo také elektronickou cestou na emailovou adresu mfi@upol.cz. Zajímavá a originální řešení úloh rádi uveřejníme.

### Úloha 289

Určete všechny trojice  $(p, q, r)$  prvočísel, pro něž platí

$$
p + 2q^2 + 3r^3 = 2023.
$$

Jaroslav Švrček

260 Matematika – fyzika – informatika 32 (4) 2023

#### Úloha 290

Lenka zvolila tři navzájem různá reálná čísla a, b, c a vypočítala hodnoty tří výrazů

$$
\left|\frac{a+b}{(a-c)(b-c)}\right|, \quad \left|\frac{b+c}{(b-a)(c-a)}\right|, \quad \left|\frac{c+a}{(c-b)(a-b)}\right|.
$$

Dokažte, že jedna z těchto tří hodnot je rovna součtu zbylých dvou.

Josef Tkadlec

Dále uvádíme řešení úloh 285 a 286, jejichž zadání jsme zveřejnili ve druhém čísle aktuálního (33.) ročníku našeho časopisu.

#### Úloha 285

Dokažte, že pro každou číslici  $c \in \{1, 2, \ldots, 9\}$ existuje takové přirozené číslo  $L_c$ , že počet všech přirozených čísel nejvýše rovných  $L_c$ , v jejichž desítkovém zápisu se vyskytuje číslice c, je roven  $L_c/2$ .

Czesław Lipinski (Německo)

Řešení. Podobná úloha byla poprvé uvedena v roce 1950 v polském časopise Matematyka pod číslem 177, autor se podepsal A.M.R. (Warszawa). V této úloze se požadovalo, aby řešitel našel všechna taková čísla  $L_c$ . V následujících číslech nikdy nebylo zveřejněno úplné řešení, objevilo se pouze několik částečných řešení.

Označme  $D_n$  množinu všech čísel přirozených čísel menších než  $10^n$ , těchto čísel je právě  $10^n - 1$ . Představme si, že všechna tato čísla zapíšeme pomocí právě n číslic, přitom považujeme za přípustný zápis čísla, které začíná několika nulami. Zřejmě právě  $9^n - 1$  z nich není zapsáno pomocí některé číslice  $c \in \{1, 2, \ldots, 9\}$ . Tedy právě  $10^n - 9^n$  čísel z množiny  $D_n$ je zapsáno pomocí číslice c.

Na množině přirozených čísel uvažujme funkci

$$
g(n) = \frac{10^n - 9^n}{10^n - 1}.
$$

Tato funkce (o které se dá snadno dokázat, že je rostoucí na množině přirozených čísel) udává relativní podíl čísel, která jsou zapsána pomocí některé číslice c v množině  $D_n$ . Platí  $q(6) \doteq 0.46856$  a  $q(7) \doteq 0.5217$ . Odtud vidíme, že v množině  $D_6$  je méně čísel zapsaných pomocí některé číslice c než čísel, která v desítkovém zápise obsahují číslici c, zatímco v množině  $D_7$  jich je již více.

Matematika – fyzika – informatika 32 (4) 2023  $\qquad \qquad \qquad 261$ 

Pro libovolnou číslici  $p < c$  je počet číslic z množiny  $D_7$ , jejichž desítkový zápis začíná číslicí  $p$  a obsahují v něm číslici  $c$ , roven  $10^6 - 9^6$ . Takových číslic  $p < c$  je v množině  $\{0, 1, 2, 3, \ldots, 9\}$  právě c, tedy v množině  $D_7$  je právě  $c(10^6\!-\!9^6)$  čísel, jejichž desítkový zápis začíná číslicí menší než c (včetně nuly) a jsou zapsána pomocí číslice c.

Ukážeme, že pro libovolnou číslici c můžeme některá z čísel  $L_c$  hledat mezi sedmimístnými čísly, jejichž desítkový zápis začíná číslicí c. Počet sedmimístných čísel, jejichž desítkový zápis začíná číslicí menší než c, je  $c \cdot 10^6 - 1$ . Z nich je zapsáno, jak jsme ukázali výše, právě  $c(10^6-9^6)$  čísel pomocí číslice c. Nerovnost

$$
\frac{c(10^6 - 9^6)}{c10^6 - 1} < \frac{c(10^6 - 9^6)}{c10^6 - c} = \frac{10^6 - 9^6}{10^6 - 1} = g(6) \doteq 0,46856
$$

již dokazuje požadované tvrzení.

Hledejme nyní sedmimístné číslo  $L_c$ , jehož desítkový zápis začíná číslicí  $c$ (tedy  $L_c \geq c \cdot 10^6$ ). Počet všech čísel, která jsou menší než $c \cdot 10^6$ a nejsou zapsána pomocí číslice c, je roven

$$
(c \cdot 10^6 - 1) - c(10^6 - 9^6) = c \cdot 9^6 - 1 = 531441c - 1.
$$

Podle zadání platí

$$
L_c = 2(c \cdot 9^6 - 1) = 2(531441c - 1) = 1062882c - 2.
$$

Pro některá požadovaná čísla c isme našli některá hledaná čísla  $L_c$ . Tato čísla zapíšeme do tabulky:

| $c$        |                                                 |  |  |
|------------|-------------------------------------------------|--|--|
|            | $L_c$   1062880 2125762 3188644 4251526 5314408 |  |  |
| $c \neq 6$ |                                                 |  |  |
|            | $L_c$ 6377 290 7 440 172 8 503 054 9 565 936    |  |  |

Poznámka 1. Výše uvedený postup najde nejmenší vyhovující čísla  $L_c$ pro  $c \in \{6, 7, 8, 9\}$ . V následují tabulce uvedeme nejmenší  $L_c$  pro zbývající číslice:

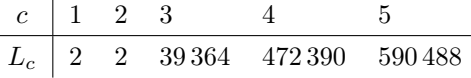

Poznámka 2. Není obtížné dokázat, že desítkový zápis nejmenšího čísla  $L_c$  začíná mimo  $c = 1$  právě číslicí c. Současně také lze dokázat, že číslo  $L_1 = 1062880$  je největší ze všech čísel  $L_1$ .

Jiné řešení. Číslo  $L_c$  je zřejmě sudé. Pro libovolné přirozené číslo n označme  $s_c(n)$  počet všech čísel menších nebo rovných n, která jsou zapsána užitím číslice c. Na množině všech sudých čísel uvažujme funkci  $h_c(n) = s_c(n) - n/2$ . Tato funkce zřejmě nabývá jen celočíselných hodnot.

Po snadné úpravě platí

$$
h_c(n+2) - h_c(n) = s_c(n+2) - s_c(n) - 1.
$$

Tedy

$$
h_c(n) = \begin{cases} 1, & \text{pokud obě čísla } n+1 \text{ a } n+2 \text{ jsou zapsána} \\ & \text{pomocí číslice } c, \\ 0, & \text{pokud jedno z těchto čísel číslici } c \text{ obsahuje} \end{cases}
$$

$$
h_c(n+2) - h_c(n) = \begin{cases} 0, & \text{pokud jedno z těchto čísel číslici } c \text{ obsahuje} \\ a \text{ druhé nikoliv,} \\ -1, & \text{pokud obě tato čísla číslici } c \text{ neobsahuji.} \end{cases}
$$

To znamená, že při přechodu k následujícímu sudému číslu funkce  $h_c$  změní hodnotu o jedno z čísel 1, 0,  $-1$ . V množině  $\{1, 2, \ldots, 10\}$  existují dvě čísla  $(1, 10)$ , která ve svém zápise obsahují číslici 1, zbývající nenulové číslice c pak obsahuje právě jedno číslo c. Proto platí

$$
h_1(10) = 2 - 5 = -3, h_2(10) = h_3(10) = \ldots = h_9(10) = 1 - 5 = -4.
$$

Všechny tyto hodnoty jsou záporné.

Stejným způsobem jako v předešlém řešení zjistíme, že v množině přirozených čísel, která jsou nejvýše rovna 10 000 000, je zapsáno pomocí číslice  $c > 1$  právě  $10^7 - 9^7 = 5\,217\,031$  čísel. Podobně v této množině obsahuje číslici 1 ještě navíc číslo 10 000 000, platí tak

$$
h_1(10\,000\,000) = 5\,217\,032 - 5\,000\,000 = 217\,032,
$$
  

$$
h_2(10\,000\,000) = \dots = h_9(10\,000\,000) = 5\,217\,031 - 5\,000\,000 = 217\,031,
$$

a tyto hodnoty jsou vesměs kladné.

Protože funkce  $h_c$  při přechodu k následujícímu sudému číslu změní hodnotu o některé z čísel +1, 0, −1, je zřejmé, že někde mezi čísly 10 a 10 000 000 nabude hodnotu 0. A číslo, ve kterém tato funkce nabude hodnotu 0 je právě hledané číslo  $L_c$ .

Poznámka 3. Číslo, ve kterém funkce  $h_c$  nabude hodnotu 0 nemusí být jediné. Například v dané množině nabývá funkce  $h_1$  hodnotu 0 pro čísla 6, 24, 160, 270, 272, 1456, 3 398, 3 418, 3 420, 3 422, 13 120, 44 686, 118 096, 674 934, 1 062 880.

Matematika – fyzika – informatika 32 (4) 2023  $\qquad \qquad$  263

Správná řešení zaslali: Karol Gajdoš z Trnavy, Anastasia Bredikhina, GJK Praha 6, Tereza Černá, G Praha 9, Litoměřická, Patrik Čermák, Nový PORG Praha 4, Richard Dobíšek, MG Praha 6, Viktor Gola, MG, SZŠ a VOŠ Vsetín, David Hromádka, G nad Alejí Praha 6, Markéta Kalendová, AG Praha 2, Korunní, Jindřich Kaplický, G Čelákovice, František Koloros, G Benešov, Marco Kormanik, Petr Němec, oba WG Ostrava, Tereza Krejčí a Richard Materna, oba G Brno, tř. Kpt. Jaroše, Matěj Mach, G Příbram, Veronika Mašíčková, PORG Praha 8, Nikolas Pippal, G Olomouc, Hejčín, Lucian Poljak a Lenka Poljaková, oba GJŠ Přerov, Kryštof Sedláček, GE Praha 2, Jan Slíva, MG Praha 6, Patrik Štencel, MG Opava, Daniel Viktor Theiss, G Cheb, Adam Vašek, GJB Beroun, Ondřej Vlk, DPG Liberec a Ivan Žemlička, G Praha 8, Ústavní.

Neúplná řešení zaslali: David Horčička a Tomáš Pazourek, oba G Brno, tř. Kpt. Jaroše, Terezie Kladivová, GAJ Litomyšl a Marie Zámostná, GOB a SOŠ Telč.

## Úloha 286

Kružnice k, l se protínají v bodech A,  $B(A \neq B)$ . Přímka, která prochází bodem A, protíná tyto kružnice po řadě v bodech C, D ( $C \neq A \neq D$ ). Dokažte, že osy všech úseček CD procházejí společným bodem.

Pavel Leischner

 $\v{Re\v{seni}}$ . Nechť  $AE$  je průměrem kružnice k. Podle Thaletovy věty jsou oba úhly ABE a ACE pravé. Podobně nechť AF je průměrem kružnice l. Opět podle Thaletovy věty jsou oba úhly ABF a ADF pravé. Odtud plyne, že oba body E a F leží na kolmici k přímce AB procházející bodem B a tedy body E, B a F leží na téže přímce. Označme S střed úsečky EF.

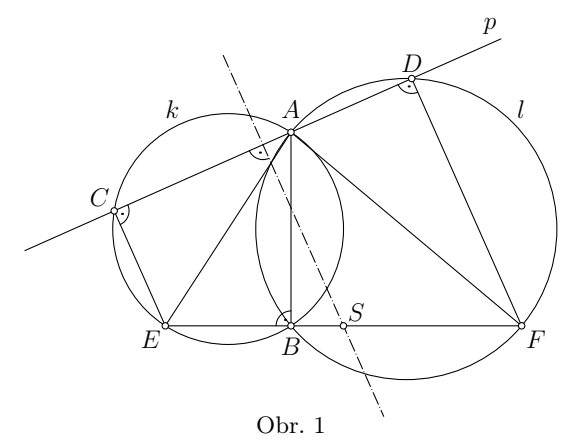

264 Matematika – fyzika – informatika 32 (4) 2023

Obě přímky CE a DF jsou kolmé k přímce CD, jsou tak rovnoběžné a navíc osa úsečky CD je s nimi rovnoběžná a je i jejich osou, viz obr. 1 a 2. Odtud plyne, že tato osa úsečky  $CD$  prochází středem  $S$  úsečky  $EF$ . Tedy osy všech úseček CD procházejí středem S úsečky EF, kde E a F jsou krajní body průměrů z bodu A po řadě kružnic k a l.

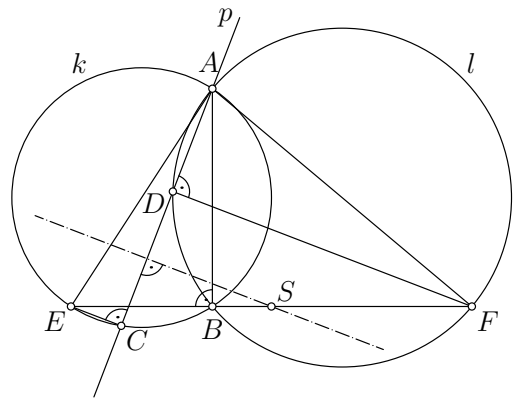

Obr. 2

Jiné řešení. Označme K a L po řadě středy kružnic k a l a uvažujme vrchol S rovnoběžníku  $AKSL$ . Ukážeme, že pro tento vrchol platí  $|CS| =$  $= |DS|$ , tedy že vrchol S leží na ose (libovolné) úsečky CD. Vzhledem k definici bodů K, L, S platí  $|CK| = |AK| = |SL|, |AL| = |DL| = |SK|$ , tedy trojúhelníky CKS a SLD mají shodné strany CK a SL, resp. KS a LD, dokazovaná rovnost je tak ekvivalentní důkazu shodnosti trojúhelníků CKS a SLD, tedy je ekvivalentní důkazu shodnosti úhlů CKS a DLS.

V situaci podle obr. 3, kdy využijeme faktu, že trojúhelníky AKC a DLA jsou rovnoramenné a body C, A, D leží na jedné přímce, platí

$$
|\triangle SKA| = |\triangle ALS| = 180^{\circ} - |\triangle KAL| = |\triangle DAL| + |\triangle CAK| =
$$
  
= 90^{\circ} -  $\frac{1}{2}$   $|\triangle AKC| + 90^{\circ} - \frac{1}{2} |\triangle DLA| =$   
= 180^{\circ} -  $\frac{1}{2}$   $(|\triangle AKC| + |\triangle DLA|)$ .

Proto

$$
|\triangle CKS| = 360^{\circ} - |\triangle SKA| - |\triangle AKC| =
$$
  
= 360^{\circ} - (180^{\circ} - \frac{1}{2}(|\triangle AKC| + |\triangle DLA|)) - |\triangle AKC| =  
= 180^{\circ} - \frac{1}{2}|\triangle AKC| + \frac{1}{2}|\triangle DLA|

Matematika – fyzika – informatika 32 (4) 2023  $\qquad \qquad 265$ 

$$
|\triangle DLS| = |\triangle DLA| + |\triangle ALS| =
$$
  
= 
$$
|\triangle DLA| + 180^{\circ} - \frac{1}{2}(|\triangle AKC| + |\triangle DLA|) =
$$
  
= 
$$
180^{\circ} - \frac{1}{2}|\triangle AKC| + \frac{1}{2}|\triangle DLA|.
$$

Tedy vnitřní úhly u vrcholů  $K$  a  $L$  trojúhelníků  $CKA$  a  $DLS$  jsou shodné, tyto trojúhelníky jsou tak shodné a platí

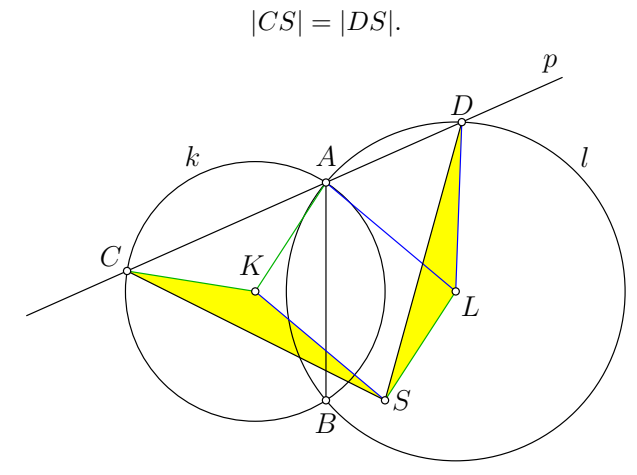

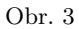

V situaci podle obr. 4 opět využijeme faktu, že trojúhelníky AKC a DLA jsou rovnoramenné a body C, A, D leží na jedné přímce, platí tak

$$
|\triangle SKA| = |\triangle ALS| = 180^{\circ} - |\triangle KAL| = 180^{\circ} - (|\triangle BAL| + |\triangle CAK|) =
$$
  
= 180^{\circ} - (90^{\circ} - \frac{1}{2}|\triangle CKA| + 90^{\circ} - \frac{1}{2}|\triangle ALD|) =  
= \frac{1}{2}(|\triangle CKA| + |\triangle ALD|).

Proto

$$
|\mathcal{Z}\,CKS| = |\mathcal{Z}\,CKA| - |\mathcal{Z}\,SKA| = |\mathcal{Z}\,CKA| - \frac{1}{2}(|\mathcal{Z}\,CKA| + |\mathcal{Z}\,ALD|) =
$$
  
=  $\frac{1}{2}|\mathcal{Z}\,CKA| - \frac{1}{2}|\mathcal{Z}\,ALD|$ 

a

$$
|\triangle DLS| = |\triangle ALS| - |\triangle ALD| = \frac{1}{2}(|\triangle CKA| + |\triangle ALD|) - |\triangle ALD| =
$$
  
=  $\frac{1}{2} |\triangle CKA| - \frac{1}{2} |\triangle ALD|$ .

266 Matematika – fyzika – informatika 32 (4) 2023

a

Tedy vnitřní úhly u vrcholů K a L trojúhelníků  $CKA$  a  $DLS$  jsou shodné, tyto trojúhelníky jsou tak shodné a opět platí

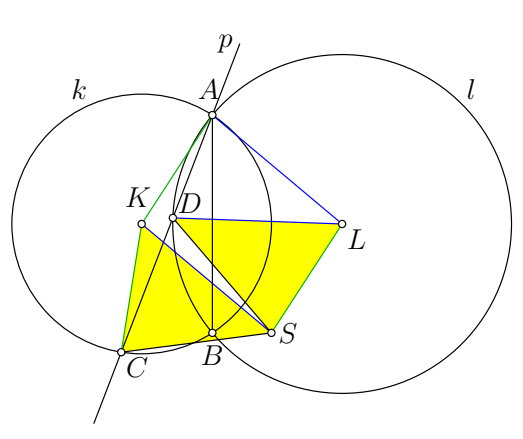

 $|CS| = |DS|$ .

Obr. 4

Správná řešení zaslali: Radek Bláha, G České Budějovice, Česká, Anastasia Bredikhina a Helena Muchová, obě GJK Praha 6, Tereza Černá, G Praha 9, Litoměřická, Patrik Čermák, Nový PORG Praha 4, Jakub Hlavenka a Tomáš Pazourek, oba G Brno, tř. Kpt. Jaroše, David Hromádka, G Praha 6, Nad Alejí, Radim Krška, Lucian Poljak a Lenka Poljaková, všichni GJŠ Přerov, Veronika Menšíková, AG Praha 2, Korunní, Nikolas Pippal, G Olomouc, Hejčín, Kryštof Sedláček, GE Praha 2, Jan Vaboušek, PORG Praha 8, Štěpán Varhaník, GJR Chrudim, Adam Vašek, GJB Beroun a *Ivan Žemlička*, G Praha 8, Ústavní.

Neúplná řešení zaslali: Karol Gajdoš z Trnavy, Ľubomír Hajdanka z Michalovců, František Jáchim z Volyně, Karolína Burdová, G Jihlava a Filip Jarolím, WG Ostrava.

Po uzávěrce minulého čísla ještě redakce obdržela správná řešení úlohy 284 od Piotra Szatana z II LO v Tarnovských Horách (Polsko).

Pavel Calábek

# FYZIKA

# <span id="page-29-0"></span>Barometrická formule na několik způsobů

FRANTIŠEK LAUFEK

Česká geologická služba, Praha

Atmosférický tlak patří k oblíbeným tématům ve výuce fyziky na základních a středních školách. Je zpracován v řadě učebnic, např. [\[1,](#page-40-0) [2,](#page-40-1) [3\]](#page-40-2). Také při zadání hesla "atmosférický tlak" najdeme v souhrnném sborníku Veletrhu nápadů učitelů fyziky [\[4\]](#page-40-3) 15 příspěvků, kde je tato problematika zmíněna, např. [\[5\]](#page-40-4). Tématu se také věnuje studijní text pro řešitele fyzikální olympiády [\[6\]](#page-40-5). Námětem tohoto příspěvku je odvození závislosti atmosférického tlaku na nadmořské výšce – barometrické formule, pro tři základní modely atmosféry: homogenní, izotermickou a adiabatickou. Rozhodujícím faktorem pro odvození barometrické formule je tak závislost hustoty vzduchu na tlaku, resp. teplotě, tedy stavová rovnice vzduchu. Diskuze odvozených barometrických formulí je doplněna měřením poklesu atmosférického tlaku s nadmořskou výškou v terénu, a to na dvou trasách (Ostrov nad Ohří – Klínovec, Alykanas – Liva, Zakynthos, Řecko). Převýšení na těchto trasách je 856 m a 687 m.

Barometrické formule, které jsou popisovány v učebnicích fyziky a meteorologie, udávají tlak vzduchu jako exponenciální funkci výšky. Cílem příspěvku je ukázat, že pro relativně malé výškové rozdíly, které jsou typicky dosahovány při cestách v České republice, lze pokles atmosférického tlaku s nadmořskou výškou, tedy barometrickou formuli, aproximovat lineární závislostí s konstantní hustotou vzduchu.

## Plyn v tíhovém poli

Veřejné pokusy s atmosférickým tlakem, které prováděl v roce 1654 magdeburský starosta Otto von Guericke, ukázaly ohromnou sílu ukrytou ve

vzduchu. Pro tento experiment si von Guericke nechal vyrobit dvě mosazné polokoule o průměru cca 70 cm. Obě polokoule spojil k sobě, a vytvořil tak dutou kouli. Obě polokoule šlo od sebe snadno oddělit. Následně z prostoru uvnitř koule vyčerpal vzduch. Polokoule již nešlo odtrhnout, a to ani pomocí dvou spřežení, každé o síle osmi koní. Teprve dvanáct párů koní uspělo. Pokud však von Guericke pustil pomocí ventilu mezi polokoule vzduch, obě polokoule se od sebe oddělily samovolně. Tento pokus s tzv. magdeburskými polokoulemi je popsán v článku [\[7\]](#page-40-6) a knize [\[8\]](#page-40-7). V dalších pokusech von Guericke provedl rovněž měření hmotnosti vzduchu tak, že porovnal hmotnost vzduchem naplněné a prázdné nádoby [\[9\]](#page-40-8).

Za předpokladu, že vzduch má hmotnost, by měl atmosférický tlak klesat s nadmořskou výškou podobně, jako klesá hydrostatický tlak v kapalině při výstupu k hladině. Jak uvádí práce [\[9\]](#page-40-8), měření poklesu atmosférického tlaku s výškou provedl už v r. 1647, na návrh Blaise Pascala, jeho švagr Florin Périer. Použil k tomu Toricelliho trubici se rtutí. Během výstupu z Clermontu (cca 400 m n. m.) na horu Puy de Dôme (1 464 m n. m.) Périer naměřil systematický pokles tlaku tak, jak Pascal předpověděl. Následně Pascal naměřil i malý pokles tlaku pří výstupu na věž svatého Jakuba v Paříži, kde je převýšení 50 m.

Tyto experimenty jasně prokázaly, že příčinou atmosférického tlaku je tíha vzduchu v gravitačním poli na povrchu Země. Protože vzduch je na rozdíl od nestlačitelné kapaliny relativně snadno stlačitelný, nelze zcela obecně použít pro výpočet atmosférického tlaku vztah, který je známý z hydrostatiky:

$$
p = \varrho gh \tag{1}
$$

Důležitým vztahem pro závislost barometrického tlaku na výšce h je podmínka statické rovnováhy

$$
dp = -\varrho g dh,\tag{2}
$$

kde  $\rho$  je hustota plynu, p tlak plynu a q je tíhové zrychlení. Jeho odvození lze najít např. v knize [\[9\]](#page-40-8) nebo v textu [\[6\]](#page-40-5). Záporné znaménko vystihuje pokles tlaku s rostoucí výškou. Protože plyn je oproti kapalině docela dobře stlačitelný, nelze zcela obecně uvažovat jeho konstantní hustotu ϱ. K integraci rovnice [\(2\)](#page-5-0), a tedy k získání rovnice popisující závislost atmosférického tlaku na nadmořské výšce, barometrické formule, je nutné znát závislost hustoty plynu na tlaku, resp. teplotě, kterou vystihuje jeho stavová rovnice.

Matematika – fyzika – informatika 32 (4) 2023  $269$ 

Pokud pokládáme hustotu plynu pouze za funkci tlaku  $\rho = \rho(p)$ , označujeme plyn jako barotropní. Obecně však stavová rovnice plynu závisí i na teplotě  $\rho = \rho(p,T)$ . V odvození v následujícím odstavci považujeme tíhové zrychlení Země g za konstantní a vzduch za ideální plyn. Obecně velikost tíhového zrychlení g závisí na nadmořské výšce h a zeměpisné šířce  $\varphi$ . V pracích [\[10,](#page-40-9) [11,](#page-40-10) [12\]](#page-40-11) lze nalézt složitější barometrické formule zahrnující také změny tíhového zrychlení q s výškou a zeměpisnou šířkou  $\varphi$ . Změny velikostí tíhového zrychlení s výškou jsou pro rozsahy atmosféry popisované v tomto článku zanedbatelné a tíhové zrychlení g tak lze nahradit konstantní hodnotou  $g = 9{,}81 \text{m} \cdot \text{s}^{-2}$ . Atmosférický tlak se také mění v důsledku aperiodických změn rozložení tlakových útvarů v atmosféře a periodických změn (denní a roční kolísání). V tomto článku se atmosféra považuje za stacionární a vliv těchto změn je zanedbán.

## Pokles atmosférického tlaku s nadmořskou výškou ve třech modelech atmosféry

V následující části příspěvku jsou rozebrány tři případy barometrické formule pro různé závislosti hustoty vzduchu: a)  $\rho =$  konst. (*homogenní* atmosféra), b) hustota je funkcí tlaku,  $\rho = \rho(p)$  (izotermická atmosféra), c) hustota je funkcí tlaku a teploty,  $\rho = \rho(p,T)$  (adiabatická atmosféra).

#### a) Homogenní atmosféra ( $\rho$  konstantní)

Pro malé rozdíly výšek h lze přijmout aproximaci, že se hustota vzduchu nemění. V takovém případě je integrace rovnice [\(2\)](#page-5-0) jednoduchá:

$$
p_2 - p_1 = -\varrho_0 g(h_2 - h_1).
$$

Pro okrajové podmínky  $p_1 = p_0$  pro  $h_1 = 0$  a  $p_2 = p$  pro  $h_2 = h$  získáme vztah

$$
p = p_0 - \varrho_0 g h. \tag{3}
$$

Při dosazení hustoty vzduchu  $\rho_0 = 1.225 \text{ kg} \cdot \text{m}^{-3}$  a konstantním tíhovém zrychlení $g=9{,}81~{\rm m\cdot s^{-2}}$ se tak získá odhad poklesu tlaku s výškou, a to přibližně o 1 200 Pa na 100 m výšky. Platnost rovnice [\(3\)](#page-5-3) je ovšem omezena na malé změny výšky h. Teplota v homogenní atmosféře není konstantní, ale mění se s nadmořskou výškou. Vztah lze odvodit ze stavové rovnice ideálního plynu [\(4\)](#page-5-1) následujícími úpravami:

$$
pV = nRT = \frac{m}{M}RT\tag{4}
$$

$$
p = \varrho_0 \frac{R}{M} T \tag{5}
$$

270 Matematika – fyzika – informatika 32 (4) 2023

Výraz  $R/M$ , kde  $R=8{,}314\rm\,J\cdot kg^{-1}\cdot mol^{-1}$  je univerzální plynová konstanta a $M = 0.028\,96~\text{kg}\cdot\text{mol}^{-1}$ molární hmotnost vzduchu, odpovídá měrné plynové konstantě  $R_{\rm m}$  pro vzduch. Další úpravou dostaneme:

$$
p = \varrho_0 R_{\rm m} T
$$

$$
T = \frac{p}{R_{\rm m} \varrho_0} \tag{6}
$$

Dosazením z rovnice [\(3\)](#page-5-3) do rovnice [\(6\)](#page-6-2) získáme

$$
T = \frac{p_0 - \varrho_0 g h}{R_{\rm m} \varrho_0} = \frac{p_0}{R_{\rm m} \varrho_0} - \frac{\varrho_0 g h}{R_{\rm m} \varrho_0} = T_0 - \frac{g}{R_{\rm m}} h \tag{7}
$$

V rovnici [\(7\)](#page-8-0) je  $T_0$ teplota vzduchu v nulové nadmořské výšce a poměr –  $\frac{g}{R_\mathrm{m}}$ odpovídá teplotnímu gradientu. Po dosazení  $R_\mathrm{m} = 287,1 \mathrm{~J\cdot kg}^{-1} \cdot \mathrm{K}^{-1}$  pro vzduch vychází pokles teploty v modelu homogenní atmosféry 0,034 ◦C na 1 m. V modelu homogenní atmosféry existuje výška H, ve které bude tlak vzduchu  $p = 0$ . Takovou výšku H lze pokládat za hranici homogenní atmosféry. Položíme-li tlak  $p_0 = 101325$  Pa v nulové nadmořské výšce, hustotu vzduchu  $\rho_0 = 1{,}225 \text{ kg} \cdot \text{m}^{-3}$ , získáme z rovnice  $(3)$  výšku homogenní atmosféry 8 432 m. V tomto modelu atmosféry, s vertikálně konstantní hustotou vzduchu, by její tloušťka dosahovala přibližně 8,4 km. Ve skutečnosti atmosféra Země nemá ostrou hranici a plynule přechází do vesmíru. Troposféra, která tvoří spodní část atmosféry Země a je v ní soustředěno přibližně 3/4 hmotnosti celé atmosféry, sahá ve středních zeměpisných šířkách do výšky okolo 11 km [\[11\]](#page-40-10). Tento rozpor s modelem homogenní atmosféry ukazuje limitace tohoto modelu.

#### b) Izotermická atmosféra (T konstantní)

V tomto modelu atmosféry se předpokládá, že se teplota vzduchu s nadmořskou výškou nemění. Oproti modelu homogenní atmosféry, zde hustota vzduchu lineárně klesá s tlakem, a to podle Boyleova–Mariottova zákona

$$
\varrho = \frac{\varrho_0}{p_0} p,\tag{8}
$$

kde  $\varrho$  je hustota vzduchu při tlaku  $p$  a  $\varrho_0$  je výchozí hustota vzduchu v nulové nadmořské výšce při tlaku  $p_0$ . Vzduch tedy považujeme za ideální plyn a jeho hustota je pouze funkcí tlaku  $\rho = \rho(p)$ . Dosazením z rovnice [\(8\)](#page-8-1) do rovnice [\(2\)](#page-5-0) získáme diferenciální rovnici:

$$
dp = -\frac{\varrho_0}{p_0} pgdh,
$$

Matematika – fyzika – informatika 32 (4) 2023  $271$ 

Po separaci proměnných provedeme integraci v mezích  $p_0$  v nulové nadmořské výšce a p v nadmořské výšce h:

$$
\int_{p_0}^p \frac{\mathrm{d}p}{p} = -\int_0^h \frac{\varrho_0}{p_0} g \,\mathrm{d}h
$$

Odtud lze integrací získat tzv. barometrickou rovnici, podle které klesá tlak exponenciálně s nadmořskou výškou

$$
p = p_0 e^{-\frac{\varrho_0}{p_0}gh}.\tag{9}
$$

Ze stavové rovnice ideálního plynu [\(4\)](#page-5-1) lze odvodit vztah

$$
\frac{\varrho_0}{p_0} = \frac{M}{RT}
$$

a pomocí tohoto vztahu upravit exponent v rovnici [\(9\)](#page-8-2)

$$
p = p_0 e^{-\frac{M}{RT}gh},\tag{10}
$$

kde M je molární hmotnost vzduchu, T teplota a R molární plynová konstanta. S využitím měrné plynové konstanty  $R_{\rm m}$  pro vzduch  $(R_{\rm m} =$  $= 287,05 \text{ J} \cdot \text{kg}^{-1} \cdot \text{K}^{-1}$ ) lze vztah [\(10\)](#page-8-3) dále upravit:

$$
p = p_0 e^{-\frac{g}{R_m T}h},\tag{11}
$$

kde T reprezentuje vertikálně zprůměrovanou teplotu v uvažované vrstvě vzduchu. Ve výšce 8,4 km dává tato barometrická formule atmosférický tlak 38 000 Pa (model homogenní atmosféry dává nulový tlak v této výšce), tedy zhruba třetinovou hodnotu oproti normálnímu tlaku 101 325 Pa na hladině moře.

#### c) Adiabatická atmosféra

Rovnice barometrická formule [\(9\)](#page-8-2) a [\(10\)](#page-8-3) platí pouze přibližně, protože byly odvozeny za předpokladu konstantní teploty v uvažovaných vrstvách vzduchu v atmosféře. Z meteorologických pozorování, ale i z běžné zkušenosti je známo, že teplota s rostoucí nadmořskou výškou klesá, a to přibližně o 0,65 ◦C na 100 m výšky (tzv. vertikální teplotní gradient). Tím lze vysvětlit, že vrcholky hor jsou zasněžené i v létě [\[9\]](#page-40-8). Pro preciznější popis poklesu atmosférického tlaku s nadmořskou výškou je tak potřeba uvážit i změny teploty. Při adiabatickém procesu nedochází k výměně tepla mezi systémem (např. malý objem vzduchu) s jeho okolím (okolní vzduch). Vzduch je poměrně špatný vodič tepla. Při výstupu vzduchu tak dochází k poklesu tlaku, následovaném adiabatickou změnou objemu a teploty. Teplota myšleného objemu vzduchu se mění pouze vlivem jeho rozpínání nebo stlačování. Adiabatický děj popisuje Poissonova rovnice (pro ideální plyn)

<span id="page-34-0"></span>
$$
pV^{\varkappa} = p_0 V_0^{\varkappa} = \text{konst.},\tag{12}
$$

kde  $p_0$  a  $V_0$  udává tlak a objem v nulové nadmořské výšce a  $p$  a V tlak a objem v nadmořské výšce  $h, \varkappa$  je poměr mezi měrnou tepelnou kapacitou za stálého tlaku  $(c_p)$  a objemu  $(c_V)$ . Vzduch je ze 78 % objemu složený z dusíku a 21 % objemu z kyslíku, zbytek připadá na argon, oxid uhličitý, vodní páru a další plyny [\[11\]](#page-40-10). Pro dvouatomové molekuly, jako je kyslík a dusík, které tvoří dohromady 99 % objemu vzduchu, odvozuje molekulová fyzika konstantu  $\varkappa = 7/5 = 1.4$  [\[13\]](#page-40-12). Rovnici [\(12\)](#page-34-0) lze upravit, a získat tak vztah mezi tlakem a hustotou

<span id="page-34-1"></span>
$$
p = p_0 \left(\frac{\varrho}{\varrho_0}\right)^{\varkappa}.\tag{13}
$$

Úpravou rovnice [\(13\)](#page-34-1) lze získat vztah pro hustotu vzduchu

<span id="page-34-2"></span>
$$
\varrho = \varrho_0 \left(\frac{p}{p_0}\right)^{1/\varkappa}.\tag{14}
$$

Srovnání rovnice [\(8\)](#page-8-1) a [\(13\)](#page-34-1) ukazuje, že stavová rovnice pro izotermický děj ideálního plynu je lineární, zatímco pro adiabatický děj již lineární není. Diferencováním rovnice [\(13\)](#page-34-1) získáme

$$
dp = \varkappa \frac{p_0}{\varrho_0} \left(\frac{\varrho}{\varrho_0}\right)^{\varkappa - 1} dq.
$$
 (15)

Dosazením této rovnice do rovnice hydrostatické rovnováhy [\(2\)](#page-5-0), vyloučením přírůstku tlaku a separaci proměnných, získáme rovnici

$$
\int_{\varrho_0}^{\varrho} \varkappa \frac{p_0}{\varrho_0^{\varkappa}} \varrho^{\varkappa - 2} \mathrm{d}\varrho = -\int_0^h g \, \mathrm{d}h,\tag{16}
$$

kde  $\rho_0$  je hustota vzduchu v nulové nadmořské výšce a  $\rho$  je hustota vzduchu

Matematika – fyzika – informatika 32 (4) 2023  $273$ 

v nadmořské výšce h. Po integraci a dosazení mezí dostaneme

$$
\frac{\kappa p_0}{\varrho_0^{\kappa}} \left( \frac{\varrho^{\kappa - 1}}{\kappa - 1} - \frac{\varrho_0^{\kappa - 1}}{\kappa - 1} \right) = -gh,
$$
  

$$
\varrho^{\kappa - 1} = \varrho_0^{\kappa - 1} - \frac{gh\varrho_0^{\kappa}(\kappa - 1)}{\kappa p_0}
$$

a po další úpravě

$$
\varrho = \varrho_0 \left( 1 - \frac{gh(\varkappa - 1)\varrho_0}{\varkappa p_0} \right)^{\frac{1}{\varkappa - 1}}
$$

Dosazením za hustotu vzduchu  $\rho$  z rovnice [\(14\)](#page-34-2) a po dílčích úpravách získáme finální závislost tlaku na nadmořské výšce h

<span id="page-35-0"></span>
$$
p = p_0 \left( 1 - \frac{gh(\varkappa - 1)\varrho_0}{\varkappa p_0} \right)^{\frac{\varkappa}{\varkappa - 1}}.
$$
 (17)

.

Pro pokles teploty vzduchu s nadmořskou výškou (vertikální teplotní gradient) je v práci [\[14\]](#page-40-13) odvozen vztah

$$
\Gamma = -\frac{g}{c_p}.
$$

Pro hodnoty $g=9{,}81~\mathrm{m\cdot s^{-2}}$ a $c_p$  suchého vzduchu 1005  $\mathrm{J\cdot kg^{-1}\cdot K^{-1}}$ [\[14\]](#page-40-13) získáme vertikální teplotní gradient přibližně −1 ◦C na 100 m výšky. Ve skutečnosti vzduch v troposféře obsahuje významné množství vodních par. Tím, jak vzduch stoupá a ochlazuje se, dochází ke kondenzaci vodní páry a uvolněné kondenzační teplo vzduch dodatečně ohřívá. Vertikální teplotní gradient je pak o něco menší, a to přibližně −0,65 ◦C na 100 m [\[9\]](#page-40-8).

Podle rovnice [\(17\)](#page-35-0) odpovídá nulový atmosférický tlak v adiabatickém modelu atmosféry výšce 29,5 km. To neodpovídá naměřeným hodnotám tlaku v těchto výškách (stratosféra). Důvodem této nesrovnalosti je, že teplota v atmosféře lineárně klesá zhruba do výšky 11 km. Ve spodní části stratosféry (do 20 až 25 km) se teplota s výškou nemění, ve vyšších vrstvách naopak směrem nahoru roste [\[11\]](#page-40-10). Vyšší vrstvy atmosféry se tak nedají popsat rovnici odvozenou pro adiabatické procesy.
#### Shrnutí třech modelů poklesu atmosférického tlaku

Tabulka 1 shrnuje vlastnosti a odvozené závislosti pro tři popsané modely atmosféry.

Tabulka 1 Vybrané charakteristiky homogenního, izotermického a adiabatického modelu atmosféry

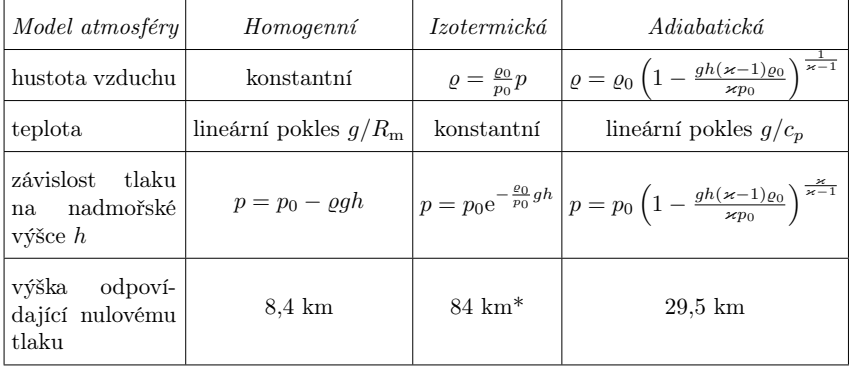

<sup>∗</sup>Nemá ostrou hranici, odpovídá tlaku 5 Pa (jemné vakuum).

Pokles tlaku v homogenním, izotermickém a adiabatickém modelu atmosféry znázorňuje obr. [1.](#page-36-0)

<span id="page-36-0"></span>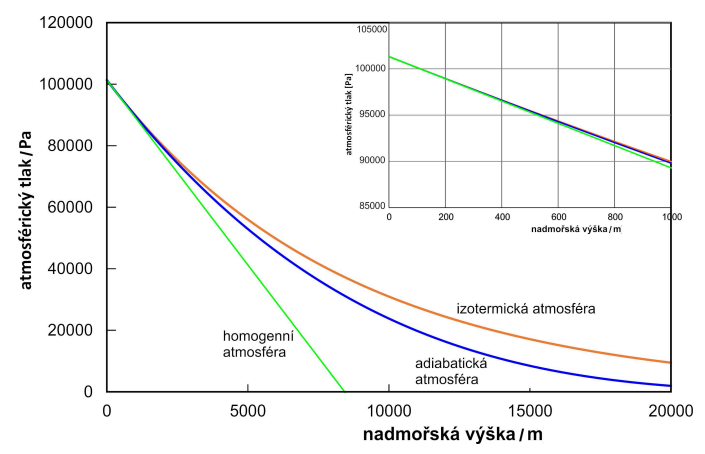

Obr. 1 Pokles tlaku v homogenní, izotermní a adiabatické atmosféře v závislosti na nadmořské výšce. Detail zobrazuje pokles tlaku v prvních 1 000 m nadmořské výšky  $(p_0 = 101 325 \text{ Pa})$ 

Matematika – fyzika – informatika 32 (4) 2023  $275$ 

Adiabatický pokles je o něco strmější než izotermický. Detail v obr. [1](#page-36-0) ukazuje, že pokles tlaku je ve všech třech modelech v blízkosti Země přibližně lineární. Pro suchý vzduch je to přibližně 12 Pa na 1 m.

Závislost hustoty vzduchu na nadmořské výšce je zobrazena na obr. [2.](#page-37-0) Křivky ukazují pokles hustoty pro suchý vzduch v izotermickém a adiabatickém modelu atmosféry. Hustota vzduchu v nulové nadmořské výšce je  $\rho_0 = 1,225 \text{ kg} \cdot \text{m}^{-3}$  $\rho_0 = 1,225 \text{ kg} \cdot \text{m}^{-3}$  $\rho_0 = 1,225 \text{ kg} \cdot \text{m}^{-3}$  a tlak  $p_0 = 101325 \text{ Pa}$ . Pro úplnost je na obr. 2 zakreslena také úsečka odpovídající konstantní hustotě vzduchu v homogenní atmosféře. Změně nadmořské výšky o 1 000 m z nulové hladiny odpovídá pokles hustoty suchého vzduchu z původní hodnoty hustoty  $(\rho_0)$  na 88 % v izotermické a 92 % adiabatické atmosféře.

<span id="page-37-0"></span>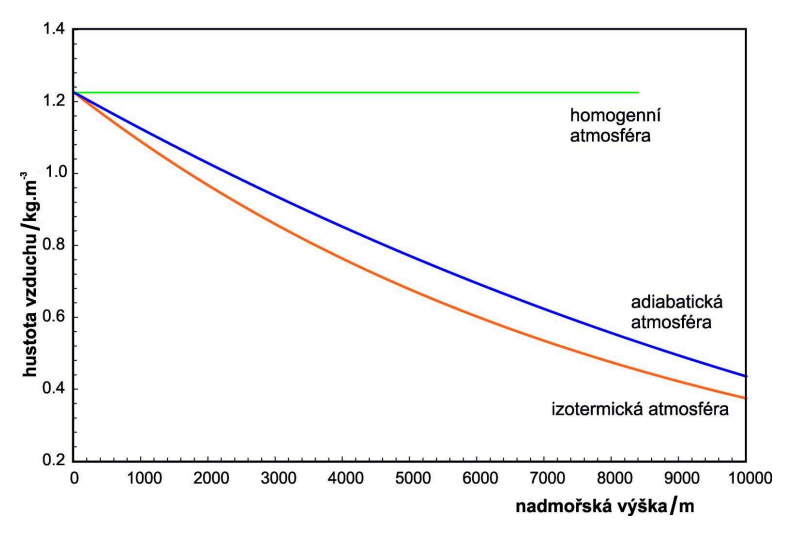

Obr. 2 Pokles hustoty suchého vzduchu ( $\varrho_0 = 1,225 \text{ kg} \cdot \text{m}^{-3}$ ) v závislosti na nadmořské výšce pro modely homogenní, izotermní ( $t = 15$  °C) a adiabatické (teplotní gradient −0,006 5 ◦C/m) atmosféry

Pro praktické potřeby se používá tzv. standardní atmosféra, což je dohodnutý model atmosféry odvozený ze stavu atmosféry Země [\[11\]](#page-40-0). Na úrovni mořské hladiny je teplota vzduchu 15 ◦C a tlak 101 325 Pa [\[15\]](#page-40-1). Do 11 km teplota s výškou klesá s gradientem −0,006 5 ◦C/m. Tento gradient je menší než gradient vypočtený podle rovnice [\(13\)](#page-34-0) pro suchý vzduch −0,01 ◦C/m. Vzduch v troposféře obsahuje významné množství vodní páry. V průběhu výstupu vzduchu se vodní pára ochlazuje a dochází ke kondenzaci vodních par. Uvolněné teplo vzduch dodatečně ohřívá, a tak je gradient teploty −0,006 5 ◦C/m. Mezi 11 km a 20 km se teplota v atmosféře nemění, od 20 km do 32 km roste 0,001 ◦C/m, od 32 km do 47 km roste 0,0028 °C/m a od 47 km do 51 km se teplota s výškou nemění [\[15\]](#page-40-1). Model standardní atmosféry se využívá např. v letecké meteorologii.

#### Srovnání třech modelů s pozorováním: Měření změny atmosférického tlaku s rostoucí nadmořskou výškou v terénu

Měření atmosférického tlaku v závislosti na nadmořské výšce bylo provedeno na dvou trasách. První měření proběhlo na trase z vlakového nádraží v Ostrově n. Ohří (388 m n. m.), přes Jáchymov, Boží Dar na nejvyšší horu Krušných hor, Klínovec (1244 m n. m.). Druhé měření bylo realizováno na ostrově Zakynthos v Řecku, z letoviska Alykanas (3 m n. m.) na okraj vrcholu Liva (690 m n. m.). Cesty byly vybrány tak, aby překonávaly relativně velké převýšení (856 m a 687 m) a bylo je možné projet autem relativně rychle a minimalizovat tak kolísání atmosférického tlaku v důsledku změn rozložení tlakových útvarů v atmosféře. Celkový čas první cesty včetně měření tlaku byl cca 90 minut, druhé 4,5 hodiny. První měření bylo provedeno 6. 7. 2021 odpoledne, druhé 28. 6. 2023 odpoledne. Obě měření byla provedena za slunečného a stabilního počasí.

K měření tlaku bylo použité tlakové čidlo Go Direct GasPressure od firmy Vernier. Citlivost čidla je 0,03 kPa, přesnost ±3 kPa [\[16\]](#page-40-2). Nadmořská výška byla určena podle pozice měření dle serveru [mapy](mapy.cz).cz. Pro odhad časové změny tlaku u první cesty bylo provedeno na začátku a na konci cesty měření na stacionárním barometru (barometr TFA 35.1154.01 COSY BARO), který byl umístěn v Ostrově n. Ohří, na vlakovém nádraží. Změna tlaku v čase na začátku a na konci cesty byla 200 Pa. U druhé cesty toto stacionární měření nebylo prováděno. Na první cestě bylo provedeno 13 měření, na druhé cestě 20 měření.

Výsledky měření byly zpracovány graficky jako závislost atmosférického tlaku na nadmořské výšce (obr. [3\)](#page-39-0), tabulka naměřených hodnot je ke stažení [ZDE.](http://mfi.upol.cz/files/32/3204/mfi_3204_laufek_tabulka_2.xlsx) Z grafů je patrné, že pro obě měření lze závislost atmosférického tlaku na nadmořské výšce aproximovat lineární funkcí. Z naměřených dat není patrná výraznější odchylka od lineární závislosti. Výškové rozdíly u obou cest nestačí pro ukázku exponenciálního poklesu tlaku s rostoucí nadmořskou výškou, který platí pro izotermický a adiabatický model atmosféry. To je také patrné z detailu na obr. [1,](#page-36-0) kde lze pokles atmosférického tlaku na prvních 1 000 m nadmořské výšky přibližně popsat lineární funkcí.

Matematika – fyzika – informatika 32 (4) 2023  $277$ 

Z měření na cestě z Ostrova n. O. na Klínovec vychází gradient tlaku −10,7 Pa na 1 m nadmořské výšky, což odpovídá průměrné hustotě vzduchu 1,08 kg·m<sup>−</sup><sup>3</sup> . Měření na řeckém ostrově Zakynthos dává gradient tlaku −11,5 Pa na 1 m a průměrnou hustotu vzduchu 1,17 kg·m<sup>−3</sup>. Průměrná hustota vzduchu na cestě po ostrově Zakynthos je tak o cca  $0.09 \text{ kg} \cdot \text{m}^{-3}$ vyšší než hustota vzduchu při cestě na Klínovec. To lze vysvětlit jiným výškovým profilem obou cest. Trasa po Zakynthosu začíná v nadmořské výšce blízké hladině moře (3 m n. m.) a končí v 690 m n. m., zatímco výškový profil cesty na Klínovec začíná v 388 m n. m. Roli hraje také různá vlhkost vzduchu; s rostoucí vlhkostí hustota vzduchu klesá [\[11\]](#page-40-0).

<span id="page-39-0"></span>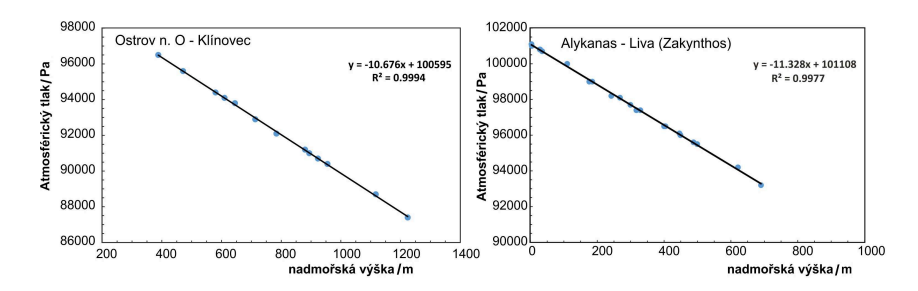

Obr. 3 Naměřený pokles atmosférického tlaku s nadmořskou výškou na trasách Ostrov n. O. – Klínovec a Alykanas – Liva (Zakynthos, Řecko)

#### Závěr

Měření atmosférického tlaku v závislosti na nadmořské výšce je vhodné fyzikální téma do mimoškolní výuky nebo do volnočasových aktivit žáků. Téma vhodně propojuje fyziku a geografii. Na českém trhu je pro tato měření k dispozici vhodná a cenově dostupná instrumentace a vlastní měření lze snadno zrealizovat. Navrhovanou cestu z Klínovce do Ostrova nad Ohří lze také pojmout jako celodenní školní pěší výlet po turistické stezce s doprovodnou aktivitou měření atmosférického tlaku. Na základě měření tlaku lze následně provádět fyzikální výpočty, jako je např. výpočet průměrné hustoty vzduchu a gradient tlaku. Naměřená data ukazují, že pro malé výškové rozdíly lze pokles atmosférického tlaku s nadmořskou výškou aproximovat lineární funkcí. Převýšení dosažené u obou cest (856 m a 687 m) nestačí pro ukázku exponenciálního poklesu tlaku s rostoucí nadmořskou výškou, který platí pro izotermický a adiabatický model atmosféry.

Literatura

- [1] Svoboda, E., Bednařík, M., Široká, M.: Fyzika pro gymnázia. 5. přeprac. vyd., Prometheus, Praha, 2013.
- [2] Rauner, K.: Fyzika 7: pro základní školy a víceletá gymnázia. Fraus, Plzeň, 2005.
- [3] Svoboda, E. a kol.: Přehled středoškolské fyziky. 5. přeprac. vyd., Prometheus, Praha, 2014.
- [4] Sborník konference Veletrh nápadů učitelů fyziky [online]. [cit. 2023-08-10]. Dostupné z: [https://vnuf](https://vnuf.cz/sbornik/).cz/sbornik/.
- [5] Žák, V.: Atmosférický tlak na několik způsobů [online]. [cit. 2023-08-14]. Dostupné z: https://vnuf.[cz/sbornik/prispevky/pdf/21-24-Zak\\_V](https://vnuf.cz/sbornik/prispevky/pdf/21-24-Zak_V.pdf).pdf.
- [6] Vybíral, B.: Studijní text pro řešitele FO a ostatní zájemce o fyziku [online]. [cit. 2023-08-10]. Dostupné z: [http://fyzikalniolympiada](http://fyzikalniolympiada.cz/texty/plyny.pdf).cz/ [texty/plyny](http://fyzikalniolympiada.cz/texty/plyny.pdf).pdf.
- [7] Slavíček, P.: Tak zvané nic: Protiví si příroda prázdno? Vesmír, roč. 94 (2015), č. 2, s. 3.
- [8] Štoll, I.: Dějiny fyziky. Prometheus, Praha, 2009.
- [9] Bajer, J.: Mechanika. 3. rozš. a dopl. vyd., Vladimír Chlup, Olomouc, 2012.
- [10] Lente, G.,  $\tilde{O}$ sz, K.: Barometric formulas: various derivations and comparisons to environmentally relevant observations. ChemTexts, roč. 6 (2020), č. 2. Dostupné z: doi:10.[1007/s40828-020-0111-6](doi:10.1007/s40828-020-0111-6).
- <span id="page-40-0"></span>[11] Kopáček, J., Bednář, J., Žák, M: Jak vzniká počasí. 2. rozšířené a upravené vyd., nakl. Karolinum, Praha, 2019.
- [12] Bednář, J.: Meteorologie: [úvod do studia dějů v zemské atmosféře]. 2. rozšířené a upravené vyd., Portál, Praha, 2003.
- [13] Obdržálek, J.: Úvod do termodynamiky, molekulové a statistické fyziky. Matfyzpress, Praha, 2015.
- [14] TEC-SCIENCE.COM [online]. [cit. 2023-08-14]. Dostupné z: [https :](https://www.tec-science.com/mechanics/gases-and-liquids/barometric-formula-for-an-adiabatic-atmosphere/) / / www.tec - science.[com / mechanics / gases - and - liquids / barometric](https://www.tec-science.com/mechanics/gases-and-liquids/barometric-formula-for-an-adiabatic-atmosphere/)  [formula-for-an-adiabatic-atmosphere/](https://www.tec-science.com/mechanics/gases-and-liquids/barometric-formula-for-an-adiabatic-atmosphere/).
- <span id="page-40-1"></span>[15] Standardní atmosféra, 2001-. In: Wikipedia: the free encyclopedia [online]. San Francisco (CA): Wikimedia Foundation [cit. 2023-08-14]. Dostupné z: https://cs.wikipedia.[org/wiki/Standardn%C3%AD\\_atmosf%C3%A9ra](https://cs.wikipedia.org/wiki/Standardn%C3%AD_atmosf%C3%A9ra).
- <span id="page-40-2"></span>[16] Vernier.cz [online]. [cit. 2023-08-14]. Dostupné z: [https://www](https://www.vernier.cz/produkty/podrobne-informace/kod/gdx-gp).vernier.cz/ [produkty/podrobne-informace/kod/gdx-gp](https://www.vernier.cz/produkty/podrobne-informace/kod/gdx-gp).

Matematika – fyzika – informatika 32 (4) 2023  $279$ 

## Elektronické doplňky středoškolských učebnic fyziky *OLDŘICH LEPIL*

#### OLDŘICH LEPIL

Přírodovědecká fakulta UP, Olomouc

Pojetí tradičních učebnic fyziky se od 19. století v podstatě nemění a pokrok je vidět spíše v technické stránce dané novými možnostmi tisku, bohatším využitím obrazového materiálu, vícebarevným tiskem apod. Je ale samozřejmé, že další vývoj nutně ovlivní současná možnost vytvářet nosičební materiály v elektronické podobě. To vyvolává potřebu řešit vzájemný vztah nových prostředků prezentace učiva a tištěných učebnic. Problém není ani tak v tvorbě elektronických materiálů, ale v jejich distribuci vázané přímo na papírovou učebnici. Jako schůdné řešení se ukázalo vybavit učebnici elektronickým doplňkem (dále ED), jehož nosičem by bylo CD vložené přímo do učebnice. Toto řešení lze považovat do jisté míry za inovační pokus, jak využít možností soudobých technologií ke zkvalitnění obsahové i didaktické stránky učebnic. Realizaci ED v současných středoškolských učebnicích můžeme chápat jako experiment, se kterým autoři ani vydavatel učebnice neměli dostatek zkušeností a některé koncepční záležitosti by možná vyžadovaly širší diskusi. incovační materialy v elektrolnícké podobě. To vyvolává potlebu testí vzaelektronických poměrnosti se připravuje 5. vydání Sbírky, které již nebude 5. vydání Sbírky, které již nebude j

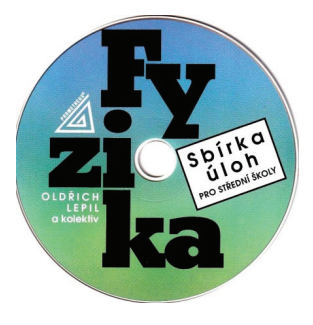

Obr. 1 Obr. 1

První zkušeností s ED byla příprava 3. vydání Sbírky úloh pro střední školy [1], která vyšla v roce 2005. Obsah CD tvoří v tomto případě jediná počítačová aplikace, jejímž autorem je Ing. Vladimír Klaus (AUDREY software). Má však tři nezávislé části, kterými jsou stručná řešení všech úloh Sbírky, Lexikon fyzikálních pojmů doplněný interaktivním rejstříkem a soubor 18 tabulek fyzikálních veličin. Přípravou tohoto CD byly získány potřebné zkušenosti s technickou stránkou ED a bylo možné přikročit k realizaci dalších obdobných elektronických pomůcek. V roce 2023 vyšlo 5. vydání Sbírky, které již neobsahuje CD, ale počítačová aplikace bude dostupná obdobně jako ED učebnic (viz dále).

Dalším krokem bylo rozhodnutí redakce nakladatelství Prometheus, vybavit ED postupně také učebnice fyziky pro střední školy. Dosud tak bylo doplněno sedm středoškolských učebnic a Přehled středoškolské fyziky [\[2\]](#page-48-1) (obr. [2\)](#page-42-0).

<span id="page-42-0"></span>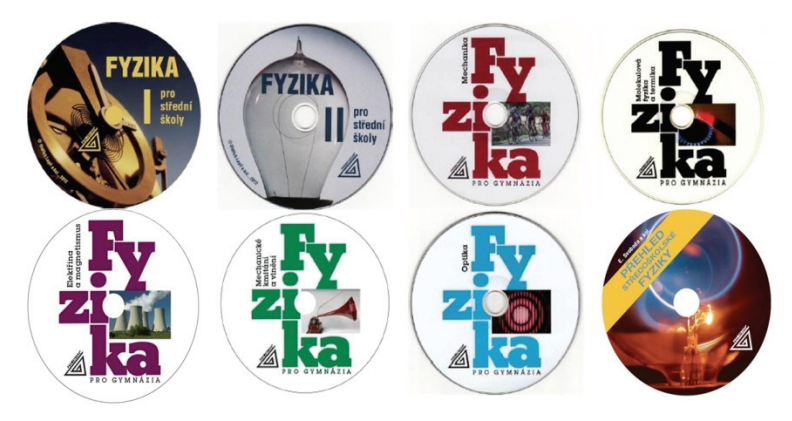

Obr. 2 Obr. 2

V přípravě je společný ED pro učebnice Speciální teorie relativity a Fyzika mikrosvěta. Současně je však třeba konstatovat, že použití CD jako nosiče učebních materiálů bylo od počátku chápáno jako přechodné řešení, poněvadž současné notebooky a samozřejmě také tablety a iPhony již neumožňují využití CD. Proto se v reedicích učebnic od roku 2023 nahrazuje CD odkazem na úložiště nakladatelství ([https://prometheus-data](https://prometheus-data.cz).cz). V tištěné učebnici je odkaz na ED uveden s novým logem a v podobě QR kódu (obr. [3\)](#page-43-0). Tím současně odpadá potřeba opatřit kompletní knihu s CD zataveným obalem.

převedeny z předcházejících vydání učebnic. Dále jsou zde nové texty, připravené speciálně pro ED. S ohledem na Rámcové vzdělávací programy Hlavní součástí ED učebnic jsou texty, které byly na CD po úpravách

Matematika – fyzika – informatika 32 (4) 2023 281  $S = \begin{pmatrix} 1 & 0 & 0 \\ 0 & 0 & 0 \\ 0 & 0 & 0 \end{pmatrix}$  provided the problem  $S = \begin{pmatrix} 1 & 0 & 0 \\ 0 & 0 & 0 \\ 0 & 0 & 0 \end{pmatrix}$ 

(RVP) pro gymnázia a pro střední odborné školy bylo do ED zařazeno především tzv. rozšiřující učivo, které však výrazným způsobem překračuje požadavky RVP. Na CD byla uložena také teoretická a laboratorní cvičení. Všechny textové soubory jsou ve formátu pdf, takže není problém, aby učitel části některých textů ve vyučovací hodině buď promítl dataprojektorem, nebo je pro žáky vytiskl. Podobně lze využít i další původní textové části. Jsou to Historické poznámky a interaktivně zpracovaný Slovníček fyzikálních pojmů, který obsahuje stručný výklad i některých pojmů, které úroveň středoškolské fyziky překračují.

<span id="page-43-0"></span>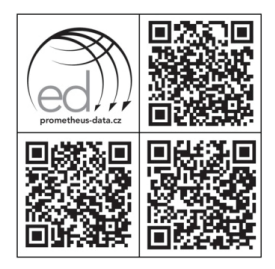

Obr. 3 Obr. 3

Při praktickém využívání ED je současně třeba respektovat požadavky stanovené autorským zákonem (zákon č. 121/2000 Sb., o právu autorském, o právech souvisejících s právem autorským a o změně některých zákonů), školy bylo do ED zařazeno především tzv. *rozšiřující učivo*, které však výrazným způsobem který umožňuje vytvářet kopie učebních materiálů pro osobní potřebu. překračuje požadavky RVP. Na CD byla uložena také *teoretická* a *laboratorní cvičení*. Ve vyučovací hodině je možné promítat textový nebo obrazový materiál věte není politice popř. vytvořit kopie vybrané části, např. ze skotová zákon promitextorem, podobně protitl doprových úloh pro využití v konkrétní vyučovací hodině (podrobněji viz lze využítí v např. *Jakové části. V konkretin vydeovácí hodní* (poznámky)<br>např. [\[3\]](#page-48-2)). Ideální ovšem je, když všichni žáci budou mít vlastní učebnice zpracovaný výklad i některých pojmala i některých pojmu začírovaný výklad i některých postměr.<br>S ED. V příkrém rozporu s autorským zákonem je případ, kdy učitel obsah stěle v přímem rozporu s uutorským zakonem je pripad, kdy učin<br>ED umístí na web školy, popř. na jiné veřejně dostupné úložiště.

Standardní CD jako nosič ED k učebnici má kapacitu dat cca 700 MB, což je mnohem víc, než je rozsah textových částí v elektronické podobě. Při tvorbě ED se tak logicky nabízí možnost, umístit na CD nové elektronické prostředky názorné výuky, jako jsou animace fyzikálních jevů (tzv. aplety), videoexperimenty, popř. využít k didaktickým účelům také jiné počítačové aplikace, např. tabulkový kalkulátor Excel nebo prezentační program PowerPoint, které jsou součástí tzv. kancelářského balíku MS Office (popř. obdobných programů OpenOffice a LibreOffice) a další původní počítačové aplikace.

Jednou z hlavních částí ED jsou animace fyzikálních dějů. V době přípravy prvních ED představovaly relativně novou didaktickou aplikaci IT. Dnes je nabídka apletů dostupných na webu velmi bohatá, ale při realizaci prvního CD nebyl k dispozici český specialista, který by tyto aplety vytvořil. Z hlediska autorského zákona také nebylo možné do komerčního tyto aplety vytvořil. Z hlediska autorského zákona také nebylo možné do komerčního knižního produktu vložit aplet převzatý z webu. O vytvoření prvních půknižního produktu vložit aplet převzatý z webu. O vytvoření prvních původních apletů k učivu mechaniky v rámci přípravy ED k učebnici Fyzika pro střední školy I byl požádán *RNDr. Petr Janeček*, který měl jako učitel fyziky na gymnáziu v Prostějově zajímavé výsledky s využitím programu *RNDr. Petr Janeček*, který měl jako učitel fyziky na gymnáziu v Prostějově zajímavé Interactive Physics [\[4\]](#page-48-3). Animace vznikaly v roce 2010 a následně pak byly převzaty také do ED učebnice Mechaniky (obr. [4\)](#page-44-0).

<span id="page-44-0"></span>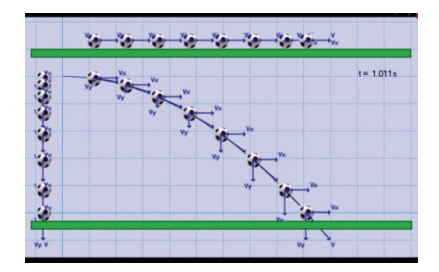

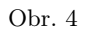

Už při tvorbě těchto animací bylo nutné hledat určité kompromisy. Ideální by samozřejmě bylo, spouštět aplety přímo v aplikaci Interactive Physics, která v té době však byla pro školy cenově zcela nedostupná. Proto bylo s autorem dohodnuto, že vytvoří animace, které budou dostupné sice bez problémů, ale za cenu ztráty interaktivity, čili možnosti měnit libovolně počáteční podmínky a další parametry a model opakovaně spouš-<br>těto Tarezšení podmínky a další parametry a model opakovaně spoušvelmi centrální značile ovlivního koncepci pomůcky, protoze práve interaktivita je u těchto elektronických pomůcek velmi cenná. Program Interactive vka je a techto clentromen, che pomacen venin cenina. Program mechanicem distribucem primárně jako výukový. Podle firmy rozsáhlejšího software, která ho před časem distribuovala, jde o jádro daleko rozsáhlejšího softwaru, používaného pro počítačové modelování mechanických jevů v oblasti strojírenství. Předností však bylo, že animace nevznikaly od pracovního stolu, ale v průběhu autorovy výuky fyziky a byly tak ověřo-<br>príma praktickem prícilem tět. To ovšem značně ovlivnilo koncepci pomůcky, protože právě interaktivány praktickou výukou.

vany praktickou vyukou.<br>Je samozřejmé, že popsaným způsobem vznikla pomůcka, která z prinvě samozrejme, ze popoanym zpasobem vznikla pomačak, která z principu nemůže mít takové parametry, jaké mají aplety některých zahraničních tvůrců, jako je např. Walter Fendt, Fu-Kwun Hwang, nebo interakoblasti však postupuje poměrně rychle a nakladatelství Prometheus získalo ke spolupráci *Ing.* 

*Matematika – fyzika – informatika* 32 (4) 2023 283 Elektřina a magnetismus a Optika (obr. 5). Tyto původní animace svými parametry a tivní simulace projektu PhET, vytvářené v USA celou skupinou expertů na Univerzitě v Coloradu. Toho si autoři ED byli vědomi od počátku. Pokrok experimentule v české kalendariu se za univerzitě vydátku. Toho si počátku s sine za počátku. Pokrok v této oblasti však postupuje poměrně rychle a nakladatelství Prometheus získalo ke spolupráci *Ing. Zdeňka Burjana*, který pomocí speciálního programu vytvořil soubory animací pro učebnice Elektřina a magnetismus a Optika (obr. [5\)](#page-45-0). Tyto původní animace svými parametry a interaktivitou již odpovídají běžnému standardu elektronických pomůcek tohoto typu.

<span id="page-45-0"></span>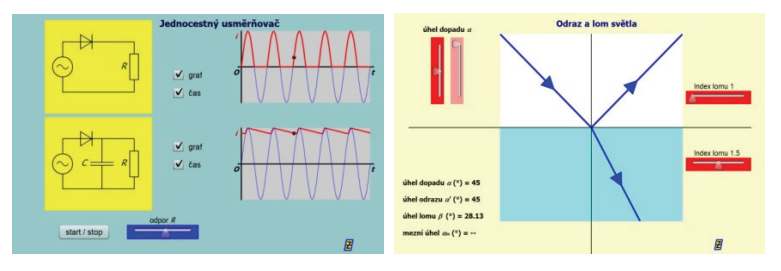

Obr. 5 Obr. 5

Další krok ke zkvalitnění animací představuje soubor 21 apletů k poslední vydané učebnici s CD, kterou je Mechanické kmitání a vlnění. Jejich autorem je RNDr. Vladimír Vaščák, učitel Střední průmyslové školy ve Zlíně, vynikající tvůrce animací a dalších didaktických materiálů na úrovni srovnatelné se světovým standardem. U tohoto autora byla spolupráce jednoduchá, poněvadž stačilo vybrat vhodné produkty z jeho bohaté nabídky [\[5\]](#page-48-4). V rámci poskytnutí autorských práv byl soubor animací jen nástany <sub>[9]</sub>. V rámci poskytnatí autorských práv byl soubor amimací jen doplněn a bylo provedeno několik drobných úprav, aby animace přesněji odpovídaly učebnímu textu (obr. [6\)](#page-45-1).

<span id="page-45-1"></span>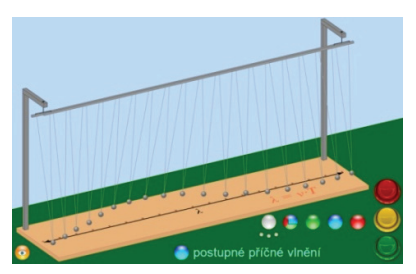

Obr. 6 Obr. 6

Druhou nejrozsáhlejší obrazovou složkou ED jsou videoexperimenty, vytvořené pro čtyři učebnice pro gymnázium (Mechanika – 6, Molekulová fyzika a termika – 11, Elektřina a magnetismus – 10 a Optika – 6). Tvůrci videoexperimentů jsou kolegové z KDF MFF UK v Praze Mgr. Lucie Fichtlová (Filipenská), Mgr. Pavel Böhm, Mgr. Jakub Jermář a RNDr. Petr Kácovský, Ph.D. ED k učebnici optiky obsahuje také tři obrazové prezentace, na kterých spolupracovali Mgr. Václav Pazdera a Mgr. František Látal, Ph.D.

Samostatnou částí ED k učebnicím pro gymnázium je počítačová aplikace Testové úlohy z fyziky, která je elektronickou verzí Sbírky testových úloh [6]. Aplikaci vytvořil Ing. Vladimír Klaus a každý ED obsahuje testové úlohy jen z učiva obsaženého v dané učebnici. Kompletní aplikace se všemi testovými úlohami je součástí ED s názvem Přehled PLUS, který obsahuje 6. vydání Přehledu [\[2\]](#page-48-1). Pro učebnici Mechanických kmitů a vlnění byl autorem vytvořen soubor 17 počítačových modelů kmitavých dějů, které lze demonstrovat pomocí programů MS Excel, popř. LibreOffice Calc a OpenOffice Calc. Značný podíl na tvorbě ED má Mgr. Lukáš Richterek, Ph.D., který je autorem finální podoby všech CD.

Realizace ED se samozřejmě projevila na stránkovém rozsahu učebnic. V tabulce 1 je uveden přehled rozsahu textových částí učebnic, které jsou jednak v tištěné knize, jednak v ED. Kromě učebnic je v tabulce uveden textový rozsah Přehledu středoškolské fyziky, kde je rozsah textu na ED větší, než v tištěné knize.

| Učebnice | Kniha. | Elektronický doplněk |        |                       |                        |         |        |
|----------|--------|----------------------|--------|-----------------------|------------------------|---------|--------|
|          |        | Rozšiřující<br>učivo |        | Teoretická<br>cvičení | Laboratorní<br>cvičení | Ostatní | Celkem |
|          |        | stran                | $%$ *) | stran                 |                        |         |        |
| MECH     | 288    | 57                   | 16.5   | 57                    | 29                     | 67      | 498    |
| MOF      | 187    | 57                   | 23.4   | 27                    | 15                     | 72      | 358    |
| MKV      | 86     | 54                   | 38.6   | 27                    | 20                     | 66      | 253    |
| EMG      | 196    | 112                  | 36.4   | 49                    | 36                     | 108     | 501    |
| OPT      | 99     | 69                   | 36.4   | 24                    | 25                     | 92      | 309    |
| FSŠ I    | 251    | 97                   | 27,9   | $\theta$              | 17                     | 151     | 516    |
| FSŚ II   | 231    | 105                  | 31,3   | $\theta$              | $\Omega$               | 207     | 543    |
| Přehled  | 560    | 150                  | 26,8   | 182                   | $\theta$               | 375     | 1267   |

Tabulka 1 Učebnice fyziky pro střední školy – rozsah tiskových stran textových částí učebnic

\*Podíl rozšiřujícího učiva na celkovém rozsahu učebního textu.

Matematika – fyzika – informatika 32 (4) 2023  $\qquad \qquad \qquad 285$ 

Téměř dvacetiletá historie kombinace tradiční tištěné učebnice s elektronickými učebními materiály představuje jen jeden přístup k didaktickému využití IT. Další možnosti představují učební materiály, které jsou dnes volně dostupné na webu. Bez nároků na úplnost můžeme vymezit několik typických příkladů. Jsou to např:

- 1. Elektronické učebnice s tradičním textovým zpracováním učiva
- 2. Učebnice s hypertextovou strukturou
- 3. Audiovizuální učební materiály
- 4. Multimediální učebnice
- 5. Výukové mobilní aplikace

Dynamický rozvoj nových výukových technologií nutně vyvolává otázku, zda elektronická didaktická média nenahradí klasickou učebnici. Východiskem k odpovědi na tuto otázku by mohly být některé nové vlastnosti těchto forem prezentace učiva, které ovlivňují způsob práce učitele i žáka a jež klasická učebnice neumožňuje. Jako nejdůležitější můžeme označit

- *interaktivitu* (oboustrannou komunikaci při předávání učební informace),
- multimediální zpracování učební informace (kombinace audiovizuální složky a textové informace),
- hypertextové zpracování učební informace (víceúrovňový přístup umožňující postupovat v textu různými směry).

Interaktivitu lze považovat za základní parametr všech elektronických výukových materiálů. To znamená, že uživatel výukového materiálu může v různém rozsahu do textové, či obrazové části zasahovat a získávat tak další informace, odpovědi na otázky, řešení úloh atd. Tento přístup můžeme chápat jako uplatnění pedagogického konstruktivismu, který charakterizuje spoluúčast žáka na edukačním procesu a aktivitu vycházející z dříve získaných zkušeností a poznatků.

Interaktivita výukového materiálu také těsně souvisí s možnostmi multimediálního zpracování učebních informací v podobě statických i kinematických vyobrazení, včetně videosekvencí a jiných forem audiovizuálního zpracování obrazového materiálu (např. animace a simulace). Tomu napomáhá i hypertextová komunikace, která umožňuje lepší didaktickou strukturaci učebních informací a případnou vazbu i na další informační zdroje mimo daný výukový materiál.

Lze předpokládat, že se formy a technologie učebnicových výukových materiálů budou dále vyvíjet a budou ovlivňovat i metody a organizační formy výuky. Učitel při výběru těchto materiálů pro vlastní vyučovací činnost by vždy měl klást na první místo didaktickou efektivnost výukového

materiálu a neměl by se nechat ovlivnit jeho případnou vnější atraktivní stránkou nebo jen tím, že při tvorbě materiálu byla použita nová, modernější technologie.

#### Literatura

- <span id="page-48-0"></span>[1] Lepil, O., Bednařík, M., Široká, M.: Fyzika. Sbírka úloh z fyziky pro střední školy (kniha + CD). 3. přepracované vydání, Prometheus, Praha, 2005.
- <span id="page-48-1"></span>[2] Svoboda, E. a kol.: Přehled středoškolské fyziky. 6. upravené a doplněné vydání s CD, Prometheus, Praha, 2019.
- <span id="page-48-2"></span>[3] Lepil, O.: Teorie a praxe tvorby výukových materiálů. Vydavatelství UP, Olomouc, 2010. Dostupné na: http://zvyp.upol.[cz/stud\\_mat/lepil](http://zvyp.upol.cz/stud_mat/lepil.pdf).pdf
- <span id="page-48-3"></span>[4] Janeček, P.: Interactive Physics – moderní nástroj ve výuce fyziky. Matematika–fyzika–informatika, roč. 14 (2005), č. 7, s. 433.
- <span id="page-48-4"></span>[5] RNDr. Vladimír Vaščák – osobní stránky učitele z Moravy [online]. Dostupné z: [https://www](https://www.vascak.cz/).vascak.cz/
- [6] Lepil, O., Široká, M.: Sbírka testových úloh k maturitě z fyziky. Prometheus, Praha, 2001.

## Wellbeing a měření jednoho z faktorů tepelné pohody

RENATA HOLUBOVÁ

Přírodovědecká fakulta UP, Olomouc

Wellbeing je termín, který je dnes uváděn v různých souvislostech, a to nejen v médiích, ale také v základních dokumentech týkajících se vzdělávání, jako je Strategie 2030+ [\[1\]](#page-53-0).

Tento termín lze charakterizovat na základě anglického pojetí (PISA 2015) jako "stav převažující tělesné, duševní a společenské pohody". Termín tedy obecně zahrnuje různá hlediska. Z dosavadní literatury o wellbeingu Pollard a Lee [\[3\]](#page-53-1) identifikovali 5 základních oblastí: oblast fyzická,

Matematika – fyzika – informatika 32 (4) 2023  $\qquad \qquad \qquad 287$ 

psychická, kognitivní, sociální a ekonomická. V České republice koncept wellbeingu blíže definuje projekt Partnerství  $2030+$  [\[5,](#page-53-2) [6\]](#page-53-3), který aktivně přispívá k naplnění cílů Strategie vzdělávací politiky ČR do roku 2030: "Wellbeing je stav, ve kterém můžeme v podporujícím a podnětném prostředí plně rozvíjet svůj fyzický, kognitivní, emocionální, sociální a duchovní potenciál a žít spolu s ostatními plnohodnotný a spokojený život" [\[4,](#page-53-4) s. 20].

V dalším textu se omezíme na jeden z faktorů, které zahrnuje wellbeing, a to prostředí, ve kterém probíhá výuka. Žák se pohybuje ve školní budově až 8 hodin denně. Pokud má žák podávat dobrý výkon ve škole, musí se během vyučování cítit dobře. A jeden z faktorů, které k tomu nemalou měrou přispívají, je tepelná pohoda.

Tepelná pohoda – tepelný komfort – je jeden z parametrů, které určují kvalitu vnitřního prostředí. K dalším faktorům patří čistota vzduchu, rychlost proudění vzduchu, vlhkost vzduchu, tepelně izolační vlastnosti oděvu, osvětlení, hluk a vibrace aj. Většinou se jedná o charakteristiky, které lze v rámci výuky fyziky měřit dostupnými prostředky.

Tepelná pohoda je pojem relativní. Nejde tedy jen o naměření konkrétních hodnot okolního prostředí a porovnání s normami, ale také o subjektivní pocity osob, které se v daném prostředí vyskytují. Vliv na pohodu může mít i lokace žáka ve třídě, respektive jeho vzdálenost od oken nebo dveří. Vliv má také teplota okolních ploch.

Pro měření základních charakteristik prostředí třídy lze využít pomůcek, které dodávají firmy Vernier, Pasco, Neulog, popř. zakoupit vybraná měřidla, jako je digitální měřidlo teploty a vlhkosti vzduchu.

Chceme-li žáky motivovat a aplikovat badatelsky orientovanou výuku, je možné si základní pomůcky vyrobit v rámci výuky. V našem případě se jedná o výrobu psychrometru a vlhkoměru.

Psychrometry jsou přístroje k měření vlhkosti vzduchu. Jsou založené na principu měření dvou teplot na dvou teploměrech. Jeden z teploměrů je mokrý, má teploměrnou část obalenou tkaninou nasáklou vodou a vlivem odpařování ukazuje nižší teplotu než druhý teploměr, suchý. Příčinou poklesu teploty je odpařování vody z knotu. Tato změna skupenství je doprovázena spotřebou skupenského tepla vypařování. Intenzita odpařování závisí na relativní vlhkosti přiváděného vzduchu. Pokud by byl např. vzduch zcela nasycen, naměří oba teploměry stejnou hodnotu (k žádnému odpařování vody z knotu nemůže dojít). Název psychrometr vznikl z řeckého slova psychrós – chladný a psychrometrická metoda umožňuje měření množství par v jakémkoliv plynu, přičemž páry se mohou do plynu uvolňovat jak vypařováním, tak sublimací.

Odvození rozdílu teplot  $\Delta t = t_{\rm s}-t_{\rm m}$  mezi teplotou  $t_{\rm s}$  suchého teploměru a teplotou  $t_m$  mokrého teploměru můžeme provést z následující úvahy. Tepelný tok prouděním z elementárního povrchu mokrého teploměru  $\alpha\Delta t\Delta S$ musí být v rovnováze s tepelným tokem potřebným pro vypařování  $l_{23}$ dm (nebo pro sublimaci  $l_{13}$ dm). Pro rozdíl teplot pak platí

$$
\Delta t = \frac{\frac{\mathrm{d}m}{\mathrm{d}t}}{\alpha \Delta S},
$$

kde  $l_{23}$ nebo $l_{13}$ je měrné skupenské teplo vypařování nebo sublimace,  $\frac{\mathrm{d} m}{\mathrm{d} t}$ je elementární hmotnostní tok z elementární plochy  $\Delta S$  a  $\alpha$  je součinitel přestupu tepla z povrchu mokrého teploměru do okolního prostředí.

Před samotným měřením vlhkosti prostředí je třeba navlhčit punčošku vlhkého teploměru. Po ustálení minimální teploty mokrého teploměru se provede co nejpřesnější odečtení teploty mokrého teploměru  $t<sub>m</sub>$  i teploty suchého teploměru  $t_s$ . Ke stanovení výsledné relativní vlhkosti  $\varphi$  je možné použít několika způsobů určení. V prvním případě je možné použít tabulky, které jsou k psychrometru přiloženy. To se ovšem týká psychrometrů kupovaných, tyto tabulky lze také nalézt na internetu nebo v odborné literatuře (např. příručka Hydrometeorologického ústavu v Praze z roku 1972: Návod pro pozorovatele meteorologických stanic ČSSR. Sborník předpisů). Tyto tabulky jsou sestavené pro určitý tlak a relativní vlhkost  $\varphi$  je z nich snadné určit, jak ukazuje tabulka dostupná na adrese: [https://www](https://www.isstechn.cz/wp-content/uploads/2019/01/psychrometricka-tabulka.pdf).isstechn.cz/ [wp-content/uploads/2019/01/psychrometricka-tabulka](https://www.isstechn.cz/wp-content/uploads/2019/01/psychrometricka-tabulka.pdf).pdf

Existují dva základní typy psychrometrů. Psychrometr Augustův měří vlhkost vzduchu v klidu, když se vzduch kolem psychrometru nepohybuje, a psychrometr Assmanův, který je opatřen ventilátorem, zajišťujícím pohyb vzduchu v okolí psychrometru. Profesionálně vyráběné Assmanovy psychrometry (obr. [1\)](#page-51-0) jsou finančně nákladné a jejich zakoupení do školy je neekonomické.

Augustův psychrometr je naopak dostupný v různém provedení a jednoduchý model si mohou sestrojit žáci jednoduše doma, jak je vidět na obr. [2.](#page-51-1) Variant pro jednoduchou konstrukci je velmi mnoho, záleží na tom, kolik času a úsilí chceme výrobě věnovat. V rámci badatelsky orientované výuky fyziky, projektového dne či kroužku fyziky lze vyrobit jednoduchý Augustův psychrometr komplexnější konstrukce (obr. [3\)](#page-52-0).

Matematika – fyzika – informatika 32 (4) 2023  $\qquad \qquad \qquad 289$ 

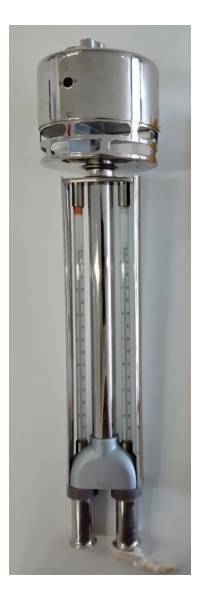

Obr. 1 Assmanův psychrometr

<span id="page-51-0"></span>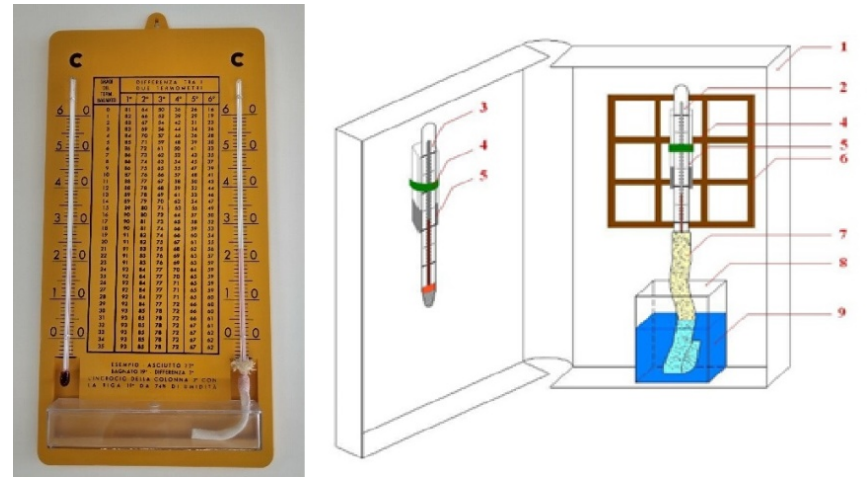

<span id="page-51-1"></span>Obr. 2 Model Augustova psychrometru a jednoduché provedení pro laboratoř (1 – plastový obal od videokazety, 2 – mokrý teploměr, 3 – suchý teploměr, 4 – připínací páska, 5 – pryžová podložka (guma na gumování), 6 – mřížka (kvůli dosažení přirozeného odpařování),  $7 -$ knotová punčoška,  $8 -$ nádobka,  $9 - H_2O$ )

<span id="page-52-0"></span>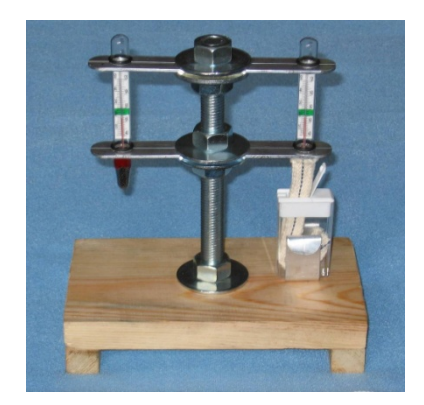

Obr. 3 Vlastní konstrukce psychrometru

Potřebné pomůcky (obr. [4\)](#page-52-1):

- 1 ocelové podložky, 2 gumové těsnicí kroužky, 3 knot do olejové lampy,
- 4 plastová krabička (např. od mentolových bonbonů), 5 dva teploměry,
- 6 hliníková lišta, 7 dřevěný hranol, 8 ocelová tyč s vyřezaným závitem,
- <span id="page-52-1"></span>9 – dřevěná deska, 10 – nit, 11 – jehla, 12 – ocelové matice.

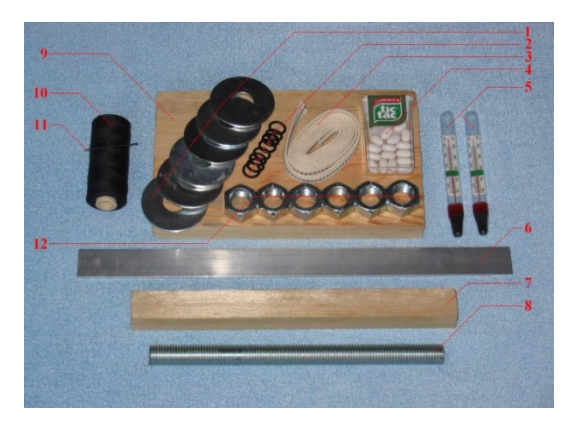

Obr. 4 Pomůcky potřebné pro konstrukci psychrometru

Měření, která budou prováděna těmito jednoduchými přístroji, lze současně realizovat využitím laboratorních přístrojů, např. sond firmy Vernier, Pasco nebo Neulog. Běžně zakoupené vlhkoměry (meteostanice) nejsou spolehlivé a výsledky měření jsou mnohdy zavádějící.

Matematika – fyzika – informatika  $32(4)2023$  291

Uvedené experimenty mohou být vhodným doplňkem učiva o meteorologii, klimatu, lze využít mezipředmětové vztahy. Vhodné je praktické aktivity doplnit početními úlohami, např. výpočtem: Je těžší suchý vzduch nebo vzduch vlhký?

Pro mnohé žáky je výsledek této úlohy stále překvapivý, že vlhký vzduch je lehčí. Výpočet je jednoduchý, stačí si uvědomit, že molekula vody má menší relativní atomovou hmotnost než dusík, popř. kyslík. Využijeme toho, že 1 mol libovolného plynu zaujímá za daných podmínek stejný objem. Porovnáme-li tedy složení suchého vzduchu (obsahuje dusík, kyslík a vzácné plyny) a vlhkého vzduchu (obsahuje kyslík, dusík, vodu, vzácné plyny), jednoduše tento výsledek dokážeme.

Závěrem lze říci, že u jednotlivých lidí je hranice tepelné pohody různá, jiná je schopnost snášet chlad či teplo, vliv má i zdravotní stav, druh oděvu. Ve školských zařízeních, kterých je zhruba 12 100, tráví svůj čas více než 1,7 milionů dětí, žáků, studentů, a to nepočítáme pedagogy a ostatní zaměstnance škol. Je tedy třeba se kvalitou vnitřního prostoru zabývat, tuto otázku s žáky diskutovat a přispět tak wellbeingu žáků.

Literatura

- <span id="page-53-0"></span>[1] MŠMT ČR: Strategie vzdělávací politiky ČR do roku 2030+ [online]. Dostupné z: https://www.msmt.[cz/vzdelavani/skolstvi-v-cr/strategie-](https://www.msmt.cz/vzdelavani/skolstvi-v-cr/strategie-2030)[2030](https://www.msmt.cz/vzdelavani/skolstvi-v-cr/strategie-2030).
- [2] Cícha, P.: Měření tepelné pohody. Bakalářská práce, UP Olomouc, 2008.
- <span id="page-53-1"></span>[3] Pollard, E. L., Lee, P. D.: Child Well-being: A Systematic Review of the Literature. Social Indicators Research, roč. 61 (2003), s. 59–78. Dostupné z: https://doi.org/10.[1023/A:1021284215801](https://doi.org/10.1023/A:1021284215801).
- <span id="page-53-4"></span>[4] Wellbeing ve škole [online]. Dostupné z: https://www.[wellbeingveskole](https://www.wellbeingveskole.cz/).cz/.
- <span id="page-53-2"></span>[5] Projekt Partnerství a kvalita, Národní pedagogický institut České republiky [online]. Dostupné z: [http://archiv- nuv](http://archiv-nuv.npi.cz/partnerstvi-a-kvalita/projekt-partnerstvi-a-kvalita.html).npi.cz/partnerstvi- a[kvalita/projekt-partnerstvi-a-kvalita](http://archiv-nuv.npi.cz/partnerstvi-a-kvalita/projekt-partnerstvi-a-kvalita.html).html.
- <span id="page-53-3"></span>[6] Partnerství pro vzdělávání 2030+ [online]. Dostupné z: [https : / /](https://partnerstvi2030.cz/) [partnerstvi2030](https://partnerstvi2030.cz/).cz/.
- [7] 343/2009 Sb. Vyhláška, kterou se mění vyhláška č. 410/2005 Sb., o hygienických požadavcích na prostory a provoz zařízení a provozoven pro výchovu a vzdělávání dětí a mladistvých. [online]. Dostupné z: [https:](https://www.zakonyprolidi.cz/cs/2009-343) //www.zakonyprolidi.[cz/cs/2009-343](https://www.zakonyprolidi.cz/cs/2009-343).

# INFORMATIKA

## 3D modelování v OpenSCAD

MARKÉTA TRNEČKOVÁ Přírodovědecká fakulta UP, Olomouc

Zejména kvůli masivnímu rozšíření technologie 3D tisku se přímo nabízí zařazení základů 3D modelování do výuky. Žáci středních škol, zejména techničtěji zaměřených, ale i gymnázií, mohou s poměrně skromnými znalostmi provádět vlastní návrh rozličných komponent a tím lépe porozumět technickým principům konstrukce. Parametrické 3D modelování navíc umožňuje žákům seznámit se s jednoduchými základy programování. Na základních školách může pomoci s rozvojem prostorové představivosti nebo sloužit k demonstraci různých matematických konceptů, jako jsou např. geometrické tvary, geometrické transformace a množinové operace.

#### 3D modelování

Ve světě 3D modelování existuje bohatý výběr softwarových nástrojů, které slouží k vytváření trojrozměrných objektů. Ty se liší způsoby, jakými je model vytvářen. Objekty je možné kreslit (pomocí myši) v různých CAD  $\textit{softmax}^{1)}$  $\textit{softmax}^{1)}$  $\textit{softmax}^{1)}$  jako jsou například TinkerCAD, FreeCAD nebo OpenSCAD<sup>2</sup>), kterému se budeme věnovat. CAD je založený na konstruktivní geometrii, kde je objekt reprezentován popisem konstrukce z jednoduchých těles, kte-rým říkáme geometrická primitiva<sup>[3\)](#page-54-2)</sup> [\[2\]](#page-73-0). Modelům, které je možné popsat pomocí geometrických primitiv, se také říká hard solid. V CAD však není možné vymodelovat objekty, které takto popsat nejde, například obličej nebo postavu. Takové objekty je potřeba modelovat pomocí modelovacích

<span id="page-54-0"></span> $1)$ CAD = Computer Aided Design, česky počítačem podporované projektování.

<span id="page-54-1"></span><sup>2)</sup>Čteme jako Open-S-CAD.

<span id="page-54-2"></span><sup>3)</sup>Geometrickými primitivy mohou být například koule, krychle, ale i různé plochy.

programů určených pro umělecké modelovaní, jakým je například Blender[4\)](#page-55-0). Zde je objekt reprezentován jako síť bodů a ploch (mesh), která se pomocí různých nástrojů upravuje.

OpenSCAD se od ostatních CAD výrazně odlišuje. V OpenSCAD se modeluje pomocí jednoduchého programovacího jazyka (jenž se nazývá také OpenSCAD), kterým popisujeme postup konstrukce výsledného objektu. Díky tomu má designér větší kontrolu nad modelovaným objektem a umožňuje mu to kdykoliv v průběhu jednoduše změnit jakoukoliv část návrhu. Zejména proto je OpenSCAD oblíbenou volbou pro návrh 3D objektů určených k 3D tisku.

### Konstruktivní geometrie

Jednou z reprezentací 3D objektů v počítači je pomocí konstruktivní geometrie těles. V té je objekt popsán způsobem, který odráží postup, jaký by konstruktér použil při jeho návrhu. Z jednoduchých geometrických tvarů, kterým říkáme geometrická primitiva, je pomocí množinových operací a prostorových transformací vytvořen výsledný objekt.

Množinové operace jsou sjednocení, rozdíl a průnik. Sjednocením dvou množin získáme množinu, která obsahuje všechny prvky z obou množin. Rozdílem dvou množin rozumíme všechny prvky, které patří do první množiny, ale nepatří do druhé. Průnik dvou množin je množina společných prvků, tedy prvků, které patří do obou množin. Na obr. [1](#page-55-1) jsou po řadě výsledky sjednocení, rozdílu a průniku krychle a koule.

<span id="page-55-1"></span>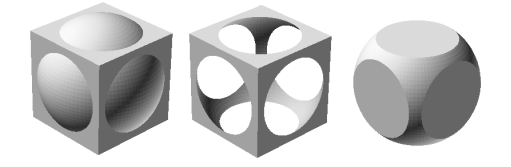

Obr. 1 Sjednocení, rozdíl a průnik krychle a koule

Příkladem prostorových transformací jsou posunutí v nějakém směru, otočení okolo některé z os v prostoru nebo změna velikosti. Velikost objektů lze změnit jejich prodloužením nebo zkrácením v jednom směru nebo jejich proporcionálním zvětšením či zmenšením.

<span id="page-55-0"></span><sup>4)</sup>[https://www](https://www.blender.org/).blender.org/

Metoda konstruktivní geometrie těles, anglicky constructive solid geometry, zkráceně CSG, je založena na reprezentaci tělesa stromovou strukturou tzv. CSG stromem, který uchovává dílčí kroky konstrukce.

<span id="page-56-0"></span>Stromovou strukturu si lze zjednodušeně představit jako uspořádanou množinu prvků, kterým říkáme uzly. Mezi těmito uzly existuje hierarchický vztah potomek-rodič. Říkáme, že rodič je v hierarchii (uspořádání) nad potomkem (případně potomek je v hierarchii pod rodičem). Pokud uzel nemá žádného rodiče, nazývá se kořenem stromu. V každém stromu existuje právě jeden kořen. Prvky, které nemají žádného potomka, se nazývají listy stromu. Obr. [2](#page-56-0) znázorňuje příklad stromu. Uzel označený číslem 1 je kořenem stromu, uzly 4, 6, 7 a 8 jsou listy stromu. Uzel 1 je rodičem uzlů 2 a 3. Uzel 2 má dva potomky a to uzly 4 a 5.

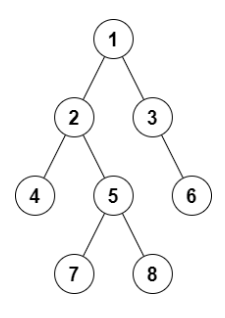

Obr. 2 Strom

Listy CSG stromu představují geometrická primitiva, ostatní uzly představují některou z operací nebo transformaci, která je aplikována na potomky uzlu. Těleso popsané CSG stromem je postupně konstruováno od listů směrem ke kořenu. Příklad CSG stromu je znázorněn na obr. [3.](#page-57-0) V tomto příkladu začínáme s torem, $^{5)}$  $^{5)}$  $^{5)}$  krychlí a dvěma válci, jedním větším a jedním menším. Od toru odečteme krychli (operace je označena -) a od většího válce odečteme menší. Výsledky těchto operací můžete vidět vedle uzlů. Tyto výsledné objekty sjednotíme (operace U). Výsledný objekt leží v kořenu stromu. Pro úplnost dodejme, že operace průniku, která se v našem příkladu nevyskytuje, se značí symbolem  $\bigcap$ .

Pro jednoduchost jsou ve stromu na obr. [3](#page-57-0) vynechány prostorové transformace. Například jsme mohli začínat se dvěma stejnými válci a jeden z nich zmenšit. Dále v příkladu předpokládáme správné umístění toru

<span id="page-56-1"></span><sup>5)</sup>Torus je těleso, které vznikne otáčením kružnice kolem osy, která leží ve stejné rovině a nemá s ní společné body.

<span id="page-57-0"></span>vzhledem ke krychli, kterou od něj odečítáme.

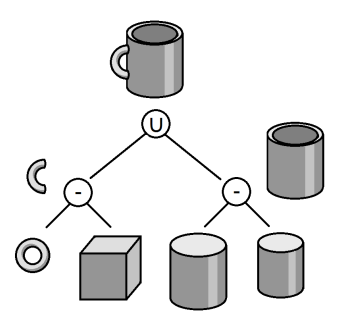

Obr. 3 CSG strom

## OpenSCAD

OpenSCAD je nástroj pro tvorbu 3D modelů. Je zdarma dostupný na adrese [https://www](https://www.openscad.org).openscad.org ve verzích pro operační systémy MS Windows, Linux a macOS. OpenSCAD slouží jako překladač (kompilátor), který čte textový popis tělesa a podle něj těleso vykresluje.

OpenSCAD je deklarativní programovací jazyk. $^{6)}$  $^{6)}$  $^{6)}$  Jeho dokumentaci nalezneme v [\[1\]](#page-73-1). OpenSCAD poskytuje dva základní způsoby tvorby 3D objektů. Jedním ze způsobů je již dříve zmíněná konstruktivní geometrie, druhým je extruze[7\)](#page-57-2) 2D tvarů do prostoru. 2D tvary opět můžeme popsat pomocí konstruktivní geometrie s tím, že v tomto případě jsou geometrickými primitivy základní geometrické tvary, jako například obdélníky, kružnice nebo mnohoúhelníky.

#### Prostředí OpenSCAD

Než začneme tvořit, seznámíme se s prostředím programu OpenSCAD, které je zobrazeno na obr. [4.](#page-58-0) V levé části okna se nachází editor, kde se zapisuje kód popisující těleso. Pravá část okna je rozdělena na dvě části. Horní část, představující virtuální trojrozměrný prostor, je náhledová oblast (viewing area), ve které se po přeložení kódu zobrazí modelované těleso. Body tohoto prostoru jsou zadávány v kartézské soustavě souřadnic. Kartézská soustava souřadnic je soustava souřadnic, u které jsou souřadné

<span id="page-57-1"></span> $^{6}$ V jazyce popisujeme tvar, velikost a způsob kombinace jednotlivých částí, ne to, jak konkrétně toho dosáhneme.

<span id="page-57-2"></span><sup>7)</sup>Extruze je proces, při kterém se tvaruje materiál tím, že se vytlačuje skrz otvor, čímž vytváří objekty s konstantním průřezem.

osy vzájemně kolmé přímky, které se protínají v jednom bodě – počátku soustavy souřadnic. Na obr. [5](#page-58-1) je znázorněn bod P v kartézské soustavě souřadnic. Tento bod má souřadnice [5, 7, 2]. Bod o souřadnicích [0, 0, 0] nazýváme počátek souřadnic.

<span id="page-58-0"></span>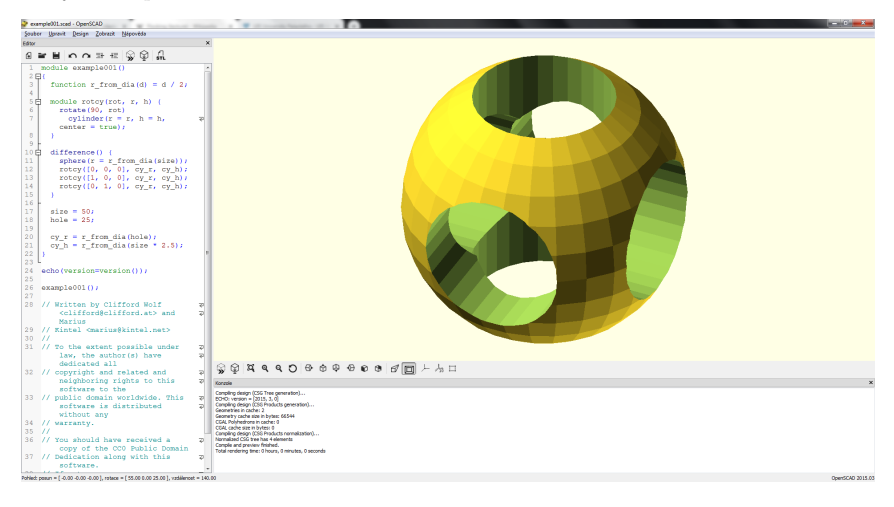

Obr. 4 Vývojové prostředí

<span id="page-58-1"></span>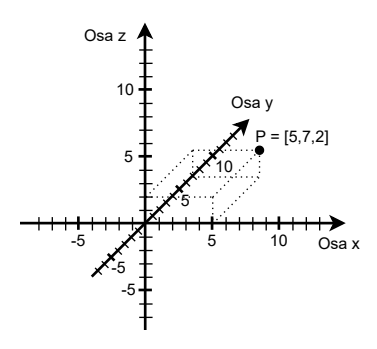

Obr. 5 Kartézská soustava souřadnic

Pracovní plochu je možné za pomoci myši posouvat.<sup>[8\)](#page-58-2)</sup> otáčet<sup>[9\)](#page-58-3)</sup> a přibližovat/oddalovat ji.[10\)](#page-58-4) V menu je možné si plochu přizpůsobit, například je

<span id="page-58-2"></span><sup>8)</sup>Při stisku pravého tlačítka myši a jejím tažením.

<span id="page-58-3"></span><sup>9)</sup>Při stisku levého tlačítka myši a jejím tažením.

<span id="page-58-4"></span><sup>10)</sup>Pomocí kolečka myši.

možné si zapnout nebo vypnout zobrazení os a pravítka. Část pod náhledovou oblastí slouží pro výpis zpráv týkajících se překladu, chyb a varování, případně uživatelských výpisů.

### Program

Program zapsaný v programovacím jazyce OpenSCAD představuje popis nějakého modelu. Základními stavebními kameny téměř každého programovacího jazyka jsou hodnoty, výrazy a příkazy. Hodnoty reprezentují informace (data), se kterými programy pracují. Například to mohou být čísla, textové řetězce a jiné. K jejich vytváření slouží výrazy. Příkazy dávají počítači instrukce, co má udělat, například vytvořit geometrické primitivum. Jednotlivé příkazy se v kódu oddělují středníkem (znakem ;).

V první části si ukážeme pouze základní práci s jazykem OpenSCAD. Zejména se zaměříme na vytváření geometrických primitiv (objekt), aplikací geometrických transformací na objekty (transformace) a kombinování objektů do složitějších objektů pomocí množinových operací (operace). Jazyk OpenSCAD ovšem nabízí i složitější konstrukce běžné v jiných programovacích jazycích, jako jsou proměnné, konstrukce pro řízení toku dat (cykly a větvení), možnost tvorby vlastních funkcí, knihoven a jiné.

Pro vytváření objektů používáme příkazy, které se skládají ze jména (to většinou odpovídá názvu objektu, který chceme vytvořit), jenž je následované parametry určující vlastnosti vytvářeného objektu, například specifikujeme jeho velikost. Parametry píšeme do kulatých závorek přímo za název příkazu.

```
objekt(parametry);
```
Na vytvořené objekty je možné aplikovat geometrické transformace. U transformací je možné v kulatých závorkách specifikovat tuto transformaci (například o kolik se má objekt posunout, otočit či zvětšit nebo zmenšit). Na objekt je možné aplikovat více transformací, ty se píší za sebou a oddělují se mezerou.

```
transformace(parametry_transformace) objekt(parametry);
```
Objekty kombinujeme pomocí operací následovně:

```
operace(){
objekt_1(parametry_1);
 ...
 objekt_n(parametry_n);
}
```
Za názvem operace jsou ve složených závorkách vypsány všechny objekty, na které se má operace aplikovat.

Výsledkem aplikace transformací a operací na objekty vznikají nové objekty, na které je možné aplikovat další transformace, případně je použít v dalších operacích. Konkrétní názvy objektů a operací spolu s parametry, které je možné zadat, si ukážeme v následujících kapitolách.

Mimo výše zmíněné prvky je možné do kódu psát i komentáře. Vše, co je na řádku za // nebo mezi /\* a \*/, je překladačem ignorováno.

## Geometrická primitiva – objekty

V této části si popíšeme základní geometrická primitiva, která používáme k vytváření modelů. Těmito primitivy budou krychle, koule, válec a mnohostěn.

#### Krychle

Krychli vytvoříme pomocí příkazu cube(). V kulatých závorkách lze specifikovat velikost krychle (parametr size) a také, kde se má vytvořit (parametr center). Parametry se oddělují čárkou a nezáleží na pořadí v jakém je uvádíme.

cube(size=1,center=false);

Parametr center může být nastaven na hodnotu true (pravda) nebo false (nepravda). Pokud je nastaven na true, pak je krychle vytvořena tak, že její střed leží v počátku souřadného systému. Pokud je nastavena na false, pak tam leží její vrchol. Na obr. [6](#page-60-0) je vlevo výsledek krychle vytvořené s parametrem center=true a vpravo center=false.

<span id="page-60-0"></span>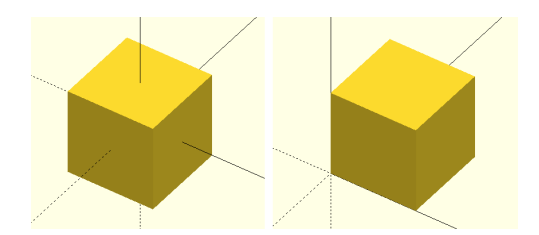

Obr. 6 Krychle s parametrem center=true a krychle s parametrem center=false

Parametr size určuje velikost vytvářené krychle. Velikost může být zadána jedním číslem (v tom případě bude vytvořena krychle o zadané

Matematika – fyzika – informatika 32 (4) 2023  $\qquad \qquad \qquad 299$ 

délce stran), nebo trojicí čísel v hranatých závorkách [x,y,z]. Vytvořené těleso je pak kvádr s délkami stran x, y a z.

Ani jeden z parametrů není povinný a je možné jej vynechat. V takovém případě je použita výchozí hodnota. Výchozí hodnota parametru size je 1, parametr center má výchozí hodnotu false. Následující příkazy vytvoří stejné krychle:

```
cube(size=[1,1,1],center=false);
cube(size=1,center=false);
cube(center=false,size=1);
cube(size=1);
cube();
```
Jak je vidět na předchozím příkladu, parametry můžeme zadávat v libovolném pořadí. Jsou-li hodnoty parametrů zadávány ve správném pořadí (jak určuje dokumentace), lze vynechat jejich název a zapsat jen hodnoty:

```
cube(1,false);
```
#### Válec

Válec se vytváří příkazem cylinder(). Při vytváření válce je třeba specifikovat jeho výšku (parametr h) a poloměr (parametr r) nebo průměr (parametr  $d^{(1)}$  podstavy. Místo parametru r je možné použít parame-try r1 a r2. Ty určují poloměr každé podstavy válce zvlášť.<sup>[12\)](#page-61-1)</sup> Obdobně je možné nahradit d parametry d1 a d2. Na obr. [7](#page-61-2) můžeme vidět válec, komolý jehlan a jehlan vytvořené pomocí příkazu cylinder(). Jak vytvoříme pomocí příkazu cylinder() kužel? Nastavíme poloměr (průměr) jedné z podstav na 0.

<span id="page-61-2"></span>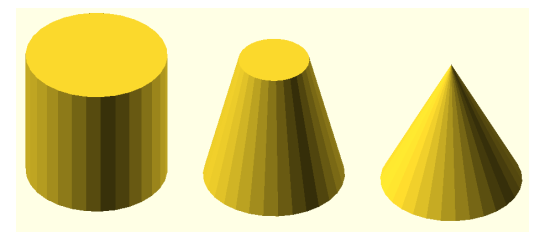

Obr. 7 Válec, komolý jehlan a jehlan

Pozici, kde se válec vytvoří, se stejně jako u krychle specifikuje parametrem center. Další parametry, kterými je možné ovlivnit vzhled válce,

<span id="page-61-0"></span><sup>11)</sup>Pokud jsou předány oba parametry, pak je d ignorován.

<span id="page-61-1"></span><sup>12)</sup>Je zřejmé, že se v tom případě nejedná o válec, ale o komolý kužel.

<span id="page-62-2"></span>jsou parametry \$fa, \$fs a \$fn. Všechny tyto parametry ovlivňují přesnost kruhové podstavy. Čím je jejich hodnota vyšší, tím je kruh přesnější.<sup>[13\)](#page-62-0)</sup> Specifikuje se vždy jen jeden z nich.[14\)](#page-62-1) Na obr. [8](#page-62-2) můžeme vidět válce vytvořené s hodnotou parametru \$fn nastavenou po řadě na 25, 50 a 100.

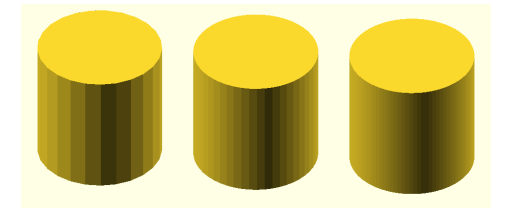

Obr. 8 Válec vytvořený s různými hodnotami parametru \$fn Pro vytvoření válce o výšce 1 a poloměru 1 použijeme příkaz:

```
cylinder(h=1,r=1,\$fa=12);
```
Pokud zvolíme nízkou hodnotu parametru \$fn, např.

```
cylinder(h=5,d=10,$fn=5);
```
<span id="page-62-3"></span>vytvoří se pravidelný pětiboký hranol, který je vepsán do válce o průměru 10. Podstavu tohoto hranolu můžete vidět na obr. [9.](#page-62-3)

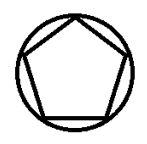

Obr. 9 Podstava pětibokého hranolu vepsaného do válce

#### Koule

Kouli vytvoříme příkazem sphere(). Velikost koule je možné specifikovat poloměrem (parametr r) nebo zadáním velikosti jejího průměru (parametr d).[15\)](#page-62-4) Koule o poloměru 1 se vytvoří příkazem

sphere(r=1);

<span id="page-62-0"></span><sup>13)</sup>Parametr \$fa představuje minimální úhel každého fragmentu, parametr \$fs minimální délku oblouku a parametr \$fn počet fragmentů v 360◦.

<span id="page-62-1"></span><sup>&</sup>lt;sup>14)</sup>Pokud není zadán žádný z parametrů **\$fa, \$fs, \$fn,** je použita výchozí hodnota parametru \$fa, kterou je hodnota 12, v důsledku toho výsledná podstava není kruhová.

<span id="page-62-4"></span><sup>15)</sup>Oba parametry nelze použít zároveň. Pokud jsou nastaveny oba, je parametr d ignorován.

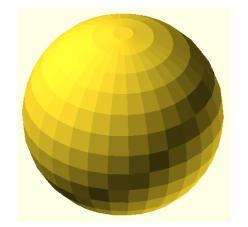

Obr. 10 Koule o poloměru 10

Pokud není zadán ani poloměr ani průměr, pak se vytvoří koule s poloměrem velikosti 1. Koule nemá parametr center a vždy se vytvoří se středem v počátku. Stejně jako u válce můžeme přesnost koule ovlivnit parametry \$fa, \$fs a \$fn.

#### Mnohostěn

Nejobecnějším geometrickým primitivem v OpenSCAD je mnohostěn. Mnohostěn se vytváří příkazem polygon(). Je zadán množinou vrcholů (parametr points) a seznamem trojúhelníků (parametr faces). $^{16)}$  $^{16)}$  $^{16)}$  které tvoří jeho povrch.

Každý vrchol je zadán trojicí [x,y,z] představující jeho souřadnice v trojrozměrném prostoru. Množina vrcholů je jejich výčet v hranatých závorkách.

```
points=[[x1,y1,y1],[x2,y2,z2],...,[xn,yn,zn]];
```
Každý trojúhelník je zadán trojicí vrcholů  $[v1, v2, v3]$ , $^{17)}$  $^{17)}$  $^{17)}$  kde v1, v2, v3 odkazují na vrcholy v množině points, kde jsou vrcholy očíslovány od 0 do n-1 (n představuje počet vrcholů ve výčtu). Tomuto pořadí říkáme  $index.$  Trojice  $[0,1,2]$  představuje trojúhelník s vrcholy, jejichž souřadnice jsou uloženy ve výčtu vrcholů na indexech po řadě 0, 1 a 2, tedy první tři vrcholy. Mnohostěn se vytvoří příkazem

```
polyhedron(points=[...],faces=[...]);
```
Následující příkaz vytvoří čtyřboký jehlan, který je zobrazen na obr. [11.](#page-64-0)

polyhedron(points=[[5,5,0],[5,-5,0],[-5,-5,0],[-5,5,0],[0,0,10]], faces =[[0,1,4],[1,2,4],[2,3,4],[3,0,4],[1,0,3],[2,1,3]]);

<span id="page-63-0"></span> $16$ )Od verze 2014.03 to nemusí být jen trojúhelníky, ale obecné mnohoúhelníky. Je nutné, aby vždy všechny vrcholy mnohoúhelníku ležely v jedné rovině. Proto je lepší používat jen trojúhelníky, kde je tato vlastnost splněna vždy.

<span id="page-63-1"></span> $17)$ V případě mnohoúhelníků se nejedná o trojice, ale obecně o n-tice.

<span id="page-64-0"></span>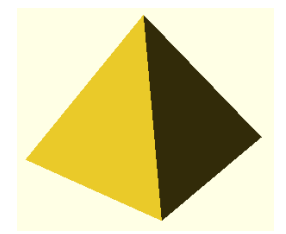

Obr. 11 Jehlan vytvořený pomocí mnohostěnu

<span id="page-64-1"></span>U objektů vytvářených pomocí polyhedron() je třeba si dávat pozor na pořadí vrcholů jednotlivých trojúhelníků (v parametru faces). Vrcholy trojúhelníku se při pohledu z venku na objekt zadávají proti směru hodinových ručiček. Můžeme také říct, že jsou uspořádány podle pravidla pravé ruky, které je znázorněno na obr. [12](#page-64-1) a říká: pokud pokrčené prsty pravé ruky ukazují směr zadaných vrcholů, pak palec ukazuje směrem ven.

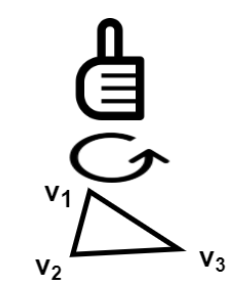

Obr. 12 Pravidlo pravé ruky

Další na co je třeba si dát pozor je, že vytvářený objekt musí být možné zkonstruovat. Konkrétně, modely musí být uzavřené, bez děr a otevřených vnitřků.<sup>[18\)](#page-64-2)</sup> Modely nesmí obsahovat dotýkající se stěny, hrany a vrcholy.<sup>[19\)](#page-64-3)</sup> Na obr. [13](#page-65-0) jsou zobrazena tělesa, která nesplňují výše uvedené podmínky. První těleso obsahuje díru v podstavě,<sup>[20\)](#page-64-4)</sup> další po řadě obsahují dotýkající se stěnu, hranu a vrchol.

<span id="page-64-2"></span><sup>18)</sup>Této vlastnosti se říká, že jsou tělesa watertight.

<span id="page-64-4"></span><span id="page-64-3"></span> $19)$ Tělesa neobsahující dotýkající se stěny, hrany a vrcholy se nazývají manifoldy.

<sup>20)</sup>Tento výsledek obdržíme, pokud z předchozího příkladu odstraníme poslední dva trojúhelníky:

polyhedron(points=[[5,5,0],[5,-5,0],[-5,-5,0],[-5,5,0],[0,0,10]], faces=[[0,1,4],[1,2,4],[2,3,4],[3,0,4]]);

<span id="page-65-0"></span>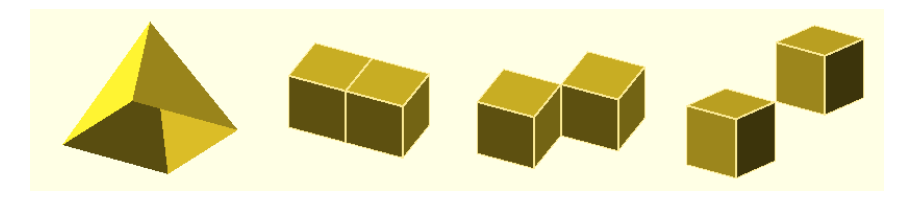

Obr. 13 Chybně zadané mnohostěny

## Transformace

Na vytvořené objekty je možné aplikovat prostorové transformace. Mezi základní transformace patří změna velikosti, otočení a posunutí.

#### Změna velikosti

Velikost objektu lze v jazyce OpenSCAD změnit pomocí příkazů scale() a resize(). Příkaz scale() se používá následovně.

```
scale([x,y,z]) objekt();
```
objekt() v kódu představuje konkrétní objekt, například cube(). Předaný parametr [x,y,z] určuje, v jakém měřítku se změní velikost objektu ve směru os x, y a z. Konkrétně, aplikací

```
scale([2,0.5,1])
```
<span id="page-65-1"></span>na nějaký objekt se tento objekt ve směru osy x dvojnásobně zvětší, v ose y se jeho velikost zmenší na polovinu a v ose z zůstane velikost nezměněna – viz obr. [14,](#page-65-1) kde byla operace aplikována na kouli o poloměru 5 zobrazené světle šedou barvou.

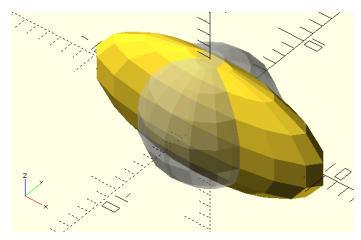

Obr. 14 Změna velikosti

Pokud chceme objektu změnit velikost na konkrétní hodnotu, použijeme příkaz resize() následovně:

```
resize([x,y,z],auto=true) objekt();
```
Trojice [x,y,z] v tomto případě označuje konkrétní velikost objektu ve směru jednotlivých os. Pokud je nějaká z těchto hodnot rovna nule a je nastaven parametr auto na true, bude objektu v tomto směru nastavena hodnota tak, aby byl zachován poměr zvětšení nebo zmenšení.<sup>[21\)](#page-66-0)</sup> Pokud není auto=true, pak velikost tělesa ve směrech s nulovou hodnotou zůstává stejná.

#### Otočení

Objekt je možné otočit pomocí příkazu rotate(). Otáčet je možné kolem všech os o stejný úhel, nebo okolo každé jinak. Použití je následující.

```
rotate(a,[x,y,z]) objekt();
rotate([x,y,z]) objekt();
```
V prvním případě parametr a představuje úhel ve stupních a druhý parametr [x,y,z] je trojice jedniček a nul, které představují okolo kterých os se má objekt otočit o úhel a (otáčí se okolo těch, které jsou rovny 1).

Druhé možné použití je takové, že se příkazu rotate() předává trojice úhlů, o kolik se má objekt otočit v každé z os. Příkaz

```
rotate(45, [1,0,1]) cube(size=1);
```
otočí krychli o 45◦ okolo os x a z (viz obr. [15\)](#page-66-1). Příkaz

```
rotate([90,0,45]) cube(size=1);
```
<span id="page-66-1"></span>otočí krychli kolem osy  $x$  o  $90°$  a okolo osy  $z$  o  $45°$ .

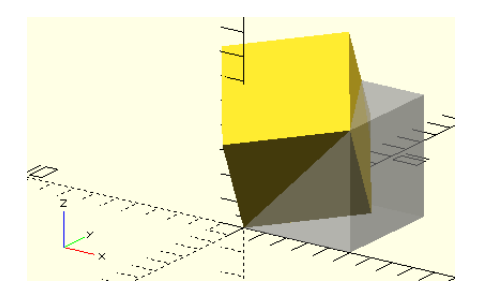

Obr. 15 Otočení

Matematika – fyzika – informatika  $32$  (4) 2023 305

<span id="page-66-0"></span><sup>21)</sup>Pokud jsou zadaná dvě různá zvětšení, třetí se upraví podle většího z nich.

<span id="page-67-0"></span>Otáčení okolo osy probíhá podle pravidla pravé ruky. Pokud palec ukazuje v kladném směru osy kolem které otáčíme, pak pokrčené prsty ukazují směr rotace, jak ukazuje obr. [16.](#page-67-0)

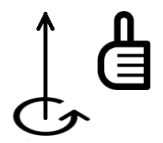

Obr. 16 Pravidlo pravé ruky

#### Posunutí

Pro posun objektu použijeme příkaz translate(), jehož použití je následující:

```
translate([x,y,z]) objekt();
```
<span id="page-67-1"></span>Čísla x, y a z vyjadřují o kolik se má posunout objekt ve směru os  $x, y$ a z. Na obr. [17](#page-67-1) můžeme vidět krychli posunutou o 10 ve směru osy x, o 2 ve směru osy  $y$  a o 0 ve směru osy  $z$ .

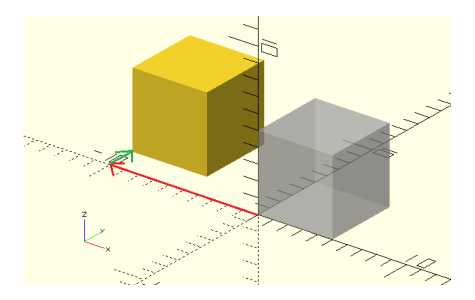

Obr. 17 Posunutí

#### Zrcadlení

Kromě výše zmíněných transformací, můžeme objekt zrcadlit dle nějaké roviny pomocí transformace mirror(), jehož použití je následující:

mirror([x,y,z]) objekt();

Čísla x, y a z určují bod v prostoru, ze kterého je vedena přímka k počátku souřadného systému. Objekt je pak zrcadlen dle roviny kolmé k této přímce v počátku. Na obr. [18](#page-68-0) můžeme vidět jehlan zrcadlený dle XY roviny pomocí příkazu

```
mirror([0,0,1]) cylinder(r1=5, r2=0, h=10);
```
<span id="page-68-0"></span>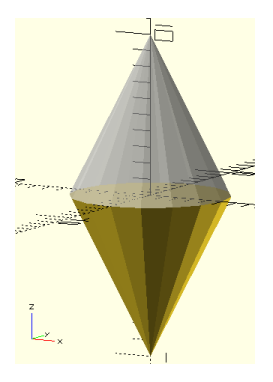

Obr. 18 Zrcadlení

#### Skládání transformací

Na objekt je možné aplikovat více transformací. Jednotlivé transformace se oddělují mezerou. V zápisu záleží na pořadí, ve kterém jsou operace zapsány. Operace se vykonávají v opačném pořadí, než jsou uvedeny, tedy zprava doleva. Např.

```
translate([0,20,0]) rotate([90,0,0]) cylinder(h=20,r=10);
```
nejprve otočí válec o 90◦ kolem osy x a pak jej posune ve směru osy y o 20 jednotek (na obr. [19](#page-68-1) žlutý válec).

```
rotate([90,0,0]) translate([0,20,0]) cylinder(h=20,r=10);
```
<span id="page-68-1"></span>V tomto příkazu je nejprve válec posunut ve směru osy y a pak teprve otočen (na obr. [19](#page-68-1) zelený válec).

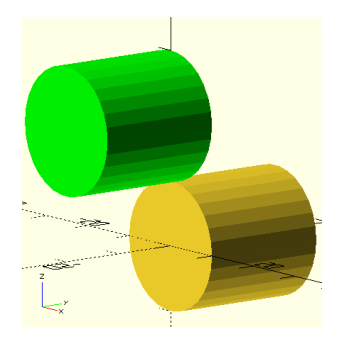

Obr. 19 Skládání transformací

Matematika – fyzika – informatika 32 (4) 2023  $\qquad \qquad 307$ 

## **Operace**

V předchozích částech jsme se věnovali příkazům vytvářejícím jednoduchá geometrická primitiva a možnostem, jak změnit jejich polohu a velikost pomocí geometrických transformací. Nyní si ukážeme, jakým způsobem kombinovat více těles dohromady a vytvářet tak složitější tvary pomocí množinových operací sjednocení, průnik a rozdíl.

Pro sjednocení v OpenSCADu používáme příkaz union(), který se aplikuje na objekty, jež jsou uvedeny ve složených závorkách za tímto příkazem. Pro sjednocení koule a krychle použijeme následující konstrukci.

```
union()cube(size=10,center=true)
sphere(d=13);
}
```
Pro průnik objektů se používá příkaz intersection(), obdobně, jako se používá union().

```
intersection(){
cube(size=10,center=true)
sphere(d=13);
}
```
Pro rozdíl se používá příkaz difference(). Ten se aplikuje tak, že od prvního objektu, který je uveden ve výčtu ve složených závorkách, se odečítají všechny další objekty. Konkrétní příklad vypadá následovně.

```
difference(){
cube(size=10,center=true)
sphere(d=13);
}
```
<span id="page-69-0"></span>Výsledky sjednocení, průniku a rozdílu krychle a koule z předchozích příkladů můžete vidět na obr. [20.](#page-69-0)

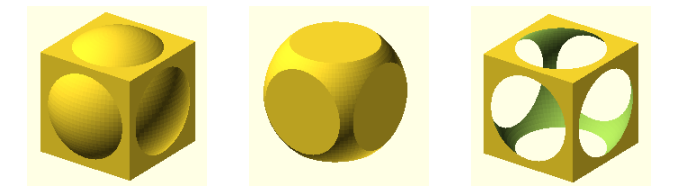

Obr. 20 Sjednocení, průnik a rozdíl krychle a koule

308 Matematika – fyzika – informatika 32 (4) 2023

## Dvourozměrné objekty

V této části se budeme věnovat dvourozměrným objektům a ukážeme si, jak z nich vytvořit objekty trojrozměrné. Dvourozměrné objekty jsou objekty, které jsou nekonečně tenké, vytváří se v rovině os  $x$  a  $y$  (XY) rovina) a v náhledu (po stisku F5) se zobrazují s tloušťkou 1. Tyto objekty se vytváří pomocí klíčového slova, které označuje typ objektu, a v kulatých závorkách se specifikují vlastnosti těchto objektů stejně, jak tomu bylo v případě trojrozměrných objektů.

Mezi základní dvourozměrné objekty patří čtverec, který se vytváří příkazem square() (viz obr [21a\)](#page-71-0). Parametry tohoto příkazu jsou stejné jako u krychle, tedy size (velikost), která může být buď jedno číslo, nebo dvoiice v hranatých závorkách, $^{22)}$  $^{22)}$  $^{22)}$  a center, ovlivňující umístění čtverce.

```
square(size=1,center=false);
```
Dalším základním objektem je kruh, který vytvoříme příkazem circle() (viz obr [21b\)](#page-71-0). Parametry, které mu můžeme zadat, jsou obdobné jako u koule, tedy můžeme specifikovat jeho velikost parametry r (poloměr) nebo d (průměr) a přesnost ovlivnit parametry \$fa, \$fs a \$fn.

circle(r=1);

Nejobecnějším dvourozměrným objektem je mnohoúhelník. Příkaz vykreslující mnohoúhelník je polygon() (viz obr [21c\)](#page-71-0). Jako parametry se mu předávají vrcholy (points), které jsou zadávány dvojicí [x,y] představující x-ovou a y-ovou souřadnici bodu, a cesty (paths), což jsou sekvence indexů (indexy v hranatých závorkách) odkazujících do množiny bodů představující hranice mnohoúhelníku. Pokud není cesta zadána, pak je hranice dána pořadím vrcholů v parametru points. Cest obecně může být více (v parametru path je jejich výčet). První cesta představuje vnější hranici mnohoúhelníku, všechny další jsou chápány jako díry v něm. Mnohoúhelník musí být vždy uzavřený, což znamená, že poslední vrchol je roven prvnímu a je doplněn automaticky. Níže uvedený příkaz vykreslí čtverec se stranou délky 10:

polygon(points=[[0,0],[0,10],[10,0],[10,10]], paths=[[0,1,3,2]]);

Dalším dvourozměrným objektem je objekt text, který vytvoříme příkazem text() (viz obr [21d\)](#page-71-0). Parametr text udává text, který chceme zobrazit. Vzhled textu je možné měnit dalšími parametry.

Matematika – fyzika – informatika 32 (4) 2023  $\qquad \qquad 309$ 

<span id="page-70-0"></span> $22)$ V takovém případě se nejedná o čtverec, ale o obdélník.

import(file="smiley.dxf");

<span id="page-71-0"></span>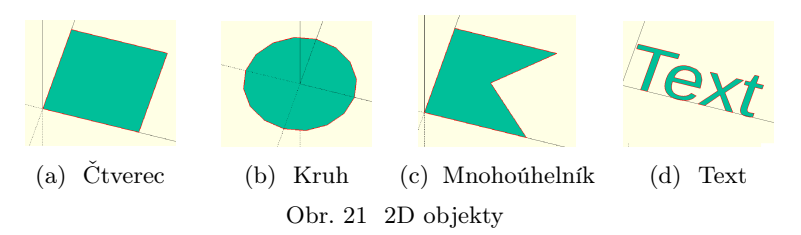

<span id="page-71-2"></span>Na dvourozměrné objekty můžeme aplikovat transformace a množinové operace obdobně jako na trojrozměrné objekty.[23\)](#page-71-1) Na obr. [22](#page-71-2) vidíme po řadě výsledky sjednocení, průniku a rozdílu čtverce a kruhu.

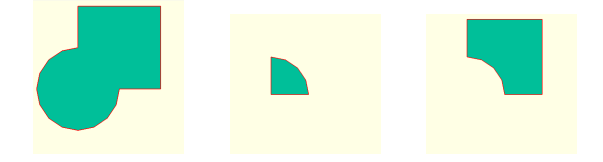

Obr. 22 Sjednocení, průnik a rozdíl čtverce a kruhu.

Navíc můžeme objekty zmenšovat a zvětšovat pomocí příkazu offset(), kterému jako parametr zadáváme r nebo delta, které určují o kolik se má objekt zmenšit (záporné číslo) nebo zvětšit (kladné číslo). Rozdíl mezi těmito parametry je v tom, že při použití parametru r budou rohy výsledného objektu zakulacené, v případě parametru delta budou ostré. Na obr. [23](#page-71-3) vidíme výsledek následujícího kódu.

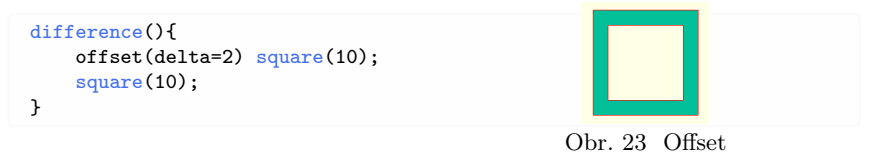

## <span id="page-71-3"></span>Vytvoření 3D objektu z 2D

Dvourozměrné objekty samy o sobě nemůžeme využít při konstrukci trojrozměrných modelů. Musíme z nich nejprve vytvořit trojrozměrné objekty. K tomu můžeme využít tzv. extruzi. Tento pojem by se dal přeložit

<span id="page-71-1"></span><sup>23)</sup>Transformace jako jsou změna velikosti a posun je možné provádět jen ve směrech os x a y a rotace má smysl jen kolem osy z.
do českého jazyka jako vytlačení. V OpenSCADu existují dva typy extruze a to lineární a rotační.

## Lineární extruze

Lineární extruze se provádí příkazem linear\_extrude(), který vyžaduje parametr height a aplikuje se na dvourozměrný objekt následovně:

```
linear_extrude(height=1) objekt();
```
Příkaz vytvoří trojrozměrný objekt, který bude mít podstavy rovny objektu object() a jeho výška bude dána předaným parametrem height.

Následující příkaz vytvoří ze čtverce o straně 12 jednotek kvádr o výšce 10 jednotek. Výsledek vidíme na obr. [24a.](#page-72-0)

<span id="page-72-0"></span>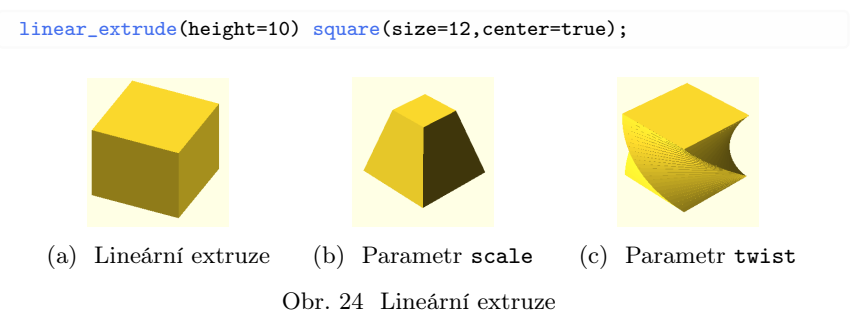

Extruze nemusí být pravidelná. Pokud použijeme v linear\_extrude() parametr scale, [24\)](#page-72-1) pak se změní měřítko horní podstavy v poměru zadaném tímto parametrem.

```
linear_extrude(height=1,scale=1) objekt();
```
Dolní podstava trojrozměrného objektu bude odpovídat objektu object(), horní podstava bude zvětšena scale krát.[25\)](#page-72-2) Extruze se sbíhá směrem k ose z (rozbíhá od osy z). V následujícím příkladu vidíme výsledek při použití parametru scale, který nastavíme na jednu polovinu. Výsledek následujícího kódu je zobrazen na obr. [24b.](#page-72-0)

```
linear_extrude(height=10,scale=0.5) square(size=12,center=true);
```
Dalším parametrem ovlivňujícím extruzi je parametr twist. Ten představuje počet stupňů, o kolik se objekt během extruze otočí (otáčí se po

<span id="page-72-1"></span><sup>24)</sup>Výchozí hodnota tohoto parametru je rovna 1. Proto pokud tento parametr nenastavíme, pak se velikost objektu během extruze nezmění.

<span id="page-72-2"></span><sup>25)</sup>Během extruze se velikost objektu postupně mění.

směru hodinových ručiček, pokud chceme otáčet proti směru, použijeme zápornou hodnotu).[26\)](#page-73-0)

linear extrude(height=1,twist=0)

I v tomto případě probíhá otáčení kolem osy z. Následující kód vytvoří objekt, který je zobrazen na obr. [24c.](#page-72-0)

linear\_extrude(height=10,twist=90) square(size=12,center=true);

# Rotační extruze

Příkaz rotate\_extrude() vytvoří trojrozměrný objekt tak, že otočí dvourozměrný objekt kolem osy z. [27\)](#page-73-1)

```
rotate_extrude(angle=360,$fa=12) objekt();
```
Parametr angle určuje o kolik stupňů se má objekt otočit po směru hodinových ručiček. Pokud není zadán úhel, otočí se o 360◦ . Parametr \$fn ovlivňuje přesnost vykreslení objektu. Například torus (viz obr. 25) získáme rotační extruzí kruhu následovně. Obr. 25 Rotační extruze

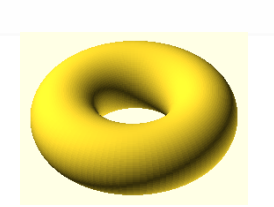

rotate\_extrude(angle=360,\$fn=100) translate([2,0,0]) circle(r=1);

# Závěr

V tomto článku jsme ukázali základy OpenSCAD, od tvorby jednoduchých geometrických tvarů po jejich transformace. Řekli jsme, jak pomocí množinových operací tyto geometrické tvary skládat. V dalším díle se zaměříme na pokročilejší techniky, jako je využívání proměnných, cyklů a větvení, abychom mohli tvořit ještě složitější 3D modely. Také popíšeme, jak vytvářet znovupoužitelné části kódu, což nám usnadní práci a urychlí proces tvorby modelu.

## L i t e r a t u r a

- [1] https://openscad.[org/documentation](https://openscad.org/documentation.html).html
- [2] Žára, J., Beneš, B., Sochor, J., Felkel, P.: Moderní počítačová grafika. Computer Press, 2004.

<span id="page-73-1"></span><span id="page-73-0"></span><sup>26)</sup>Výchozí hodnota tohoto parametru je rovna 0.

 $^{27)}$ Objekty leží v rovině  $XY$ . Těleso vzniklo otočením objektu kolem osy  $y$  a pak bylo otočeno tak, jako by vzniklo otočením kolem osy z.

# ZPRÁVY

# Mezinárodní olympiády v informatice v roce 2023

V letošním roce se konal v Německu jubilejní 30. ročník regionální Středoevropské olympiády v informatice CEOI 2023 (Central European Olympiad in Informatics) a v Maďarsku již 35. ročník celosvětové Mezinárodní olympiády v informatice IOI 2023 (International Olympiad in Informatics). Obou těchto soutěží se pravidelně účastní také čeští studenti a často v nich dosahují velmi dobrých výsledků. Výběr reprezentantů je vždy navázán na výsledky ústředního kola aktuálního ročníku Matematické olympiády kategorie P. Také letos jsme pozvali všechny úspěšné řešitele ústředního kola 72. ročníku MO kategorie P na tradiční víkendové výběrové soustředění. Při výběru reprezentačních družstev se sčítají výsledky ústředního kola MO-P a výsledky dosažené na tomto výběrovém soustředění. Čtyři soutěžící s nejlepším celkovým hodnocením získají možnost reprezentovat Českou republiku na Mezinárodní olympiádě v informatice IOI, zatímco další čtyři úspěšné řešitele z nematuritních ročníků zveme na Středoevropskou olympiádu v informatice CEOI.

#### \* \* \* \* \*

Středoevropská soutěž CEOI 2023 se konala ve dnech 13.–19. 8. 2023 v Německu v historickém městě Magdeburg, které je hlavním městem spolkové země Sasko-Anhaltsko. Byla to již čtvrtá středoevropská olympiáda pořádaná na území Německa, dříve se CEOI konala v Münsteru (2003), v Drážďanech (2008) a v Jeně (2014). Letošní CEOI se zúčastnilo celkem 48 soutěžících z 11 zemí. Vedle osmi tradičních účastnických středoevropských států (Česká republika, Chorvatsko, Maďarsko, Německo, Polsko, Rumunsko, Slovensko, Slovinsko), které se pravidelně střídají v pořádání olympiády, přijeli jako hosté soutěžící z Izraele, Švýcarska a Ukrajiny. Kromě toho jako obvykle soutěžilo ještě druhé družstvo pořadatelské země, které bylo tentokrát tvořeno vybranými studenty ze spolkové země Sasko-Anhaltsko, kde se soutěž konala.

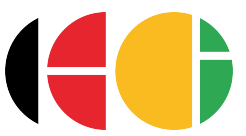

České reprezentační družstvo na CEOI 2023 bylo tvořeno těmito studenty: Patrik Číhal, 3/4, Střední škola informatiky a ekonomie DELTA, Pardubice Viktor Číhal, 3/4, Smíchovská SPŠ a gymnázium, Praha 5 Filip Majer, 6/8, Gymnázium Jana Keplera, Praha 6 Jan Slíva, 6/8, Mensa gymnázium, Praha 6 Vedoucími české delegace byli jmenováni prof. RNDr. Tomáš Pitner, Ph.D. z Fakulty informatiky Masarykovy univerzity v Brně a doc. RNDr. Pavel Töpfer, CSc. z Matematicko-fyzikální fakulty Univerzity Karlovy v Praze.

Všichni účastníci CEOI byli ubytování v mládežnické ubytovně, která

Matematika – fyzika – informatika 32 (4) 2023  $\qquad \qquad \qquad 313$ 

měla velmi výhodnou polohu blízko od hlavního vlakového nádraží, od historického centra města i od současného centra obchodního. K cestám na univerzitu Otto von Guericka, kde probíhala soutěž, jsme mohli bezplatně využívat místní tramvaje nebo i tam bylo možné bez problémů dojít pěšky.

Během neděle 13. 8. 2023 se všechna reprezentační družstva postupně sjela do Magdeburgu. Hned v pondělí proběhlo slavnostní zahájení v prostorách univerzity a poté "zkušební kolo", které slouží k seznámení soutěžících s počítači a s vývojovým prostředím, v němž budou při soutěži pracovat. Tentýž den odpoledne jsme stihli také prohlídku historické části města Magdeburg, při níž jsme mimo jiné navštívili i nejstarší gotickou katedrálu v Německu.

Vlastní soutěž byla jako obvykle tvořena dvěma soutěžními dny. V každém soutěžním dnu studenti řešili tři náročné algoritmické úlohy, na jejichž vyřešení měli pět hodin času. Vždy večer před soutěží vedoucí všech delegací společně schválili soutěžní úlohy navržené pořadatelskou zemí, upravili podle potřeby jejich formulace a přeložili je pak do mateřského jazyka svých studentů. Čeští studenti tedy dostali jak anglickou, tak i českou verzi zadání úloh. Každý soutěžící pracuje na přiděleném osobním počítači s nainstalovaným soutěžním prostředím, které umožňuje vyvíjet a testovat programy a odesílat je k vyhodnocení. Správnost vypracovaných programů organizátoři automaticky testují v průběhu soutěže pomocí předem připravené sady testovacích dat, každý test je navíc omezen časovým limitem. Tím je zajištěna nejen kontrola správnosti výsledků, ale

pomocí časových limitů se také odliší kvalita použitého algoritmu. Při testování každé úlohy se používají sady testovacích dat různé velikosti, takže teoreticky správné řešení založené na neefektivním algoritmu zvládne dokončit včas výpočet pouze pro některé testy – pro ty menší a jednodušší. Takové řešení je potom ohodnoceno částečným počtem bodů. Částečné body lze získat také za vyřešení některých speciálních případů, zatímco plný počet bodů přinese až řešení fungující v plné obecnosti. Krátce po odevzdání vypracovaného programu do vyhodnocovacího systému se soutěžící dozví hodnocení svého řešení a má pak ještě možnost opravit ho a odevzdat znovu. Podobný systém používáme v posledních letech i u nás v Matematické olympiádě kategorie P pro hodnocení praktických úloh domácího a ústředního kola.

V úterý 15. 8. se konal první soutěžní den, po jehož skončení si mohli všichni účastníci olympiády odpočinout při společné návštěvě sportovního bowlingového centra. Středa byla volným dnem mezi oběma soutěžními částmi. Pořadatelé pro nás připravili celodenní výlet do Berlína, při kterém jsme navštívili muzeum počítačových her a absolvovali jsme dvouhodinovou prohlídku města s průvodcem, kterou jsme zakončili návštěvou historické budovy Bundestagu – německého parlamentu. Ve čtvrtek 17. 8. se soutěžilo podruhé a po skončení soutěže měli studenti možnost zahrát si mezi sebou mnoho různých deskových a společenských her. V pátek dopoledne pořadatelé olympiády uspořádali na univerzitě pro všechny účastníky workshopy největších sponzorských firem a odpoledne se konalo slavnostní vyhlášení výsledků v reprezentačních prostorách místní historické radnice. V sobotu 19. 8. 2023 se pak již všechna reprezentační družstva rozjela do svých domovů.

Letošní soutěžní úlohy patřily k obtížnějším a proto i celkové bodové výsledky soutěžících studentů byly o dost nižší, než tomu bývalo obvykle. Celkem bylo možné získat 600 bodů za 6 úloh hodnocených po maximálně 100 bodech. Vítězem letošního ročníku CEOI se stal Luca Perju-Verzotti z Rumunska se ziskem 448 bodů, který plně vyřešil tři z šesti soutěžních úloh a za zbývající tři úlohy získal dílčí body. Pouze první čtyři soutěžící vyřešili stoprocentně tři úlohy a tito čtyři také získali zlaté medaile. Úspěšnější polovina soutěžících dostává na CEOI medaili, přičemž zlaté, stříbrné a bronzové medaile se rozdělují v přibližném poměru 1 : 2 : 3. Celkově bylo na CEOI 2023 uděleno 24 medailí, z toho 4 zlaté, 9 stříbrných a 11 bronzových. Nejúspěšnější zemí se stalo Rumunsko se dvěma zlatými, jednou stříbrnou a jednou bronzovou medailí. Středoevropská olympiáda v informatice je soutěží jednotlivců, žádné pořadí zúčastněných zemí v ní není vyhlašováno.

Našim studentům se tentokrát v soutěži příliš nedařilo, všichni čtyři zůstali bez medaile. Slovenské družstvo získalo jednu stříbrnou medaili, zbývající tři slovenští soutěžící na medaili také nedosáhli. Výsledky našich soutěžících: 37. Filip Majer, 55 bodů, 38. *Viktor Číhal*, 53 bodů, 40. Patrik Číhal, 40 bodů, 43. Jan Slíva, 30 bodů

Uvedený výsledek odpovídá skutečnosti, že na rozdíl od mnoha jiných zemí posíláme na CEOI soutěžit mladší studenty, kteří se v příslušném roce ještě nedostali na IOI. Tento postup se

nám dlouhodobě osvědčil, naši mladší soutěžící tak získají na CEOI mezinárodní zkušenosti a často se pak stává, že v následujícím školním roce velmi dobře uspějí na IOI.

Veškeré informace o soutěži, texty soutěžních úloh i podrobné výsledky všech soutěžících můžete nalézt na Internetu na adrese [https:](https://www.ceoi2023.de/) / / www.[ceoi2023](https://www.ceoi2023.de/).de/. Příští Středoevropskou olympiádu v informatice CEOI 2024 uspořádáme u nás v České republice na konci června 2024, jejím pořadatelem bude Fakulta informatiky Masarykovy univerzity v Brně stejně jako v letech 1999, 2007 a 2015.

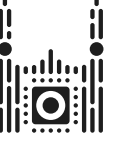

**35TH INTERNATIONAL OLYMPIAD IN INFORMATICS** 

Letošní 35. ročník Mezinárodní olympiády v informatice IOI 2023 se konal v maďarském městě Szeged v termínu 28. 8.–4. 9. 2023. Zatímco ještě před rokem při doznívající epidemii koronaviru soutěžila některá reprezentační družstva hybridním způsobem nebo zcela distančně, letos již proběhla celá olympiáda obvyklou prezenční formou. Olympiády se zúčastnilo 351 soutěžících z 89 zemí celého světa, mimo soutěž navíc řešilo úlohy ještě druhé družstvo pořádající země. Oproti loňskému roku se tak počet soutěžících a počet zúčastněných zemí téměř nezměnil.

Vedením české delegace na IOI 2023 byli pověřeni Jiří Kalvoda a Daniel Skýpala, oba z Matematicko-fyzikální fakulty Univerzity Karlovy. Oba vedoucí českého družstva jsou sami držiteli medailí z předchozích ročníků

Matematika – fyzika – informatika 32 (4) 2023  $\qquad \qquad \qquad 315$ 

mezinárodní olympiády v informatice. Naše soutěžní družstvo mělo následující složení: Erik Ježek, 1/4, Smíchovská SPŠ a gymnázium, Praha 5, Antonín Maloň, 7/8, Gymnázium tř. Kpt. Jaroše, Brno, Štěpán Mikéska, 8/8, Gymnázium tř. Kpt. Jaroše, Brno, Benjamin Swart, 8/8, Mensa gymnázium, Praha 6.

Účastníci olympiády byli ubytováni ve čtyřech kvalitních hotelech v centru města – v jednom bydleli soutěžící, ve zbývajících třech byli rozmístěni členové mezinárodních výborů a hosté. V budově vedle hotelu vedoucích se konala všechna jednání mezinárodni jury, což ušetřilo řadu přesunů z místa na místo, jak se někdy na olympiádách stává. Celý soutěžní týden vypadá na IOI obdobně, jak jsme ho popsali výše u Středoevropské olympiády v informatice CEOI. Vlastní soutěž proběhla ve dvou soutěžních dnech, a to ve středu 30. 8. a v pátek 1. 9. 2023. Ve zbývajících dnech pobytu se podobně jako na CEOI konalo nejprve cvičné soutěžní kolo určené pro seznámení soutěžících s počítači a vývojovým prostředním, dále slavnostní zahájení, několik výletů a nakonec samozřejmě také slavnostní zakončení olympiády spojené s vyhlášením výsledků. V rámci výletů navštívili všichni účastníci národní historický park a skanzen Ópusztaszer a také lázeňské město Makó. V zábavním parku Maros Kalandpart Makó si mohli vyzkoušet různé hry, lasergame, překážkovou dráhu a využít místní sportovní hřiště.

Každá ze šesti soutěžních úloh byla hodnocena maximálně 100 body, takže celkem bylo možné získat až 600 bodů. To se letos nikomu podařilo, absolut-

ním vítězem soutěže se stal čínský student Tingqiang Xu s 580 body. Na základě přesně stanovených pravidel se na IOI podle dosažených bodů rozdělují medaile. Některou z medailí obdrží nejvýše polovina účastníků soutěže, přičemž zlaté, stříbrné a bronzové medaile se rozdělují v poměru 1 : 2 : 3 s ohledem na to, aby soutěžící se stejným bodovým ziskem získali stejnou medaili. Způsob rozdělení medailí je na IOI stanoven striktními pravidly, na rozdíl od CEOI ho nemohou členové mezinárodního výboru ani vedoucí národních delegací nijak ovlivnit. Na letošní IOI bylo uděleno celkem 181 medailí, z toho 30 zlatých, 59 stříbrných a 92 bronzových. Navíc bylo uděleno 41 čestných uznání (HM – honourable mentions). Ocenění HM dostává na IOI takový soutěžící, který nezískal žádnou medaili, ale v jednom ze dvou soutěžních dnů se umístil v první polovině výsledkové listiny. Získal by tedy medaili, pokud by se podle platných pravidel udělovaly medaile zvlášť za každý soutěžní den. To letos znamenalo získat v prvním soutěžním dnu alespoň 71 bodů nebo ve druhém soutěžním dnu alespoň 87 bodů.

Naši reprezentující dosáhli následujících výsledků: 50. Benjamin Swart, 279 bodů, stříbrná medaile, 133. Štěpán Mikéska, 188,5 bodu, bronzová medaile, 207. Antonín Maloň, 133 bodů, čestné uznání HM, 228. Erik Ježek, 114,5 bodu.

Zisk jedné stříbrné a jedné bronzové medaile představuje pro Českou republiku pěkný výsledek, srovnatelný s našimi výsledky z předchozích let. Mezinárodní olympiáda v informatice je výhradně soutěží jednotlivců a oficiální pořadí zúčastněných zemí v ní není vyhlašováno. Není tedy ani stanoveno, zda by se mělo určovat podle počtu medailí, podle celkového počtu bodů získaných soutěžícími dané země nebo třeba podle součtu jejich dosažených umístění. Naše letošní výsledky nás každopádně řadí do lepší poloviny v celkovém pořadí zúčastněných zemí. Slovenské družstvo dopadlo letos podobně jako naše – získalo také jednu stříbrnou a jednu bronzovou medaili. Nejúspěšnější zemí se čtyřmi zlatými medailemi se stejně jako v předchozích třech letech stala Čína. Její reprezentanti se dokonce všichni umístili do osmého místa. Dalšími velmi úspěšnými zeměmi se čtyřmi zlatými medailemi jsou USA a Japonsko.

Všechny podrobnosti o soutěži i texty soutěžních úloh lze najdete na adrese [https : / / ioi2023](https://ioi2023.hu/).hu/, kompletní výsledková listina je k dispozici na webové stránce se statistikami [http : / / stats](http://stats.ioinformatics.org/results/2023).ioinformatics.org / [results/2023](http://stats.ioinformatics.org/results/2023). Příští ročník Mezinárodní olympiády v informatice bude hostit Egypt na začátku září roku 2024. Následujícím pořadatelem IOI 2025 bude Bolívie.

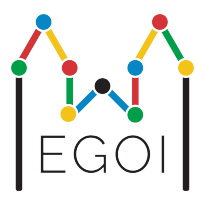

Informaci o letošních mezinárodních olympiádách v informatice doplníme ještě zprávou, že vedle dvou tradičních mezinárodních olympiád v informatice CEOI a IOI se Česká republika letos poprvé zúčastnila také nově založené soutěže podobného typu, kterou je Evropská dívčí olympiáda v informatice EGOI 2023 (European Girls' Olympiad in Informatics). Tato soutěž vznikla po vzoru obdobné matematické soutěže, Evropská dívčí matematická olympiáda EGMO pochází z roku 2012. Soutěž EGOI byla vytvořena v roce 2021 pokusně jako online soutěž, prvních dvou ročníků v letech 2021 a 2022 jsme se ale nezúčastnili. Soutěží se stejným způsobem a podle obdobných pravidel jako v IOI a CEOI a jediným omezením je, že čtyřčlenné reprezentační družstvo každé zúčastněné země musí být tvořeno výhradně dívkami studujícími na střední škole.

Letošní EGOI 2023 se konalo ve švédském městě Lund ve dnech 15. až 21. 7. 2023. Zúčastnily se ho soutěžící dívky z 52 zemí, a to nejen z Evropy, jak napovídá název soutěže, ale jako hosté i z mnoha dalších zemí celého světa. Z některých zemí přijelo neúplné družstvo, takže celkem se na letošní EGOI sešlo 189 soutěžících. České reprezentační družstvo bylo vybráno na základě výsledků dosažených na výběrovém soustředění reprezentantů pro IOI a CEOI, kam jsme letos navíc pozvali pět nejlepších řešitelek ústředního a krajského kola 72. ročníku Matematické olympiády kategorie P. V celkovém hodnocení dopadly naše studentky velmi dobře: 43. Svatava Šimečková, 355 bodů, stříbrná medaile, 70. Zuzana Aubrechtová, 298 bodů, bronzová medaile, 99. Lucie Roskovská, 238 bodů, 177. Anh Linh Tran, 47 bodů.

Na webu [https://egoi23](https://egoi23.se/).se/ se můžete seznámit s dalšími informace o soutěži, s kompletními výsledky i s texty všech soutěžních úloh včetně jejich rozborů a vzorových řešení.

Pavel Töpfer

Matematika – fyzika – informatika 32 (4) 2023  $317$ 

## Celostátní konference učitelů matematiky středních škol

Ve dnech 18. až 20. září 2023 se uskutečnila v Praze v prostorách MFF UK na Malé Straně tradiční Celostátní konference učitelů matematiky středních škol. Hlavními organizátory byly Společnost učitelů matematiky JČMF (SUMA) a Katedra didaktiky matematiky MFF UK v Praze. Tato konference, která se v minulých letech konala v Pardubicích a na které mají velký podíl František Procházka a Josef Kubát, se v roce 2022 konala v Brně a letos v Praze. Bylo domluveno, že v příštích letech se budou Praha a Brno v pořádání střídat a v roce 2024 se tedy můžeme těšit do Brna.

Na letošní konferenci bylo přihlášeno 189 učitelů matematiky, většinou z gymnázií a středních odborných škol. Konference byla po organizační stránce velmi dobře připravena. Organizační výbor pracoval ve složení: Jarmila Robová (předsedkyně), Petra Surynková, Alena Blažková, Vahid Borji, Zdeněk Halas, Jana Hromadová, Vlasta Moravcová, Martin Rmoutil, Antonín Slavík, Jakub Staněk, Martina Škorpilová. Program konference se skládal z přednášek, workshopů a dvou kulatých stolů. O workshopy byl mezi účastníky velký zájem, plánovanou kapacitu počítačových laboratoří bylo nutné rozšířit. Programový výbor pracoval ve složení: Petra Surynková (předsedkyně), Antonín Slavík, Jarmila Robová.

Účastnící konference vyslechli následující přednášky:

Naďa Vondrová: Výuka matematiky na střední škole není jen výklad a procvičování.

Jiří Dvořák: Pravděpodobnost je pravítko, které si můžete sestavit podle svého.

Irena Smetáčková: Práce s chybou jako příležitost rozvoje metakognice a self- -efficasy.

Luboš Pick: O výhodách iracionality při hledání sedmého nebe (online z Tchaj-peje).

Vladimíra Petrášková: Pěstování finanční gramotnosti s užitím digitálních technologií.

Zbyněk Hubáček: Číslo pí a ľudia okolo neho.

Zdeněk Šabatka: Studentské objevování v matematice jako hodnocený výstup v mezinárodní maturitě.

Luděk Berec: Matematické modelováni biologických systémů (online).

Dag Hrubý: Maturitní zkoušky z matematiky v zahraničí.

Miroslav Staněk: K čemu jde použít matematika.

Michal Zamboj: "Trojúhelníky jsou k ničemu" neboli co se skrúvá ve formální struktuře konstrukční úlohy.

Tomáš Měkota: Pravděpodobnost na střední škole netradičně: více smysly a moderně.

Jaroslava Divoká: Začínající učitel?

Jiří Vančura: Výuka statistiky – inspirace ze zámoří.

Josef Bobek: Aplikace ve výuce matematiky.

V úterý 19. 9. a ve středu 20. 9. probíhaly paralelně tyto workshopy:

Jarmila Robová: Rozvíjení matematických znalostí žáků na střední škole s podporou GeoGebry.

Zuzana Skálová: Využití kvízu ve výuce matematiky.

Šárka Voráčová: 3D modelování při výuce geometrie.

Jana Hromadová: Využití GeoGebry při výuce statistiky.

Vlasta Moravcová: Zavedení rovnice přímky v analytické geometrii.

Jakub Staněk: Pravděpodobnost na střední škole.

Na konferenci proběhly také dva kulaté stoly: Problémy dnešního školství (Václav Bendl, Josef Bobek, Eduard Fuchs, Miroslav Krejčí, Štěpánka Thérová, Eva Zelendová) a Kurikulum odborného školství (Josef Bobek, František Procházka, Miroslav Staněk).

Jak už to na podobných konferencích pro učitele bývá, i zde se potvrdilo, že vedle přednášek a workshopů jsou důležité také přestávky, ve kterých si učitelé vyměňují své zkušenosti. Součástí programu byl také společenský večer, který proběhl v místě konání konference. Velký dík patří především Petře Surynkové a Jarmile Robové, které dokázaly připravit konferenci na velmi dobré úrovni.

Dag Hrubý

# První ročník Ceny Martina Černohorského

Významné životní jubileum předního českého fyzika prof. Martina Černohorského (\*31. 8. 1923) je současně spojeno také s prvním udělením Ceny Martina Černohorského. Cena je určena k ocenění významných aktivit spojených s výukou a popularizací fyziky v posledních dvou letech na všech

typech škol České republiky. Díky finančnímu daru prof. Černohorského je cena spojena také s finanční prémií. Podle statutu ceny, o níž MFI informuje v rubrice oznámení, se o ni mohou ucházet ti, jimž se podařilo dosáhnout významného přínosu v oblasti fyzikálního vzdělávání v posledních dvou letech. Laureátem se může stát fyzická osoba nebo kolektiv za společné dílo. Podané návrhy na ocenění posuzuje porota, jejíž složení je uvedeno na webu Jednoty českých matematiků a fyziků.

Cena Martina Černohorského byla prvním laureátům předána na zasedání celostátního výboru JČMF dne 3. 6. 2023. S životem a dílem prof. Černohorského přítomné krátce seznámil Jan Novotný. Připomněl význam a kvality osobnosti prof. Černohorského a jeho přínos v oblasti fyzikálního vzdělávání a v akademické činnosti.[28\)](#page-80-0). Poté předseda poroty Jan Valenta seznámil přítomné s rozhodnutím poroty, která určila tři laureáty. Ocenění jim předali předsedkyně JČMF Alena Šolcová a předseda Fyzikální pedagogické společnosti JČMF Zdeněk Drozd.

Cenu Martina Černohorského obdržely následující osobnosti:

- 1. cena: Petr Kulhánek, profesor aplikované fyziky na FEL a FJFI ČVUT a pracovník Hvězdárny a planetária hl. města Prahy. Je vynikajícím učitelem, autorem desítek knih a popularizátorem zejména v oblasti astrofyziky. Zasloužil se o koordinaci spolku Aldebaran a jeho serveru (podrobněji viz [\[2\]](#page-81-0)).
- 2. cena: Lukáš Richterek, odborný asistent katedry experimentální fy-

<span id="page-80-0"></span> $^{28)}\mathrm{Podrobněji}$ se lze s životem a dílem mecenáše této ceny seznámit na webu Jednoty českých matematiků a fyziků [\[1\]](#page-81-1).

ziky na PřF UP v Olomouci. Jeho mnohostranné aktivity v oblasti fyzikálního vzdělávání jsou zaměřeny na spolupráci se školami, fyzikální olympiádu apod. Patří k nim i jeho práce redaktora pro fyziku časopisu Matematika–fyzika– informatika a spolupráce s nakladatelstvím Prometheus.

3. cena: Leoš Dvořák, docent na katedře didaktiky fyziky MFF UK. Je organizátorem a oceňovaným přednášejícím na řadě akcí, a to jak pro učitele fyziky (např. projekt Heuréka), tak pro žáky (např. akce projektu Elixír do škol). Je činný i v mezinárodních organizacích (podrobněji viz [\[3\]](#page-81-2)).

Je třeba vyjádřit dík prof. Martinovi Černohorskému za to, že svým darem umožnil JČMF každoročně upozornit na kolegy, kteří aktivně přispívají ke zkvalitňování fyzikálního vzdělávání v nejrůznějších oblastech. První ročník Ceny Martina Černohorského tak zakládá novou tradici, která bude pokračovat i v dalších letech. Již nyní lze podávat návrhy na ocenění za rok 2023. Podmínky jsou uveřejněny na webu JČMF [\[4\]](#page-81-3).

Literatura

- <span id="page-81-1"></span>[1] Medailon Martina Černohorského. JČMF, [jcmf](jcmf.cz).cz.
- <span id="page-81-0"></span>[2] Petr Kulhanek homepage. [aldebaran](aldebaran.cz).cz.
- <span id="page-81-2"></span>[3] Katedra didaktiky fyziky – Doc. RNDr. Leoš Dvořák, CSc., [jcuni](jcuni.cz).cz.
- <span id="page-81-3"></span>[4] Statut Ceny Martina Černohorského za přínos fyzikálnímu vzdělávání. JČMF, icmf.cz.

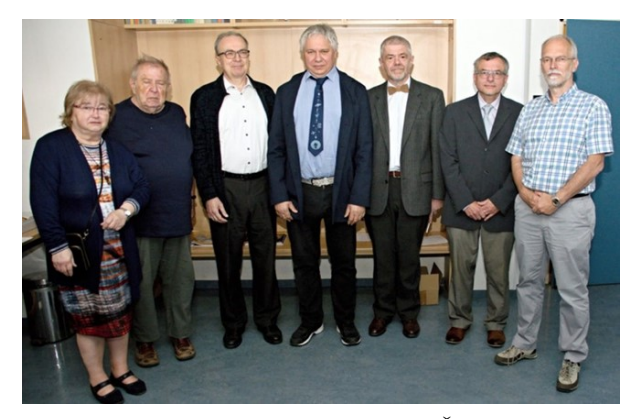

Z předávání cen 3. 6. 2023; zleva doc. RNDr. Alena Šolcová, Ph.D – předsedkyně JČMF; prof. RNDr. Jan Novotný, CSc – žák a přítel prof. Martina Černohorského, doc. RNDr. Leoš Dvořák, CSc. – laureát ceny, 3. místo; prof. RNDr. Petr Kulhánek, CSc. – laureát ceny, 1. místo; Mgr. Lukáš Richterek, Ph.D. - laureát ceny, 2. místo; prof. RNDr. Jan Valenta, Ph.D. – předseda poroty Ceny Martina Černohorského; doc. RNDr. Zdeněk Drozd, Ph.D. – předseda výboru Ceny Martina Černohorského (zdroj JČMF)

Redakce MFI

### MATEMATIKA – FYZIKA – INFORMATIKA

# Časopis pro výuku na základních a středních školách Ročník XXXII (2023)

#### MATEMATIKA

M. Chodorová, J. Švrček: Trojúhelníky vepsané do daného trojúhelníku (s. 1) – L. Spíchal: O konstrukci n-tých odmocnin kladných reálných čísel (s. 9) – J. M. Nájares Romero: Snadný důkaz obrácené věty k větě Pythagorově (s. 20) – Š. Gergelitsová, T. Holan: Konstrukce bez pouček (s. 21) – L. Juklová, J. Švrček: O jisté netriviální množině bodů v rovině (s. 29) – P. Tlustý, M. Hrubešová: Pravděpodobností modely spojené s hody kostkou (s. 81) – D. Nocar, V. Vaněk: Matematický klokan II (s. 86) – P. Leischner: O úloze ze 43. ročníku Matematické olympiády (s. 99) – D. Hrubý: GaoKao – přijímací zkouška na čínské univerzity (s. 109) – T. Riemel: O jedné diofantovské rovnici (s. 174) – J. Zhouf: Tři speciální body ležící na jedné přímce V (s. 184) – J. Švrček: Počítáme bez kalkulačky (s. 195) – J. Polák: Malfattiho problém a jeho řešení (s. 241) – J. Helus: Výuka tématu inflace (s. 249) – Zajímavé matematické úlohy (s. 34. 114, 198, 260)

#### FYZIKA

J. Kos, M. Křížová: Napětí naprázdno fotovoltaického článku v závislosti na intenzitě ozáření (s. 38) – J. Erhart: Měření magnetického dipólového momentu (magnetizace) permanentních magnetů (s. 48) – J. Hubeňák, J. Hubeňák, ir.: Měříme rychlost zvuku v kovech, v plynech i v kapalinách (s. 56) – O. Lepil: K vývoji fyzikálního vzdělávání na gymnáziu (1933–1983) (s. 117) – V. Bartáková, P. Šimová: Úlohy z mechaniky v letošním ročníku Výfuku (s. 131) – J. Hošková Prokšová: Jack St. Clair Kilby (ke stému výročí narození) (s. 202) – F. Laufek: Barometrická formule na několik způsobů (s. 268) – O. Lepil: Elektronické doplňky středoškolských učebnic fyziky (s. 280) – R. Holubová: Wellbeing a měření jednoho z faktorů tepelné pohody (s. 287)

#### INFORMATIKA

M. Kolařík: O zbohatnutí na základě rychlejšího přístupu k informacím (s. 66) – P. Töpfer: Krájení pizzy (Úlohy z MO kategorie P, 45. část) (s. 72) – F. Frank, M. Zíka: Úlohy pro výuku JavaScriptu z předmětu Programování 1 (2. díl)  $(s, 141) - J$ . Mazuch: Geometrická zobrazení v rovině a jejich aplikace ve vektorové grafice (s. 207) – P. Töpfer: Rozsvícené lampy (Úlohy z MO kategorie P, 46. část) (s. 217) – P. Osička, P. Krajča: Další informatické hádanky (s. 223) – M. Trnečková: 3D modelování v OpenSCAD (s. 293)

Matematika – fyzika – informatika 32 $(4)$  2023 I

## ZPRÁVY

K. Kolář: WFPhC a její konference 2022) (s. 79) – J. Molnár, J. Švrček: Miloslav Zedek – významný český didaktik matematiky (s. 153) – P. Calábek: Ústřední kolo 72. ročníku MO kategorie A (s. 154) – P. Töpfer: Ústřední kolo 72. ročníku MO kategorie P (s. 156) – L. Richterek: Celostátní kolo FO 2023 (s. 158) – Redakce MFI: K životnímu jubileu Oldřicha Lepila (s. 161) – P. Töpfer: Mezinárodní olympiády v informatice v roce 2023 (s. 313) – D. Hrubý: Celostátní konference učitelů matematiky středních škol (s. 318) – Redakce MFI: První ročník Ceny Martina Černohorského (s. 319)

### LITERATURA

Z. Půlpán: Recenze knihy Johannese Keplera Nové stereometrické výpočty vinných sudů – Stereometrie Archiméda (s. 152) – Z. Půlpán: Recenze druhého opraveného českého vydání knihy Analýza nekonečně malého za účelem chápání křivek markýze Guillaume F. A. de L'Hospitala (s. 234)